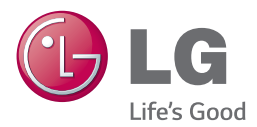

# *MANUAL DEL PROPIETARIO Sistema 3D Blu-ray™/ DVD Home Cinema*

*Lea atentamente este manual antes de utilizar su televisor y consérvelo para futuras referencias.*

*BH7240B (BH7240B, S74B1-F/S, S74T1-C, S73T1-W) BH7440P (BH7440P, S74T1-S/C, S74B1-S, S73T1-W) BH7540T (BH7540T, S74T1-S/C, S73T1-W)* 

### <span id="page-1-0"></span>**Información de seguridad**

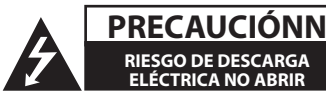

**RIESGO DE DESCARGA ELÉCTRICA NO ABRIR**

**PRECAUCIÓNN:** PARA REDUCIR EL RIESGO DE DESCARGA ELÉCTRICA NO EXTRAIGA LA CUBIERTA (O PARTE POSTERIOR). NO HAY EN EL INTERIOR NINGUNA PARTE QUE PUEDA REEMPLAZAR EL USUARIO. PARA CUALQUIER REPARACIÓN CONTACTE CON PERSONAL DE MANTENIMIENTO CUALIFICADO.

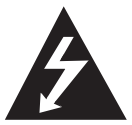

Este símbolo de un relámpago con cabeza de flecha dentro de un triángulo equilátero está destinado para alertar al usuario de la presencia de una potencia no

aislada peligrosa dentro del producto que puede ser de la magnitud suficiente como para constituir un riesgo de descarga eléctrica a las personas.

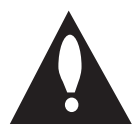

El signo de exclamación dentro de un triángulo equilátero está destinado para alertar al usuario de la presencia de instrucciones de mantenimiento y funcionamiento

en la documentación que acompaña al producto.

**ADVERTENCIA:** PARA REDUCIR EL RIESGO DE INCENDIO O DESCARGA ELÉCTRICA, NO EXPONGA ESTE PRODUCTO A LA LLUVIA NI A LA HUMEDAD.

**ADVERTENCIA:** No instale el equipo en un espacio cerrado, como en una estantería o mueble similar.

**PRECAUCIÓNN:** No obstruya ninguno de los orificios de ventilación. Instalar conforme a las instrucciones del fabricante.

Las ranuras y orificios de la carcasa cumplen un propósito de ventilación y aseguran el correcto funcionamiento del producto, y lo protegen de un posible sobrecalentamiento. Los orificios no deben obstruirse en ningún caso colocando el producto sobre una cama, sofá, alfombra o superficie similar. Este producto no debe colocarse en una instalación empotrada, como una librería o estante, a menos que se proporcione una correcta ventilación del mismo y se respeten todas las instrucciones del fabricante.

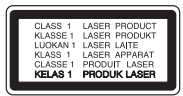

El uso de controles, ajustes o procedimientos diferentes a los especificados aquí puede provocar una exposición peligrosa a la radiación.

#### **PRECAUCIÓN referente al cable de alimentación**

La mayoría de los electrodomésticos recomiendan ser emplazados sobre un circuito dedicado;

es decir, un circuito de un sólo enchufe que acciona solamente este electrodoméstico y no tiene enchufes o circuitos derivados adicionales. Revise la página de especificaciones de este manual de usuario para asegurarse. No sobrecargue los enchufes de pared. Los enchufes de pared sobrecargados, flojos o dañados, cables de extensión, cables de alimentación pelados, o el aislamiento dañado o agrietado del cable son elementos peligrosos. Cualquiera de estas condiciones podría dar lugar a descargas eléctricas o fuego. Examine periódicamente el cable de su electrodoméstico, y si su aspecto indica daños o deterioro, desenchúfelo, cese el uso del electrodoméstico, y haga cambiar el cable por una pieza de recambio exacta por un distribuidor de servicio autorizado. Proteja el cable de alimentación de daños físicos o mecánicos y evite doblarlo, aplastarlo, pellizcarlo o pisarlo con una puerta o caminar sobre él. Preste especial atención a los enchufes, tomas de pared, y al punto donde el cable sale del electrodoméstico. Para desconectar la alimentación principal, retire el cable principal de alimentación. Durante la instalación del producto, asegúrese de que el enchufe sea fácilmente accesible.

Este dispositivo está provisto de una batería o acumulador portátil.

**Forma segura de extraer la batería o el acumulador del equipo:** Retire la batería o juego de baterías antiguo y siga los pasos en orden inverso a su colocación. Para impedir la contaminación del medioambiente o los posibles efectos adversos en la salud de humanos y animales, coloque la batería antigua o el acumulador en el contenedor apropiado de los puntos de recogida designados para tal fin. No elimine las pilas o el acumulador junto con la basura doméstica. Se recomienda utilizar baterías y acumuladores con sistema de reembolso gratuito en su localidad. La batería no debe exponerse a calor intenso, como la luz del sol, un incendio o similar.

**PRECAUCIÓN:** El aparato no debe exponerse al agua (goteo o salpicaduras) y no debe colocar sobre el aparato objetos llenos de líquidos, como floreros.

#### **Cómo deshacerse de aparatos eléctricos y electrónicos viejos**

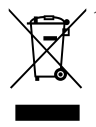

1. Todos los aparatos eléctricos o electrónicos se deben desechar de forma distinta del servicio municipal de recogida de basura, a través de puntos de recogida designados por el gobierno o las autoridades locales.

- 2. La correcta rocogida y tratamiento de los dispositivos inservibles contribuye a evitar riesgos potenciales para el medio ambiente y la salud pública.
- 3. Para obtener más información sobre cómo deshacerse de sus aparatos eléctricos y electrónicos viejos, póngase en contacto con su ayuntamiento, el servicio de recogida de basuras o el establecimiento donde adquirió el producto.

#### **Eliminación de baterías o acumuladores agotados**

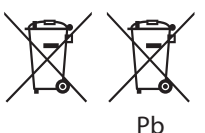

- 1. Este símbolo puede aparecer junto con símbolos químicos de mercurio (Hg), cadmio (Cd) o plomo (Pb) si la batería contiene más de un 0,0005% de mercurio, un 0,002% de cadmio o un 0,004% de plomo.
- 2. Las baterías o acumuladores no deberán tirarse junto con la basura convencional, sino a través de los puntos de recogida designados por el gobierno o las autoridades locales.
- 3. La correcta recogida y tratamiento de las baterías o acumuladores antiguos contribuye a evitar las potenciales consecuencias negativas para el medio ambiente, los animales y la salud pública.
- 4. Para más información sobre la eliminación de baterías o acumuladores antiguos, póngase en contacto con su ayuntamiento, el servicio de recogida de basuras o el comercio en el que adquirió el producto.

**Aviso de la Unión Europea para productos inalámbricos**

## **CE01970**

LG Electronics declara por este documento que este/estos producto(s) cumplen con los requisitos esenciales y las demás provisiones de la Directiva 1999/5/EC, 2004/108/EC, 2006/95/EC, 2009/125/EC y 2011/65/EU.

Póngase en contacto con la dirección siguiente para obtener una copia de la declaración de conformidad.

#### **Contacte con la oficina para la conformidad de este producto:**

LG Electronics Inc. EU Representative, Krijgsman 1, 1186 DM Amstelveen, The Netherlands

• Por favor, tome nota que esto NO es un punto de contacto de Atención al Cliente. Para información acerca de Atención al Cliente, refiérase a la Garantía o contacte con el revendedor que le vendió este producto.

Sólo para uso en interior.

#### **Declaración de exposición a radiaciones de RF**

Este equipo se instalará y se utilizará a una distancia no inferior a 20 cm entre el aparato y su cuerpo.

#### **Notas sobre el copyright**

- y Debido a que AACS (Sistema de Contenido de Acceso Avanzado) está aprobado como sistema de protección de contenidos para el formato de discos Blu-ray, similar al uso del sistema de protección anticopia CSS (Content Scramble System) para el formato DVD, se imponen ciertas restricciones sobre la reproducción, salida de señal analógica, etc., de contenidos protegidos con AACS. El manejo de este producto y las restricciones impuestas sobre él pueden variar dependiendo del momento de la compra, ya que esas restricciones pueden haberse adoptado y/o modificado por AACS después de la fabricación de este producto.
- Además, se utilizan las marcas BD-ROM v BD+ como sistemas de protección de contenidos para el formato de disco Blu-ray, que imponen ciertas restricciones, incluidas restricciones de reproducción para la marca BD-ROM y/ o contenidos BD+ protegidos. Para obtener información adicional sobre AACS, la marca BD-ROM, BD+, o su producto, póngase en contacto con un Centro de Atención al cliente autorizado.
- y Muchos discos BD-ROM/DVD están codificados con protección anticopia. Por ello, debe conectar el reproductor directamente al televisor, no a un vídeo. Si conecta el reproductor a un vídeo, los discos con protección anticopia emitirán una imagen distorsionada.
- Este producto incorpora tecnología de protección de copyright protegida por patentes de EE.UU. y otros derechos sobre la propiedad intelectual. El uso de esta tecnología de protección de copyright debe estar autorizado por Rovi Corporation, y ha sido prevista para uso doméstico y otros usos limitados, a menos que Rovi Corporation lo autorice expresamente. Queda prohibida la ingeniería inversa y el desensamblaje.
- y Bajo las leyes de Propiedad Intelectual de EE.UU. y otros países, la grabación, uso, visualización, distribución o revisión no autorizada de programas de televisión, cintas de video, discos BD-ROM, DVD, CD y otros materiales puede estar sujeta a responsabilidad civil o criminal.

#### **Aviso importante para los sistemas de color del televisor**

El sistema de color de este reproductor varía en función de los discos que se están reproduciendo en ese momento.

Por ejemplo, cuando la unidad reproduce un disco grabado en el sistema de color NTSC, la imagen se emite como una señal NTSC.

El sistema multicolor del televisor es el único que puede recibir todas las señales emitidas por el reproductor.

- y Si tiene un televisor con un sistema de color PAL, sólo se mostrarán imágenes distorsionadas cuando utilice discos o contenido de vídeo grabado en NTSC.
- El televisor con sistema multicolor cambia el sistema de color de forma automática según las señales de entrada. En caso de que el sistema de color no se cambie automáticamente, desactívelo y actívelo de nuevo para ver imágenes normales en pantalla.
- y Incluso si los discos grabados en el sistema de color NTSC se muestran bien en su televisor puede que no se graben correctamente en su grabadora.

- La visión de contenidos 3D durante un período prolongado de tiempo puede causar mareos o sensación de cansancio.
- No se recomienda permitir ver películas en modo 3D a personas enfermas, niños o mujeres embarazadas.
- y Si sufre dolor de cabeza, cansancio o mareos durante la visión de contenidos en 3D, se recomienda encarecidamente que detenga la reproducción y descanse hasta que sienta  $\langle \cdot | \cdot \rangle$  **Precaución**<br>La visión de conteni<br>período prolongado<br>causar mareos o ser<br>No se recomienda p<br>en modo 3D a perso<br>mujeres embarazad<br>Si sufre dolor de cab<br>durante la visión de<br>recomienda encaree<br>la reproducción y

## **Índice**

#### **[Guía de inicio](#page-1-0)**

- [Información de seguridad](#page-1-0)
- [Introducción](#page-7-0)
- [Discos reproducible y símbolos utilizados](#page-7-0)  [en este manual](#page-7-0)
- 9 El símbolo " $Q$ [" en pantalla](#page-8-0)
- [Código de región](#page-8-0)
- [Seleccionar sistema](#page-8-0)
- [Mando a distancia](#page-9-0)
- [Panel delantero](#page-10-0)
- [Parte posterior](#page-10-0)

#### **[Conexión](#page-11-0)**

- [Colocación del sistema](#page-11-0)
- [Conexión del altavoz](#page-12-0)
- [Conexión de los altavoces al reproductor](#page-12-0)
- [Conexiones al televisor](#page-13-0)
- [¿Qué es el SIMPLINK?](#page-14-0)
- [Función ARC \(Canal de retorno de](#page-14-0)  [audio\)](#page-14-0)
- [Configuración de resolución](#page-14-0)
- [Conexión de la antena](#page-15-0)
- [Conexiones con un dispositivo externo](#page-16-0)
- [Conexión AUX](#page-16-0)
- [Conexión OPTICAL IN](#page-16-0)
- [Conexión HDMI IN 1/2](#page-17-0)
- [Conexión a la red doméstica](#page-18-0)
- [Conexión a red por cable](#page-18-0)
- [Configuración de la red por cable](#page-19-0)
- [Conexión a red inalámbrica](#page-20-0)
- [Configuración de una red inalámbrica](#page-20-0)

#### **[Configuración del sistema](#page-23-0)**

- [Configuración inicial](#page-23-0)
- [Reproducción general](#page-24-0)
- [Ajustar los valores de configuración](#page-24-0)
- [Menú \[RED\]](#page-25-0)
- [Menú \[PANTALLA\]](#page-26-0)
- [Menú \[IDIOMA\]](#page-27-0)
- [Menú \[AUDIO\]](#page-28-0)
- [Menú \[BLOQUEO\]](#page-29-0)
- [Menú \[OTROS\]](#page-30-0)

#### **[Funcionamiento](#page-32-0)**

- [Efecto de sonido](#page-32-0)
- [Efecto de sonido 3D](#page-32-0)
- [Pantalla del Menú de Inicio](#page-33-0)
- [Uso del menú \[HOME\]](#page-33-0)
- [Uso de SmartShare](#page-33-0)
- [Reproducción de los Dispositivos Vinculados](#page-34-0)
- [Reproducción de un Disco](#page-34-0)
- [Reproducción de discos Blu-ray 3D](#page-34-0)
- [Reproducción de un archivo en un](#page-35-0)  [disco/dispositivo USB](#page-35-0)
- [Reproducción de un archivo en un](#page-36-0)  [dispositivo Android](#page-36-0)
- [Reproducción de un archivo en un](#page-37-0)  [servisor de red](#page-37-0)
- [Conexion a un servidor de red domestica](#page-38-0)  [para un ordenador](#page-38-0)
- [Acerca del SmartShare PC Software](#page-38-0)  [\(DLNA\)](#page-38-0)
- [Instalación del Software PC SmartShare](#page-38-0)  [\(DLNA\)](#page-38-0)
- [Compartir archivos y carpetas](#page-38-0)
- [Requisitos del sistema](#page-39-0)
- [Ajustes](#page-40-0)
- [Operaciones básicas para el contenido](#page-40-0)  [de vídeo y audio](#page-40-0)
- [Operaciones básicas para el contenido](#page-40-0)  [de imágenes](#page-40-0)
- [Utilización del menú del disco](#page-40-0)
- [Reanudar la reproducción](#page-41-0)
- [Memoria de la última escena](#page-41-0)
- [Presentación en pantalla](#page-42-0)
- [Controlar la reproducción de vídeo](#page-42-0)
- [Controlar la vista de fotos](#page-43-0)

**Índice** 7

- [Reproducción avanzada](#page-44-0)
- [Reproducción repetida](#page-44-0)
- [Repetición de una parte específica](#page-44-0)
- [Reproducción desde un tiempo](#page-44-0)  [seleccionado](#page-44-0)
- [Selección de un idioma para los](#page-45-0)  [subtítulos](#page-45-0)
- [Escucha de un audio diferente](#page-45-0)
- [Visualización desde un ángulo diferente](#page-45-0)
- [Para cambiar la relación de aspecto de](#page-45-0)  [TV](#page-45-0)
- [Cambiar la página del código de](#page-46-0)  [subtítulos](#page-46-0)
- [Cambiar el modo Imagen](#page-46-0)
- [Visualización de la información del](#page-47-0)  [contenido](#page-47-0)
- [Cambiar la vista de la lista de contenido](#page-47-0)
- [Seleccionar un archivo de subtítulos](#page-47-0)
- [Escuchar música durante la presentación](#page-48-0)  [de diapositivas](#page-48-0)
- [Reproducción de contenido en 3D](#page-48-0)
- [Características Avanzadas](#page-49-0)
- [Conexión Wi-Fi Direct™](#page-49-0)
- [Disfrute de Miracast™](#page-50-0)
- [Disfrutar de BD-Live™](#page-50-0)
- [Disfrute de la navegación por la Web](#page-51-0)
- [LG AV Remote](#page-51-0)
- [Modo Sonido Privado](#page-51-0)
- [Utilizar un teclado o ratón USB](#page-51-0)
- [Operaciones de la radio](#page-52-0)
- [Escuchar la radio](#page-52-0)
- [Configuración de las emisoras de radio](#page-52-0)
- [Borrar una emisora guardada](#page-52-0)
- [Borrar todas las emisoras memorizadas](#page-52-0)
- [Cómo mejorar una recepción de FM de](#page-52-0)  [baja calidad](#page-52-0)
- [Ver información acerca de una emisora](#page-52-0)  [de radio](#page-52-0)
- [Utilización de Premium](#page-53-0)
- [Uso de LG Smart World](#page-53-0)
- [Inicio de sesión](#page-54-0)
- [Búsqueda de contenido en línea](#page-54-0)
- [Uso del menú Mis Aplicaciones](#page-55-0)
- [Utilizando tecnología Bluetooth](#page-56-0)
- [Escuchar música almacenada en](#page-56-0)  [dispositivos Bluetooth](#page-56-0)

#### **[Resolución de problemas](#page-58-0)**

- [Resolución de problemas](#page-58-0)
- [General](#page-58-0)
- $60 R$ ed
- [Imagen](#page-60-0)
- [Sonido](#page-60-0)
- [Asistencia al cliente](#page-60-0)
- [Aviso sobre el software de código abierto](#page-60-0)

#### **[Apéndice](#page-61-0)**

- [Control de un televisor con el mando a](#page-61-0)  [distancia suministrado](#page-61-0) – [Programación del mando a distancia](#page-61-0)  [para controlar el televisor](#page-61-0) [Actualización del software de red](#page-62-0) – [Notificación de actualización de la red](#page-62-0)  – [Actual. Software](#page-62-0) [Información adicional](#page-64-0) – [Compatibilidad de archivos](#page-64-0) – [AVCHD \(Códec de video avanzado de](#page-65-0)  [alta definición\)](#page-65-0) – [Acerca de DLNA](#page-66-0) – [Algunos requisitos del sistema](#page-66-0) – [Notas sobre la compatibilidad](#page-66-0) [Especificaciones de la salida del audio](#page-67-0)  [Lista del código del país](#page-68-0) [Lista de código de idioma](#page-69-0) [Marcas comerciales y licencias](#page-70-0) [Especificaciones](#page-72-0) [Mantenimiento](#page-76-0) – [Manejo de la unidad](#page-76-0) – [Notas sobre los discos](#page-76-0)
- [Información importante relacionada con los](#page-77-0)  [servicios de red](#page-77-0)

Algunos de los contenidos de este manual pueden diferir de su reproductor, dependiendo del software del reproductor o de su proveedor de servicios.

## <span id="page-7-0"></span>**Introducción**

### **Discos reproducible y símbolos utilizados en este manual**

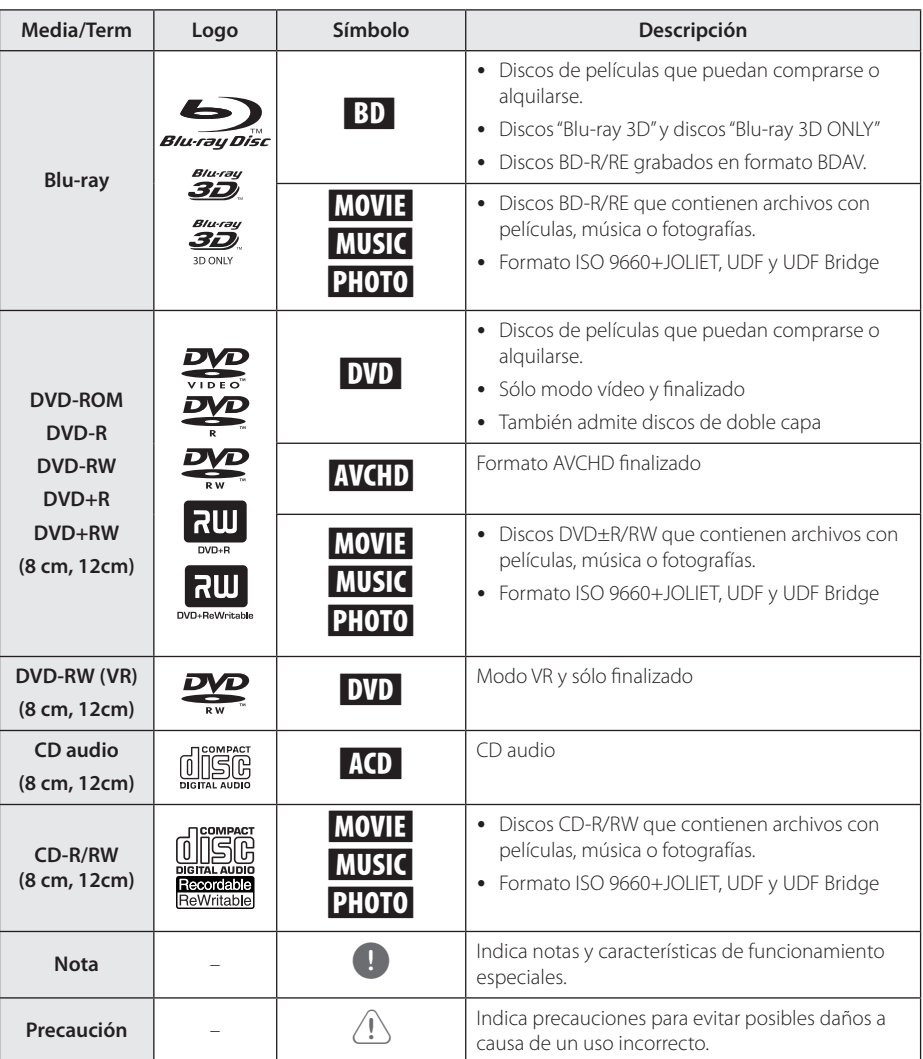

- <span id="page-8-0"></span>y Algunos discos CD-R/RW (o DVD±R/RW) no podrán reproducirse en la unidad debido a las condiciones del equipo de grabación o a los propios discos CD-R/RW (o DVD±R/RW).
- y Dependiendo de la finalización y del software de grabación, algunos discos grabados (CD-R/RW, DVD±R/RW o BD-R/RE) podrían no reproducirse.
- y Puede que no se reproduzcan los discos CD-R/RW y BD-R/RE, DVD±R/RW grabados con un ordenador personal o una grabadora de DVD o CD si el disco está dañado o sucio, o si hay suciedad o restos de condensación en la lente de la unidad.
- Si graba un disco con un ordenador, incluso si lo hace en un formato compatible, hay casos en los que no se puede reproducir debido a los ajustes del programa usado para crear el disco. (Consulte al editor del programa para más información).
- La unidad requiere discos y grabaciones que cumplan ciertas normas técnicas para obtener una calidad de reproducción óptima.
- Los DVD previamente grabados se ajustan automáticamente a estas normas. Existen muchos tipos diferentes de formatos de disco gravables (incluido CD-R con archivos MP3 o WMA) que exigen ciertas condiciones preexistentes para garantizar una reproducción compatible.
- Los clientes deben tener en cuenta que es necesario tener un permiso para poder descargarse archivos MP3/WMA y música de Internet. Nuestra empresa no está autorizada para conceder ese permiso. Siempre deberá solicitarse autorización al propietario del copyright.
- y Es necesario ajustar la opción de formato de disco en [Mastered] para que los discos sean compatibles con los reproductores LG al formatear discos regrabables. Si selecciona la opción Live System no podrá usar el disco en un reproductor LG. (Mastered/Life File System: Sistema de formato de disco para Windows Vista)

### , **Nota El símbolo "**7**" en pantalla**

El símbolo " $Q$ " puede aparecer en la pantalla de su televisor durante su manejo e indica que la función explicada en este manual del usuario no está disponible en ese el aparato.

### **Código de región**

El código de región se encuentra impreso en la parte posterior de esta unidad. Esta unidad sólo puede leer discos BD-ROM o DVD calificados como la parte posterior de la unidad o "ALL".

### **Seleccionar sistema**

Abra la bandeia mediante el botón  $\triangle$  (OPEN/ CLOSE) y pulse y mantenga M (PAUSE) durante más de cinco segundos para modificar el sistema de color (PAL /NTSC /AUTO).

### <span id="page-9-0"></span>**Mando a distancia**

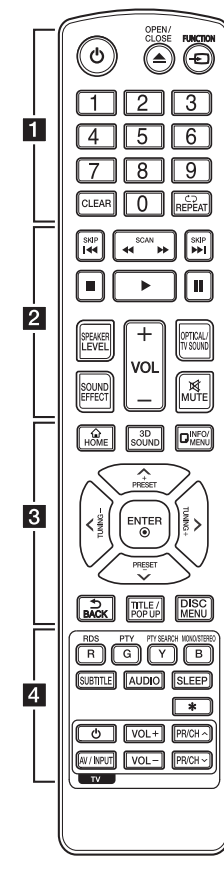

#### **Sustitución de la pila**

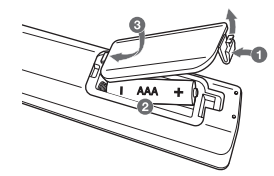

Retire la tapa de la batería situada en la parte posterior del mando a distancia e inserte una pila R03 (tamaño AAA) con los polos  $\bigoplus$  y  $\bullet$  orientados correctamente.

#### • • • • • • a•

1 **(POWER):** Apaga y enciende el reproductor.

B **(OPEN/CLOSE):** Abre o cierra la bandeja del disco.

**FUNCTION:** Cambia el modo de entrada.

#### **Botones numéricos 0-9:**

Selecciona las opciones numeradas de un menú.

**CLEAR:** Elimina un número cuando se configura la contraseña o la conexión de red.

**REPEAT (CD):** Repite una sección o secuencia deseada.

### • • • • • • **2** • • • • •

**<4/>
CCAN):** Busca hacia atrás o delante.

**I<4 / DDI (SKIP):** Pasa al archive/ pista/capítulo siguiente o anterior.

Z **(STOP):** Detiene la reproducción.

z **(PLAY):** Comienza la reproducción.

M **(PAUSE):** La reproducción cambia a modo de pausa.

**SPEAKER LEVEL:** Ajusta el nivel de sonido del altavoz deseado.

**SOUND EFFECT:** Selecciona un modo de efecto de sonido.

**VOL +/-:** Ajusta el volumen de los altavoces.

**OPTICAL/TV SOUND:** Cambia directamente el modo de entrada a óptico.

**MUTE:** Silencia el aparato.

• • • • • • **c**• • • • • •

**HOME ( ):** Muestra o sale del [Home].

**3D SOUND:** Selecciona un modo de efecto de sonido 3D.

**INFO/MENU (**m**):** Muestra o sale de la pantalla del menú OSD.

**Botones de dirección (A/V/** A/D**):** Seleccionan una opción en el menú.

**PRESET +/-:** Selecciona el programa de radio.

**TUNING +/-:** Sintoniza la emisora de radio deseada.

**ENTER (**b**):** Confirma la selección del menú.

**BACK ( ):** Salga del menú o regrese a la pantalla precedente.

**TITLE/POPUP:** Muestra el menú del disco DVD o el menú emergente del BD-ROM, cuando haya uno disponible.

**DISC MENU:** Accede al menú de un disco.

• • • • • • <mark>4</mark> • • • • •

**Botones coloreados (R, G, Y, B):**  - Utilice estos botones para navegar por los menús del BD-ROM. Pueden ser utilizados también como botones de acceso directo a menús específicos.

- Botón B: Selecciona mono/ estéreo en el modo FM.

**RDS:** Radio Data System (Sistema de datos por radio).

**PTY:** Muestra el tipo de programa del RDS.

#### **PTY SEARCH:**

Busca el tipo de programa.

**SUBTITLE:** Selecciona el idioma de los subtítulos.

**AUDIO:** Selecciona el idioma de audio o un canal de audio.

**SLEEP:** Ajusta un tiempo tras el cual el aparato se apaga.

?**:** Este botón no está disponible.

**Botones de control del televisor:** Consulte la página 62.

### <span id="page-10-0"></span>**Panel delantero**

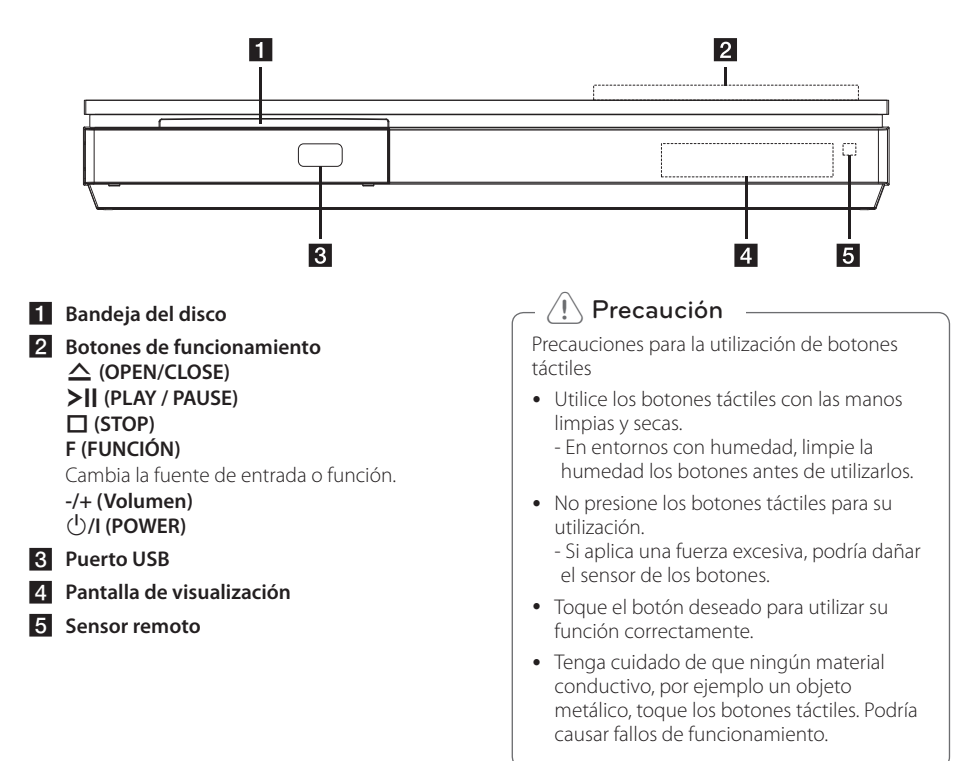

### **Parte posterior**

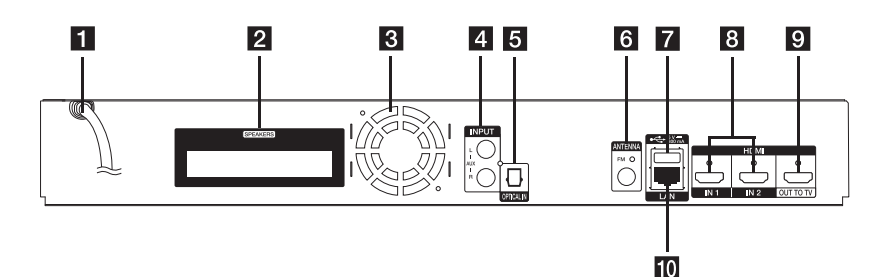

- a **Cable de alimentación de CA**
- **2** Conexiones de los altavoces
- *<u>8</u>* Ventilador de refrigeración
- **4** AUX (L/R) INPUT
- **E** OPTICAL IN
- f **Conector de antena**
- **7** Puerto USB (para la conexión de un teclado o ratón USB)
- **R** HDMI IN 1/2
- **E** HDMI OUT TO TV
- $\overline{10}$  Puerto LAN

### <span id="page-11-0"></span>**Colocación del sistema**  $\overline{\phantom{a}}$

La ilustración siguiente muestra un ejemplo de A colocación del sistema. Tenga en cuenta que, para una mejor explicación, estas ilustraciones pueden con coincidir con el producto real.

Para lograr el mejor efecto de sonido surround, los altavoces que no sean subwoofer se colocarán en la misma dirección desde la posición de escucha  $\left( \bigotimes \right)$ .

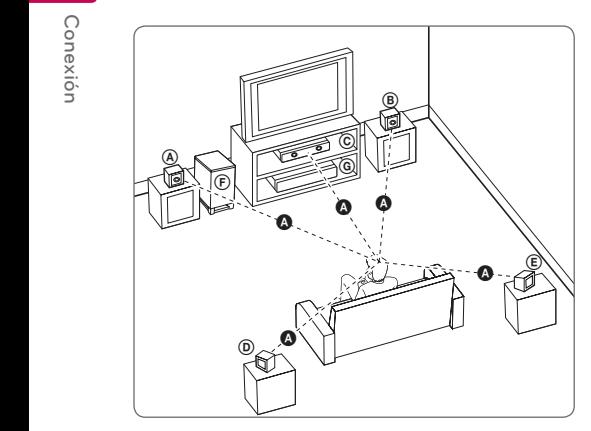

#### **A Altavoz delantero izquierdo (L)/ (B)** Altavoz delantero derecho (R):

G Anavoz delamero derecho (n).<br>Coloque los altavoces delanteros a los lados del monitor y nivelados con la superficie la pantalla, cuanto sea posible.

### **C** Altavoz central:

Coloque el altavoz central por encima o por debajo del monitor o pantalla.

#### D E F G A A B C **Altavoz surround izquierdo (L)/**  E F G A A B C **Altavoz surround derecho (R):**

Coloque estos altavoces detrás de la posición de escucha, orientados ligeramente hacia dentro. E

#### F G A A B C **Subwoofer:**

La posición del subwoofer no es tan importante, porque los sonidos graves no son altamente direccionales. Pero, es mejor colocar el subwoofer cerca de los altavoces delanteros. Gírelo ligeramente hacia el centro de la habitación para reducir la reflexión en la pared.

#### **C** Unidad

#### Precaución

Tenga cuidado de que los niños coloquen las manos o cualquier objeto en el conducto del altavoz.

\*Conductor del altavoz: Un orificio para los sonidos graves en la caja del altavoz.

- y Coloque el altavoz central a una distancia segura, fuera del alcance de los niños. De lo contrario, podría caer el altavoz y causar lesiones y/o daños materiales.
- Los altavoces contienen piezas magnéticas, por lo que pueden causar irregularidades en los colores de las pantallas de los televisores o los monitores de ordenador. Coloque los altavoces alejados del televisor o el monitor del ordenador.
- Antes de utilizar el subwoofer, quite el vinilo de protección.

A

### <span id="page-12-0"></span>**Conexión del altavoz**

### **Conexión de los altavoces al reproductor**

1. Conecte los cables de los altavoces al reproductor. Cada altavoz tiene un código de color. Utilice los cables del mismo color para los altavoces

correspondientes. Asegúrese de que el cable marcado en negro se conecte en el terminal marcado con "–" (menos) y que el otro cable se conecte en el terminal marcado con "+" (más).

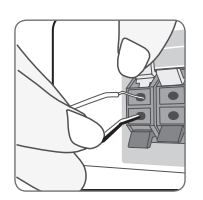

Conecte el cable del woofer al reproductor. Cuando conecte el cable del woofer al reproductor, inserte el conector hasta que haga clic.

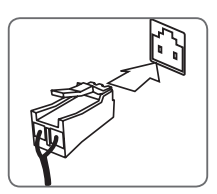

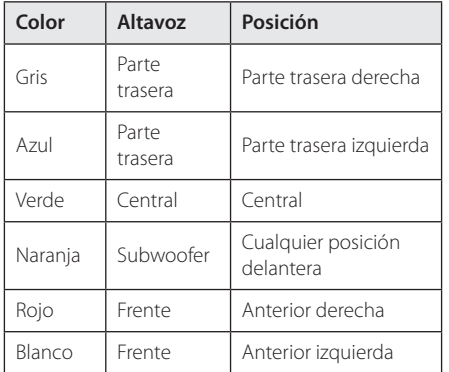

2. Conecte el cable del altavoz al terminal en el altavoz.

Asegúrese de que el cable marcado en negro se conecte en el terminal marcado con "–" (menos) y que el otro cable se conecte en el terminal marcado con "+" (más).

### <span id="page-13-0"></span>**Conexiones al televisor**

Si dispone de un televisor o monitor HDMI, puede conectarlo a este "reproductor usando un cable HDMI (Tipo A, Cable HDMI™ de alta velocidad). Conecte la toma HDMI del reproductor a la toma HDMI de un televisor o monitor compatible con HDMI.

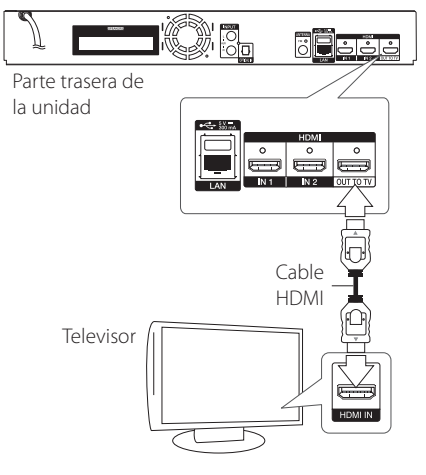

Seleccione la fuente del televisor a HDMI (consulte el manual de instrucciones del televisor).

### , **Nota**

Consulte el manual del televisor, del sistema estéreo o de otros dispositivos, según considere necesario, para realizar las conexiones más adecuadas.

#### **Información adicional sobre HDMI**

- Cuando conecte un dispositivo compatible con HDMI o DVI, realice las siguientes comprobaciones:
	- Intente apagar el dispositivo HDMI/DVI y este reproductor. A continuación, encienda el dispositivo HDMI/DVI y transcurridos unos 30 segundos, encienda el reproductor.
	- La entrada de vídeo del dispositivo conectado está seleccionada correctamente para esta unidad.
	- El dispositivo conectado es compatible con las entradas de vídeo de resolución 720x576p, 1280x720p, 1920x1080i o 1920x1080p.
- No todos los dispositivos HDMI o DVI compatibles con HDCP funcionarán con este reproductor.
	- La imagen no se verá correctamente con un dispositivo que no sea compatible con HDCP.

, **Nota**

- Si un dispositivo HDMI conectado no acepta la salida de audio del reproductor, el audio del dispositivo HDMI podrá distorsionarse o no emitirse.
- Si utiliza una conexión HDMI, es posible cambiar la resolución para la salida HDMI. (Consulte "Configuración de resolución" en la página 15).
- y Seleccione el tipo de salida de vídeo de la toma HDMI OUT mediante la opción [Conf. color HDMI] en el menú [Config.] (ver página 28).
- y No modifique la resolución si la conexión ya se ha establecido, podrían producirse fallos en el funcionamiento. Para resolver este problema, apague el reproductor y vuelva a encenderlo.
- Cuando la conexión HDMI con el HDCP no está verificada, la pantalla de TV cambiará a una pantalla negra. En este caso, compruebe la conexión HDMI o desconecte el cable HDMI.
- Si aparecen ruidos o líneas en la pantalla, compruebe el cable HDMI (cuya longitud se limita normalmente a 4,5 m (15 ft.)).

### <span id="page-14-0"></span>**¿Qué es el SIMPLINK?**

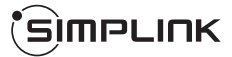

Algunas funciones de esta unidad se controlan a través del mando a distancia del televisor cuando la unidad y el televisor LG están conectados con SIMPLINK a través de una conexión HDMI.

Funciones controladas con el mando a distancia del televisor LG; Reproducción, Pausa, Escaneo, Salto, Parada, Apagado, etc.

Si desea más información acerca de la función SIMPLINK, consulte el manual de usuario del televisor.

El televisor LG con la función SIMPLINK posee un logotipo como se muestra arriba.

### , **Nota**

- y Dependiendo del tipo de disco y del estado del reproductor, el funcionamiento de SIMPLINK podría no ser el esperado o no estar disponible.
- La función SIMPLINK no es compatible con el dispositivo con SIMPLINK conectado al conector HDMI IN.

### **Función ARC (Canal de retorno de audio)**

La función ARC permite a un televisor con capacidad HDMI enviar audio a la salida HDMI OUT de este reproductor.

Para utilizar esta función:

- El televisor debe ser compatible con HDMI-CEC y la función ARC y HDMI-CEC y ARC deben estar activados.
- El método de ajuste de HDMI-CEC y ARC puede variar dependiendo del televisor. Para más información acerca de la funcion ARC. consulte el manual del televisor.
- Debe utilizar el cable HDMI (cable HDMI™ de alta velocidad con Ethernet, tipo A).
- Debe conectarlo con la entrada HDMI IN compatible con la función ARC utilizando HDMI OUT de este reproductor.
- Puede conectar sólo un sistema de cine en casa a un televisor compatible con ARC.

#### , **Nota**

Para activar la función [SIMPLINK / ARC], establezca esta opción en [Activo]. (página 32)

### **Configuración de resolución**

El reproductor proporciona varias resoluciones de salida para las conexiones HDMI OUT. Es posible cambiar la resolución mediante el menú [Config.].

- 1. Pulse HOME  $( \bigodot )$ .
- 2. Utilice </>
para seleccionar el menú [Config.] y pulse ENTER (<sup>O</sup>). Aparecerá el menú [Config.].
- 3. Utilice  $\Lambda/V$  para seleccionar la opción  $[PANTALLA]$  y, a continuación, pulse  $\geq$  para pasar al segundo nivel.
- 4. Utilice  $\Lambda/V$  para seleccionar la opción  $[Resolución]$  y, a continuación, pulse  $ENTER$  ( $\odot$ ) para pasar al tercer nivel.

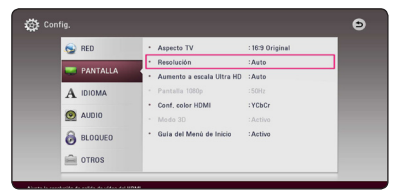

5. Use  $\Lambda$  / V para seleccionar una opción y, a continuación, pulse ENTER  $(\odot)$  para confirmar su selección.

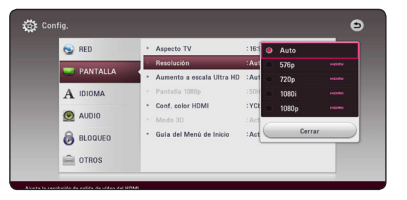

- <span id="page-15-0"></span>• Si su televisor no acepta la resolución que ha configurado en el reproductor, es posible ajustar la resolución a 576p de la siguiente manera:
	- 1. Pulse  $\triangle$  para abrir la bandeja del disco.
	- 2. Pulse (STOP) por más de 5 segundos.
- Si selecciona manualmente una resolución y, a continuación conecta un terminal HDMI a la TV y ésta no la acepta, la configuración de resolución cambiará a [Auto].
- Si selecciona una resolución que el televisor no admite, aparecerá un mensaje de advertencia. Después de cambiar la resolución, si no puede ver la pantalla, espere 20 segundos y la resolución regresará automáticamente a la resolución anterior.
- y La velocidad de fotogramas de la salida de video 1080p puede configurarse automáticamente a 24 Hz o 50 Hz dependiendo de la capacidad y las preferencias de la TV conectada y se basa en la velocidad de fotogramas del vídeo nativo del contenido del disco BD-ROM.

### , **Nota Conexión de la antena**

Conecte la antena suministrada para escuchar la radio.

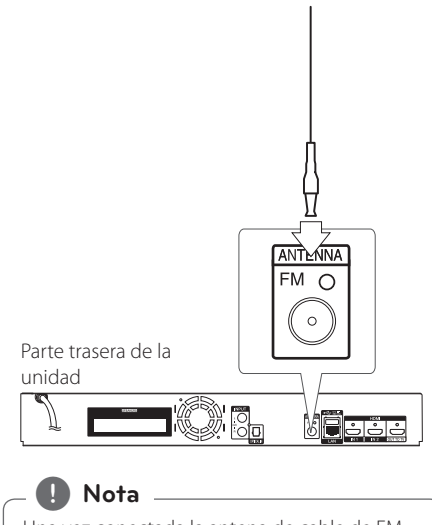

Una vez conectada la antena de cable de FM, asegúrese de extenderla por completo.

### <span id="page-16-0"></span>**Conexiones con un dispositivo externo**

### **Conexión AUX**

Puede disfrutar del sonido de un componente externo a través de los altavoces de este sistema.

Conecte las tomas de salida de audio analógica al componente en AUX L/R (ENTRADA) de esta unidad. Y a continuación seleccione la opción [AUX] pulsando FUNCTION.

También puede pulsar el botón F (Función) del panel frontal para seleccionar el modo de entrada.

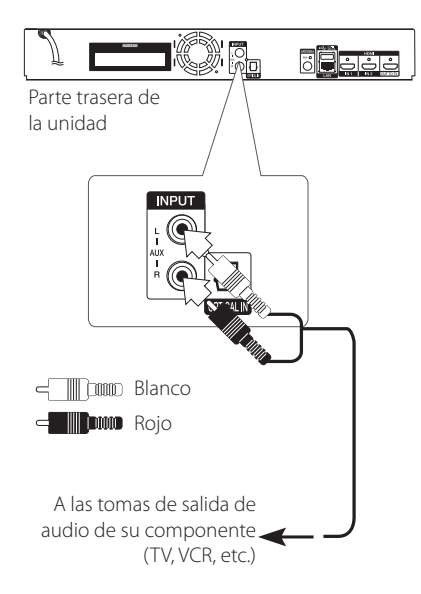

### **Conexión OPTICAL IN**

Puede disfrutar del sonido de su componente con una conexión óptica digital a través de los altavoces de este sistema.

Conecte la clavija de salida óptica de su componente en la toma OPTICAL IN de la unidad. Y a continuación seleccione la opción [OPTICAL] pulsando FUNCTION. O pulse OPTICAL/TV SOUND para seleccionarlo directamente.

También puede pulsar el botón F (Función) del panel frontal para seleccionar el modo de entrada.

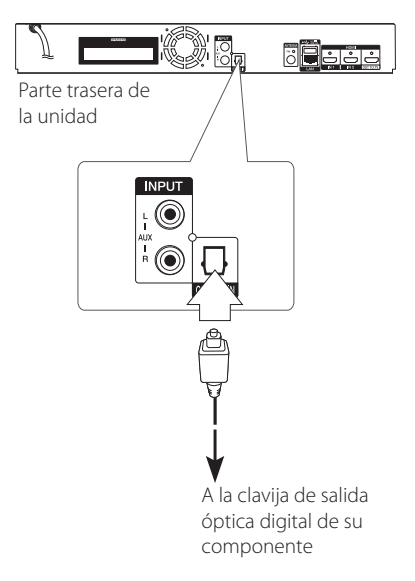

### <span id="page-17-0"></span>**Conexión HDMI IN 1/2**

Puede disfrutar de la imagen y sonido de su componente a través de esta conexión.

Conecte la clavija HDMI OUT de su componente en la toma HDMI IN 1 o 2 de esta unidad. Y a continuación seleccione la opción [HDMI IN 1/2] pulsando FUNCTION.

También puede pulsar el botón F (Función) del panel frontal para seleccionar el modo de entrada.

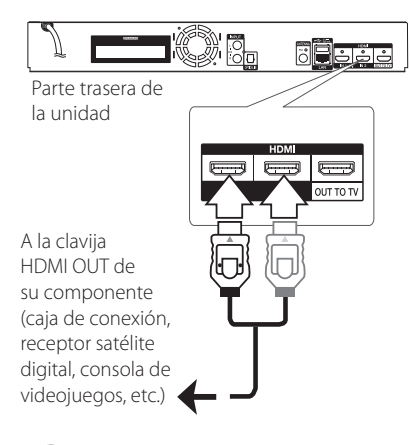

#### , **Nota**

- y No se puede cambiar la resolución de vídeo en el modo HDMI IN 1/2. Cambie la resolución de vídeo del componente conectado.
- y Si la señal de salida de vídeo no es normal cuando se conecta HDMI IN 1/2, cambie la resolución del ordenador personal a 576p, 720p, 1080i o 1080p.
- y El reproductor envía audio de las entradas HDMI tanto a la salida HDMI como a los altavoces de la unidad.

### <span id="page-18-0"></span>**Conexión a la red doméstica**

Este reproductor se puede conectar a una red de área local (LAN) a través de un puerto LAN en el panel trasero.

Al conectar la unidad a una red particular de banda ancha, tiene acceso a servicios como actualizaciones de software, interactividad BD-LIVE y servicios de contenido en línea.

### **Conexión a red por cable**

Las redes por cable proporcionan el mejor rendimiento, ya que los dispositivos están conectados directamente a la red y no están sometidos a la interferencia de radiofrecuencias.

Para más información consulte la documentación del dispositivo de red.

Conecte el puerto LAN del reproductor al correspondiente puerto del módem o router a través de un cable de red LAN o cable Ethernet.

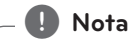

- y Cuando enchufe o desenchufe el cable LAN, hágalo sujetando el cable por el enchufe. Al desenchufarlo, no estire del cable LAN, desenchúfelo presionando hacia abajo el enchufe. **I. Nota**<br>
Cuando enchufe o de<br>
hágalo sujetando el c<br>
Al desenchufarlo, no<br>
desenchúfelo presior<br>
enchufe.<br>
No conecte un cable<br>
puerto LAN.<br>
Existen varias configu<br>
conexión, siga las esp<br>
compañía de telecor<br>
proveedor
- No conecte un cable de teléfono modular al puerto LAN.
- Existen varias configuraciones para la conexión, siga las especificaciones de su compañía de telecomunicaciones o de su proveedor de Internet.
- y Si desea acceder al contenido a partir de los servidores DLNA, este reproductor debe estar conectado a la misma red de área local que aquellos, a través de un router.
- y Para establecer su PC como un servidor DLNA, instale el software SmartShare PC en

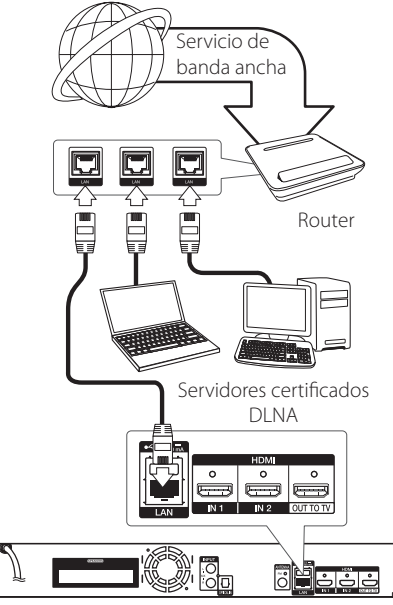

Parte trasera de la unidad

### <span id="page-19-0"></span>**Configuración de la red por cable**

Si hay un servidor DHCP en la red de área local (LAN) a través de una conexión por cable, a este reproductor se le asignará automáticamente una dirección IP. Después de realizar la conexión física, es posible que se tenga que ajustar la configuración de red del reproductor en algunas redes domésticas. Ajuste la configuración de [RED] de la siguiente manera.

#### **Preparación**

Antes de ajustar la red por cable, es necesario conectar Internet de banda ancha a su red doméstica.

1. Seleccione la opción [Config de conexión] en el menú [Config.] y, a continuación, pulse ENTER  $\mathcal{O}(n)$ .

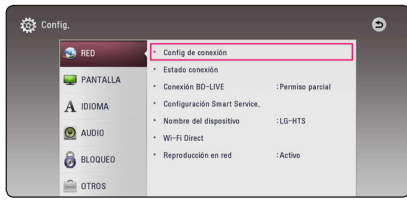

2. Lea la preparación para las configuraciones de red y pulse ENTER  $(\odot)$  cuando se ponga [Inicio] de relieve.

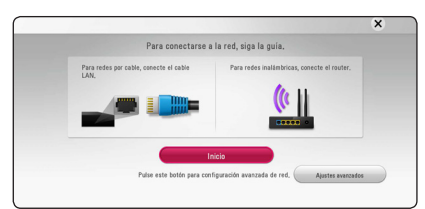

La red se conectará automáticamente a la unidad.

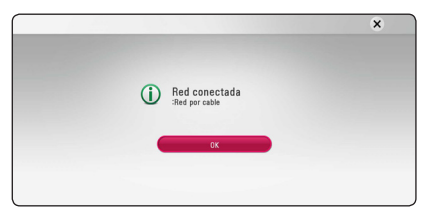

#### **Ajustes avanzados**

Si desea configurar la red manualmente, utilice A/V pata seleccionar [Ajustes avanzados] en su menú  $[Confi$ guración de red $]$  v pulse ENTER  $(\odot)$ .

1. Utilice  $\Lambda/V$  para seleccionar [Por cable] y pulse ENTER  $(①)$ .

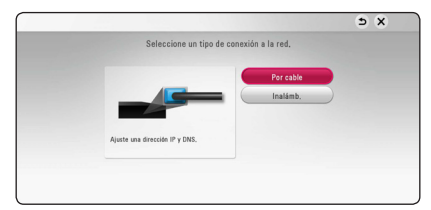

2. Utilice  $\Lambda/V/\langle\!/$  para seleccionar el modo IP entre [Dinámico] y [IP fija]. Normalmente, seleccione [Dinámico] para asignar de forma automática una dirección IP.

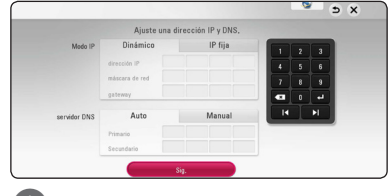

#### , **Nota**

Si no hay disponible un servidor DHCP en la red y desea configurar manualmente la dirección IP, seleccione [IP fija] y, a continuación, [dirección] IP], [máscara de red], [gateway] y [servidor DNS] mediante los botones  $\Lambda$  / V /  $\lt$  /  $>$  y los botones numéricos. Si se equivoca mientras introduce un número, pulse CLEAR para borrar la parte resaltada.

3. Seleccione [Sig.] y pulse ENTER  $(\odot)$  para aplicar las configuraciones de red.

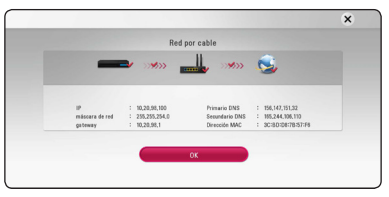

El estado de conexión de la red se visualiza en pantalla.

4. Pulse ENTER  $(\odot)$  cuando [OK] se ponga de relieve para finalizar las configuraciones de red cableada.

### <span id="page-20-0"></span>**Conexión a red inalámbrica**

Otra conexión opcional es utilizar un punto de acceso o un router inalámbrico. La configuración de red y el método de conexión pueden variar en función de los equipos utilizados y el entorno de red.

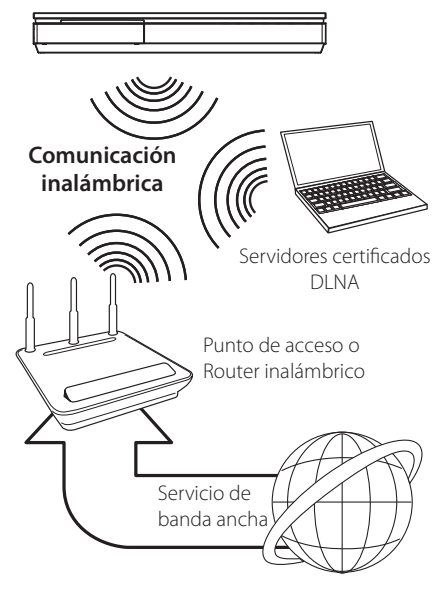

Consulte las instrucciones de configuración incluidas con su router inalámbrico o punto de acceso para más información sobre los pasos de conexión y ajustes de red.

Para obtener el máximo rendimiento, la mejor opción es contar con una conexión por cable directa desde este reproductor hasta el router de la red doméstica o módem DSL/por cable. Si decide usar la opción inalámbrica, nótese que a veces el rendimiento puede verse afectado por otros dispositivos electrónicos del hogar.

### **Configuración de una red inalámbrica**

Para la conexión de red inalámbrica, el reproductor deberá estar configurado para una comunicación por red. Este ajuste se puede realizar en el menú [Config.]. Ajuste la opción [RED] de la siguiente manera. Antes de conectar el reproductor a la red, es necesario configurar el punto de acceso o el router inalámbrico.

#### **Preparación**

Antes de configurar la red inalámbrica, deberá hacer lo siguiente:

- Conectar Internet de banda ancha a la red doméstica inalámbrica.
- Ajustar el punto de acceso o router inalámbrico.
- Apuntar el código SSID y código de seguridad de la red.
- 1. Seleccione la opción [Config de conexión] en el menú [Config.] y, a continuación, pulse ENTER  $\mathcal{O}(n)$ .
- 2. Lea la preparación para las configuraciones de red y pulse ENTER  $(\odot)$  cuando se ponga [Inicio] de relieve.

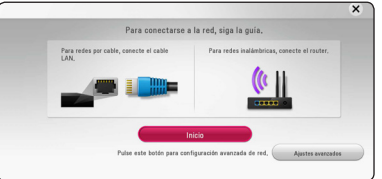

Si la red cableada no está conectada a la unidad, todas las redes disponibles se visualizarán en pantalla.

3. Utilice  $\Lambda$ /V para seleccionar el SSID deseado de la red inalámbrica y pulse ENTER  $(\odot)$ .

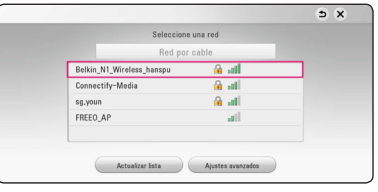

Si su punto de acceso está securizado, necesita introducir su código de seguridad.

, **Nota**

Si utiliza otros caracteres que no sean el alfabeto inglés o dígitos para el nombre SSID para su punto de acceso o router inalámbrico, estos pueden ser mostrados de forma diferente.

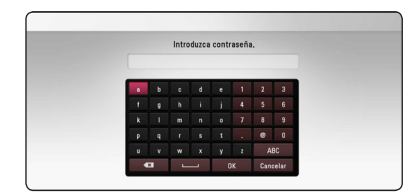

- **2 b** El modo de seguridad WEP dispone<br>
normalmente de 4 claves disponibles en el ajuste de un punto de acceso o router inalámbrico. Si el punto de acceso o router inalámbrico utiliza seguridad WEP, introduzca el código de seguridad de la clave "Nº 1" para conectarse a la red doméstica. **Reference Marian Contract Contract Property**<br>• El modo de sequridad WEP dispone
	- y Un punto de acceso es un dispositivo que le permite conectarse a su red doméstica de forma inalámbrica.
	- 4. Utilice  $\Lambda/V/\langle\!/$  para seleccionar el modo IP entre [Dinámico] y [IP fija]. Normalmente, seleccione [Dinámico] para asignar de forma automática una dirección IP.

#### , **Nota**

Si no hay disponible un servidor DHCP en la red y desea configurar manualmente la dirección IP, seleccione [IP fija] y, a continuación, [dirección IP], [máscara de red], [gateway] y [servidor DNSI mediante los botones  $\triangle$  /  $\vee$  /  $\leq$  /  $\geq$  v los botones numéricos. Si se equivoca mientras introduce un número, pulse CLEAR para borrar la parte resaltada.

5. Seleccione [Sig.] y pulse ENTER  $\circledcirc$ ) para aplicar las configuraciones de red.

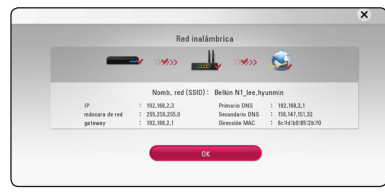

El estado de conexión de la red se visualiza en pantalla.

6. Seleccione [Cerrar] y pulse ENTER  $(\odot)$  para completar la conexión de red.

#### **Ajustes avanzados**

Si desea configurar la red manualmente, utilice A/V pata seleccionar [Ajustes avanzados] en su menú  $[Confi$ guración de red $]$  v pulse ENTER  $(\odot)$ .

1. Utilice  $\Delta$  / V para seleccionar [Inalámb.] y pulse  $ENTER(\odot)$ .

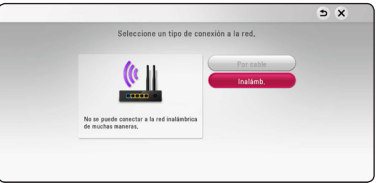

**[Lista AP (Puntos de acceso)] -** Escanea todos los puntos de acceso o routers inalámbricos disponibles dentro de la escala y los visualiza en una lista.

**[Nomb. red (SSID)] –** Es posible que el punto de acceso no emita el nombre del punto de acceso (SSID). Compruebe las configuraciones de su punto de acceso a través de su ordenador y configure su punto de acceso de emisión SSID, o introduzca manualmente el nombre de la red en [Nomb. red (SSID)].

**[PBC] –** Si su punto de acceso o router inalámbrico admite el método de configuración Push Button, seleccione esta opción y pulse Push Button (Pulse el Botón) en el punto de acceso antes de que transcurran un par de minutos. No necesita conocer el nombre de red (SSID) ni el código de seguridad de su punto de acceso.

**[PIN] –** Si su punto de acceso admite el método de configuración Código PIN basado en WPS (Configuración Protegida Wi-Fi), seleccione está opción y apunte el número de código en la pantalla. A continuación, introduzca el número PIN en un menú de configuración de su punto de acceso para conectar. Consulte la documentación de su dispositivo de red.

2. Siga las instrucciones relativas a cada método de conexión en la pantalla.

### , **Nota**

Para utilizar conexiones de red PBC y PIN, el modo seguro de su punto de acceso tiene que estar configurado como OPEN o AES.

#### **Notas sobre la conexión de red**

- y Muchos de los problemas de conexión a la red que se producen durante la configuración pueden resolverse a menudo reseteando el router o cable módem. Después de conectar el reproductor a la red doméstica, apague inmediatamente y/o desconecte el cable de alimentación del router o cable módem de la red doméstica. Después, encienda y/o conecte de nuevo el cable de alimentación.
- El número de dispositivos que pueden recibir el servicio de Internet quedará limitado por las condiciones de servicio aplicables dependiendo del proveedor de servicios de Internet (ISP). Para obtener más información, póngase en contacto con su ISP.
- y Nuestra empresa no se responsabiliza de un mal funcionamiento del reproductor y/o la función de conexión a Internet por errores/fallos de comunicación con su conexión a Internet de banda ancha u otro equipo conectado.
- y Nuestra empresa no es la creadora o suministradora de las características de los discos BD-ROM disponibles en la función de conexión a Internet, y tampoco se responsabiliza de su funcionalidad o disponibilidad continuada. Puede que haya material relacionado con el disco disponible a través de la conexión a Internet que sea incompatible con este reproductor. Si tiene alguna duda acerca de dicho contenido, póngase en contacto con el fabricante del disco.
- Algunos contenidos de Internet pueden requerir una conexión con un ancho de banda superior.
- y Incluso si el reproductor está correctamente conectado y configurado, puede que parte de los contenidos de Internet no funcionen correctamente debido a congestión de Internet, la calidad o ancho de banda de su servicio de Internet, o problemas con el proveedor de contenido.
- Es posible que algunas operaciones de conexión a Internet no se puedan realizar debido a ciertas restricciones del proveedor de servicios de Internet (ISP) que le proporciona la conexión a Internet de banda ancha.
- y Los costes del proveedor de Internet incluidos (sin limitación) los cargos de conexión corren por su cuenta y riesgo.
- Se necesita un puerto 10 LAN Base-T o 100 Base-TX para la conexión por cable a este reproductor. Si su servicio de Internet no permite ese tipo de conexiones no podrá conectar el reproductor.
- Para utilizar el servicio xDSL necesitará un router.
- y Es necesario un módem DSL para utilizar el servicio DSL y un cable módem para usar el servicio de cable módem. Dependiendo del método de acceso y el acuerdo de suscripción que tenga con su ISP, puede que no pueda utilizar la función de conexión a Internet de este reproductor, o puede que se limite al número de dispositivos que se pueden conectar a la vez. (Si su ISP limita la suscripción a un dispositivo, puede que este reproductor no pueda conectarse si ya hay conectado un ordenador).
- y Puede que el uso de un "Router" no esté permitido o su uso esté limitado según las políticas y restricciones de su ISP. Para más información, póngase directamente en contacto con su ISP.
- La red inalámbrica funciona a radiofrecuencias de 2,4 GHz, también empleadas por otros dispositivos domésticos como teléfonos inalámbricos, dispositivos *Bluetooth®*, microondas, por ello podría verse afectada debido a las interferencias de estos aparatos.
- Apague todos los equipos de red que no utilice en su red doméstica local. Algunos dispositivos pueden generar tráfico de red.
- y Para una mejor transmisión, coloque el reproductor lo más cerca posible del punto de acceso.
- y En algunos casos, colocar el punto de acceso o router inalámbrico a una altura del suelo de al menos 0,45m puede mejorar la recepción.
- y Acérquelo al punto de acceso en la medida de lo posible u oriente el reproductor de forma que no haya nada entre la unidad y el punto de acceso.
- y La calidad de recepción de una conexión inalámbrica depende de varios factores como el tipo de punto de acceso, la distancia entre el reproductor y el punto de acceso, y la ubicación del reproductor.
- Ajuste el punto de acceso o router inalámbrico al modo Infraestructura. No es compatible con el modo ad-hoc.

### <span id="page-23-0"></span>**Configuración inicial**

Cuando encienda la unidad por primera vez, el asistente de configuración inicial aparece en pantalla. Configure el idioma de visualización y las configuraciones de red en el asistente de configuración inicial.

1. Pulse (<sup>1</sup>) (POWER).

El asistente de configuración inicial aparece en pantalla.

2. Utilice  $\Lambda/V/\langle\!/$  para seleccionar un idioma y pulse ENTER  $(③)$ .

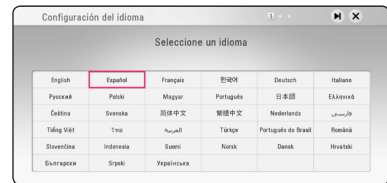

3. Lea y prepare la preparación para las configuraciones de red y pulse ENTER  $(\odot)$ cuando [Inicio] se ponga de relieve.

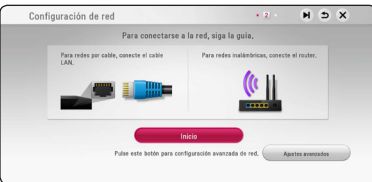

Si la red cableada está conectada, la configuración de la conexión de red finalizará automáticamente.

4. Todas las redes disponibles se visualizan en pantalla. Utilice  $\Lambda/V$  para seleccionar [Red por cable] o SSID deseado de red inalámbrica y pulse ENTER  $(③)$ .

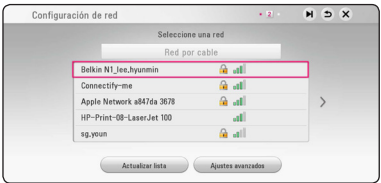

Si su punto de acceso está securizado, necesita introducir su código de seguridad.

5. Utilice  $\Lambda/V/\langle\!/$  para seleccionar el modo IP entre [Dinámico] y [IP fija]. Normalmente, seleccione [Dinámico] para asignar de forma automática una dirección IP.

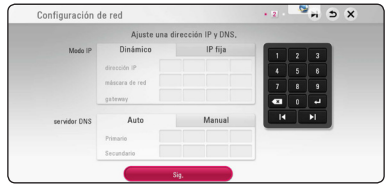

6. Seleccione [Sig.] y pulse ENTER  $(\odot)$  para aplicar las configuraciones de red.

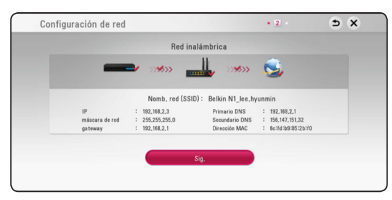

El estado de conexión de red se visualiza en pantalla.

Para más detalles sobre la configuración de la red, refiérase a "Conexión a la red doméstica", página 19.

- 7. Seleccione [Sig.] y pulse ENTER  $(③)$ .
- 8. Pulse ENTER (<sup>o</sup>) para comprobar el sonido de los altavoces.

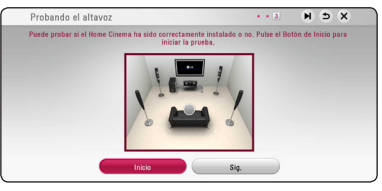

Tras comprobar las señales de tono, pulse  $ENTER$  ( $\odot$ ) cuando se seleccione [Stop]. Seleccione [Sig.] y pulse ENTER  $(③)$ .

<span id="page-24-0"></span>9. Puede escuchar el sonido de la TV a través de los altavoces de esta unidad de forma automática, cuando la TV esté encendida. La TV y esta unidad deben ser conectadas con cable óptico.

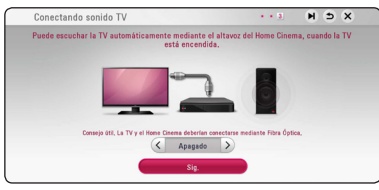

Pulse  $\Lambda$  para mover y  $\lt/$  para seleccionar [Activo] o [Apagado]. Seleccione [Sig.] y pulse  $ENTER$  ( $\odot$ ).

10. Compruebe todas las configuraciones realizadas en los pasos previos.

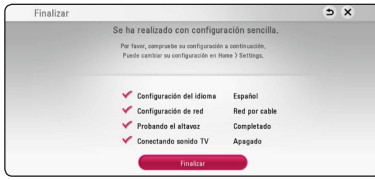

Pulse ENTER (<sup>o</sup>) cuando [Finalizar] se ponga de relieve para finalizar las configuraciones iniciales. Si desea modificar una de las configuraciones, utilice  $\Lambda/V/\langle\!/$  para seleccionar  $\Delta$  y pulse ENTER  $(③)$ .

11. Muestra la guía de modo de sonido privado. Pulse ENTER  $(③)$ .

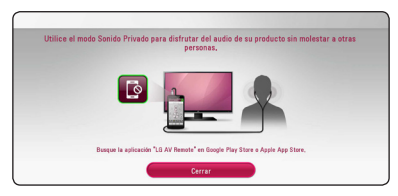

### **Reproducción general**

### **Ajustar los valores de configuración**

Es posible modificar los ajustes del reproductor en el menú [Config.].

1. Pulse HOME  $(\bigodot)$ .

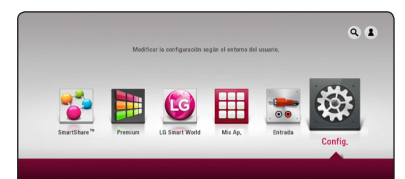

2. Utilice  $\langle$  > para seleccionar el menú [Config.] y pulse ENTER (●). Aparecerá el menú [Config.].

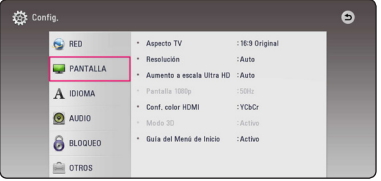

3. Utilice  $\Lambda$  / V para seleccionar la primera opción de configuración y pulse  $>$  para pasar al segundo nivel.

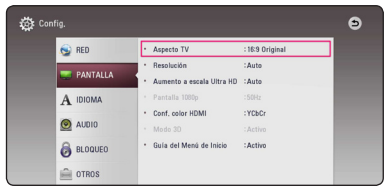

4. Utilice  $\Lambda$  / V para seleccionar una segunda opción de configuración y pulse ENTER  $(\odot)$ para desplazarse hasta el tercer nivel.

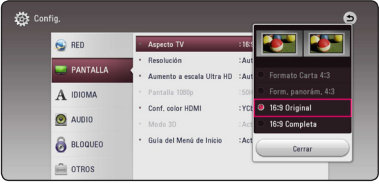

5. Utilice  $\Lambda$ /V para seleccionar la opción deseada y pulse ENTER  $(\odot)$  para confirmar su selección.

### <span id="page-25-0"></span>**Menú [RED]**

La configuración [RED] es necesaria para utilizar la actualización de software, BD-Live y los servicios en línea.

#### **Config de conexión**

Si el entorno de su red doméstica está preparado para conectar el reproductor, dicho reproductor necesita configurar la conexión de red para establecer la comunicación. (Consulte la "Conexión a la red doméstica" en las páginas 19.)

#### **Estado conexión**

Si desea comprobar el estado de red en este reproductor, seleccione las opciones [Estado conexión] y pulse ENTER  $(\odot)$  para comprobar si se ha establecido una conexión a la red e Internet.

#### **Conexión BD-LIVE**

Al usar las funciones de BD-Live puede restringir el acceso a Internet.

#### **[Permitido]**

El acceso a Internet se permite a todos los contenidos de BD-Live.

#### **[Permiso parcial]**

El acceso a Internet se permite solamente al contenido de BD-Live que disponga de certificados de propietario. El acceso a Internet y las funciones AACS queda prohibido para todo el contenido BD-Live sin certificado.

#### **[Prohibido]**

El acceso a Internet queda prohibido a todos los contenidos de BD-Live.

#### **Configuración Smart Service**

#### **[Configuración país]**

Seleccione su área para mostrar el autentico servicio de contenido en línea.

#### **[Inicializar]**

Dependiendo de la región, la función [Inicializar] puede no estar disponible.

#### **Nombre del dispositivo**

Puede elaborar un nombre de red mediante un teclado virtual. Este reproductor será reconocido por el nombre que introduzca en su red doméstica.

#### **Wi-Fi Direct**

Este reproductor es un dispositivo certificado Wi-Fi Direct™. Wi-Fi Direct™ es la tecnología que permite conectar los dispositivos entre ellos sin que sea necesario estar conectado a un punto de acceso o a un router. Pulse ENTER  $(\odot)$  para mostrar el menú Wi-Fi Direct. Consulte la página 50 sobre la conexión del dispositivo.

#### **Reproducción en red**

Esta función le permite controlar la reproducción de medios emitidos desde el servidor de medios DLNA para un smartphone con certificación DLNA. La mayoría de los smartphones con certificación DLNA tienen una función para el control de reproducción de medios en su red doméstica. Ponga esta opción en [Activo] para permitir que el smartphone controle esta unidad. Para obtener información más detallada, consulte las instrucciones del smartphone con certificación DLNA o la aplicación.

#### , **Nota**

- Esta unidad y el smartphone con certificación DLNA deben estar conectados a la misma red.
- y Para utilizar la función [Reproducción en red] con un smartphone con certificación DLNA, pulse HOME  $(\bigtriangleup)$  para acceder al menú de inicio antes de conectar esta unidad.
- y El mando a distancia podría no funcionar durante el control de la unidad usando la función [Reproducción en red].
- y Los formatos de archivos disponibles descritos en la página 65 no siempre son compatibles con la función [Reproducción en red].

### <span id="page-26-0"></span>**Menú [PANTALLA]**

#### **Aspecto TV**

Seleccione una relación de aspecto del TV según el tipo de televisor.

#### **[Formato Carta 4:3]**

Selecciónelo cuando haya una pantalla de televisión tradicional (4:3) conectada. Muestra la imagen con barras que la ocultan por la parte superior e inferior.

#### **[Form. panorám. 4:3]**

Selecciónelo cuando haya una pantalla de televisión tradicional (4:3) conectada. Muestra la imagen recortada para ajustarse a la pantalla de su TV. Ambos lados de la imagen están recortados.

#### **[16:9 Original]**

Seleccione esta opción cuando se haya conectado a una TV panorámica 16:9. La imagen de formato 4:3 se mostrará con una proporción de 4:3 con bandas negras a derecha e izquierda.

#### **[16:9 Completa]**

Seleccione esta opción cuando se haya conectado a una TV panorámica 16:9. La imagen de formato 4:3 se ajustará horizontalmente (en proporción lineal) para llenar toda la pantalla.

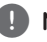

### , **Nota**

No se puede seleccionar [Formato Carta 4:3] y [Form. panorám. 4:3] si la resolución está ajustada en un valor superior a 720p.

### **Resolución**

Configura la resolución de salida de la señal de video HDM. Refiérase a la página 15 para obtener detalles sobre la configuración de la resolución.

#### **[Auto]**

Si la conexión [HDMI OUT] se conecta a una TV que proporcione información de pantalla (EDID), se seleccionará automáticamente la resolución que mejor se adapte a la TV conectada.

#### **[576p]**

Representa 576 líneas de vídeo progresivo.

#### **[720p]**

Representa 720 líneas de vídeo progresivo.

#### **[1080i]**

Representa 1080 líneas de vídeo entrelazado.

#### **[1080p]**

Representa 1080 líneas de vídeo progresivo.

#### **Aumento a escala Ultra HD**

Esta función permite que la unidad optimice la resolución de vídeo original a una resolución de Ultra HD y que dé salida a través de la conexión HDMI.

#### **[Auto]**

Si se conecta a una pantalla capaz de mostrar resolución de Ultra HD, esta unidad emitirá automáticamente señales de vídeo en resolución Ultra HD.

#### **[Apagado]**

La unidad apagará la función de escalamiento.

#### , **Nota**

- Esta unidad emitirá señales de vídeo en resolución Ultra HD cuando reproduzca discos BD-ROM formateados en 24 Hz.
- y Las imágenes de reproducción se interrumpen momentáneamente cuando cambian las resoluciones.

#### <span id="page-27-0"></span>**Pantalla 1080p**

Cuando la resolución se configure como 1080p, seleccione la opción [24 Hz] para obtener una presentación limpia del material filmado (1080p/24 Hz) con una pantalla equipada con HDMI compatible con la entrada 1080p/24 Hz.

#### , **Nota**

- Si selecciona [24 Hz], podrían producirse distorsiones en la imagen cuando el vídeo cambia material filmográfico y de vídeo. En ese caso, seleccione [50 Hz].
- y Incluso cuando la opción [Pantalla 1080p] esté configurada a [24 Hz], si la TV no es compatible con 1080p/24 Hz, la frecuencia de fotogramas real de la salida de video será de 50 Hz para ajustarse al formato de la fuente de vídeo.

#### **Conf. color HDMI**

Seleccione el tipo de salida de la conexión HDMI OUT. Para esta configuración, consulte los manuales del dispositivo de pantalla.

#### **[YCbCr]**

Seleccione esta opción al conectar a un dispositivo de pantalla HDMI.

#### **[RGB]**

Seleccione esta opción al conectar a un dispositivo de pantalla DVI.

#### **Modo 3D**

Seleccione el tipo de modo de salida para la reproducción de discos Blu-ray 3D. (Esta función se activa solamente cuando está conectado el TV 3D).

#### **[Activo]**

La reproducción de discos Blu-ray 3D se hará como modo 3D.

#### **[Apagado]**

La reproducción de discos Blu-ray 3D se hará en modo 2D, como un disco BD-ROM normal.

#### **Guía del Menú de Inicio**

Esta function le permite mostrar o eliminar el bocadillo de guía del menú Home. Ajuste esta opción en [Activo] para mostrar la guía.

### **Menú [IDIOMA]**

#### **Menú de visualización**

Seleccione un idioma para el menú [Config.] y para la información en pantalla.

#### **Menú del disco / Audio del disco / Subtítulo del disco**

Seleccione el idioma preferido para la pista de audio (disco de audio), subtítulos, y el menú de disco.

#### **[Original]**

Hace referencia al idioma original en que se grabó el disco.

#### **[Otros]**

Pulse ENTER  $(\odot)$  para seleccionar otro idioma. Use los botones numéricos y a continuación ENTER  $(\odot)$  para introducir el número de 4 dígitos según la lista de códigos de idioma de la página 70.

#### **[Apagado] (Sólo subtítulo del disco)**

Desactiva los subtítulos.

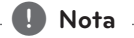

Puede que el ajuste del idioma no funcione dependiendo del disco.

### <span id="page-28-0"></span>**Menú [AUDIO]**

Cada disco dispone de una variedad de opciones de salida de audio. Ajuste las opciones de AUDIO del reproductor según el tipo de sistema de audio que utilice.

### , **Nota**

Como son muchos los factores que influyen en el tipo de salida de audio, consulte "Especificaciones de la salida del audio" para más información (páginas 68).

### **Salida digital**

#### **[Auto]**

Selecciónelo si usa la conexión HDMI OUT de esta unidad con un dispositivo que incorpore descodificador LPCM, Dolby Digital, Dolby Digital Plus, Dolby True HD, DTS y DTS-HD.

#### **[PCM]**

Seleccione esta opción si conecta el conector HDMI OUT de esta unidad al dispositivo con un decodificador digital.

#### **[Recodificar DTS]**

Selecciónelo si conecta la toma HDMI OUT a un dispositivo con un decodificador DTS.

### , **Nota**

- y Cuando la opción [Salida digital] está en [Auto], el audio puede enviarse en forma de flujo de bits. Si la información del flujo de bits no se detecta desde el dispositivo HDMI con EDID, el audio se puede enviar como PCM.
- y Si la opción [Salida digital] está ajustada en [Recodificar DTS], se emitirá el audio de [DTS re-encode] para los discos BD-ROM con audio secundario y el audio original se emitirá para los otros discos (como [Auto]).
- y Esta configuración no está disponible en la señal de entrada desde un dispositivo externo.

### **DRC (Control de rango dinámico)**

Esta función le permite escuchar una película con un nivel más bajo sin pérdida de claridad del sonido.

#### **[Auto]**

El rango dinámico de la salida de audio Dolby TrueHD lo especifica el propio rango. Y el rango dinámico de Dolby Digital y Dolby Digital Plus funciona igual que en el modo [Activo].

#### **[Activo]**

Comprime el rango digital de la salida de audio Dolby Digital, Dolby Digital Plus o Dolby TrueHD.

#### **[Apagado]**

Desactiva esta función.

, **Nota**

El ajuste del DRC sólo puede cambiarse si no se ha insertado un disco o la unidad está en modo de parada completa.

#### <span id="page-29-0"></span>**Ajuste Altavoces**

Para obtener el mejor sonido posible, utilice la pantalla de configuración de altavoces para especificar el volumen de los altavoces conectados y la distancia desde su posición de escucha. Utilice la prueba para ajustar el volumen de los altavoces al mismo nivel.

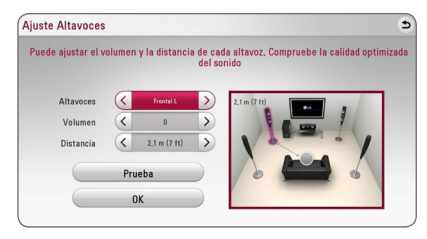

#### **[Altavoces]**

Selecciona un altavoz que quiera ajustar.

#### **[Volumen]**

Ajusta el nivel de salida de cada altavoz.

#### **[Distancia]**

Ajusta la distancia entre cada altavoz y la posición de escucha.

#### **[Prueba/ Parar tono de prueba]**

Los altavoces emiten un tono de prueba.

#### **[OK]**

Confirma los ajustes.

#### **Sincronismo HD AV**

En ocasiones, en la televisión digital puede producirse un retardo entre la imagen y el sonido. Si esto ocurre, se puede compensar ajustando un retardo en el sonido, es decir, hacer que 'espere' a la llegada de la imagen: se denomina HD AV Sync. Utilice  $\langle \rangle$  para desplazarse arriba y abajo a través de la cantidad de retardo, que se puede ajustar entre 0 y 300 ms.

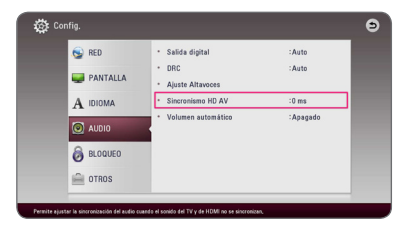

#### **Volumen automático**

Con la función Auto Volume activada, la unidad ajusta automáticamente el nivel de la salida de volumen para aumentarlo o disminuirlo si el sonido está demasiado alto o bajo. De esta forma puede disfrutar del sonido a un nivel cómodo ni demasiado alto ni demasiado bajo.

### **Menú [BLOQUEO]**

Los ajustes de [BLOQUEO] sólo afectan a la reproducción de Blu-ray Disc y DVD.

Para acceder a las distintas funciones de [BLOQUEO] es preciso introducir el código de seguridad de 4 dígitos establecido anteriormente. Si todavía no ha introducido una contraseña, se le pedirá que lo haga. Introduzca dos veces una contraseña de 4 dígitos y pulse ENTER  $(\odot)$  para crear una nueva contraseña.

#### **Contraseña**

Puede crear o cambiar la contraseña.

#### **[Ninguno]**

Introduzca dos veces una contraseña de 4 dígitos y pulse ENTER  $(\odot)$  para crear una nueva contraseña.

#### **[Cambiar]**

Introduzca la contraseña actual y pulse ENTER  $(\odot)$ . Introduzca dos veces una contraseña de 4 dígitos y pulse ENTER ( $\odot$ ) para crear una nueva contraseña.

#### **Si olvida su contraseña**

Si olvida su contraseña, puede borrarla siguiendo estos pasos:

- 1. Extraiga los discos que puedan estar en el reproductor.
- 2. Resalte la opción [Contraseña] en el menú [Config.].
- 3. Utilice los botones numéricos para introducir "210499". Se borra la contraseñ.

#### , **Nota**

Si se equivoca antes de pulsar ENTER  $(\odot)$ . pulse CLEAR. A continuación, introduzca la contraseña correcta.

### <span id="page-30-0"></span>**Índice DVD**

Bloquea la reproducción de un DVD clasificado según su contenido. (No todos los discos están clasificados)

#### **[Indice 1-8]**

La clasificación uno (1) es la que tiene más restricciones y la ocho (8) la que menos.

#### **[Desbloqueo]**

Si selecciona la opción de [Desbloqueo], el control paterno no estará activado y el disco se reproducirá en su totalidad.

### **Índice Disco Blu-ray**

Establece un límite de edad para la reproducción de BD-ROM. Utilice los botones numéricos para introducir un límite de edad para la visualización de BD-ROM.

#### **[255]**

Todos los BD-ROM se pueden reproducir.

#### **[0-254]**

Prohíbe la reproducción de BD-ROM con la correspondiente selección de valoración incorporada.

### , **Nota**

La [Índice Disco Blu-ray] se aplicará solo a los aparatos Blu-ray dics con Control Avanzado de Calificación.

### **Código de región**

Introduzca el código del área cuyos estándares se han utilizado para valorar el DVD, según la lista que aparece en la página 69

### **Menú [OTROS]**

#### **Puntero**

Establece la velocidad y el tamaño del puntero del ratón USB.

#### **[Velocidad]**

Establece la velocidad de movimiento del ratón USB.

#### **[Tamaño]**

Elige el tamaño del puntero de un ratón USB.

#### , **Nota**

La función del Puntero está optimizada para hacer el uso de Internet conveniente.

### **DivX® VOD**

ACERCA DE DIVX VIDEO: DivX® es un formato de video digital creado por DivX, LLC, una filial de Rovi Corporation. Este es un dispositivo oficial DivX Certified® que ha pasado pruebas rigurosas para verificar que reproduce vídeos DivX. Para más información y para obtener herramientas de software para convertir sus archivos a formato de vídeo DivX visite www.divx.com.

ACERCA DE VÍDEO A DEMANDA DIVX: Este dispositivo DivX Certified ® debe registrarse para la reproducción de contenidos de vídeo a demanda (VOD) DivX. Para obtener su código de registro, consulte la sección DivX VOD en el menú de configuración de su dispositivo. Para más información acerca de cómo completar su registro, visite vod.divx.com.

#### **[Registrar]**

Muestra el código de registro de su reproductor.

#### **[Anular registro]**

Desactiva el reproductor y visualiza el código de desactivación.

#### , **Nota**

Los videos descargados desde DivX® VOD con el código de registro de este reproductor sólo podrán reproducirse en esta unidad.

#### **Inicio rápido**

Este reproductor puede permanecer en modo de espera con bajo consumo de potencia, de manera que pueda iniciarse instantáneamente sin demora cuando encienda esta unidad. Ajuste esta opción en [Activo] para activar la función [Inicio rápido].

### , **Nota**

- y Si la opción [Inicio rápido] está ajustada en [Activo] y la alimentación de CA se conecta de nuevo accidentalmente por fallas de alimentación, etc., el reproductor se inicia automáticamente para estar en el modo de espera. Antes de operar el reproductor, espere un momento hasta que esté en el estado de espera.
- y Cuando [Inicio rápido] está configurado en [Activo], el consumo de energía es mayor que cuando [Inicio rápido] está configurado en [Apagado].

#### **Desconexión automat.**

El salvapantallas aparece cuando el reproductor de se encuentra en modo de parada durante unos cinco minutos. Si selecciona [Activo] para esta opción, el aparato se apagará automáticamente en 15 minutos desde la visualización del salvapantallas. Ajuste esta opción en [Apagado] para salir del protector de pantalla hasta que el usuario vuelva a utilizar la unidad.

### , **Nota**

Cuando establezca la función [Desconexión automat.] en el menú de configuración, esta unidad se apagará sola para ahorrar energía en caso que la unidad principal no esté conectada a un dispositivo externo y que no se use durante 20 minutos.

Lo mismo sucede con esta unidad después de seis horas ya que la unidad principal se conectó a otro dispositivo usando una entrada análoga.

### **Conectando sonido TV**

Puede escuchar el sonido de la TV a través de los altavoces de esta unidad de forma automática, cuando la TV esté encendida. La TV y esta unidad deben ser conectadas con cable óptico.

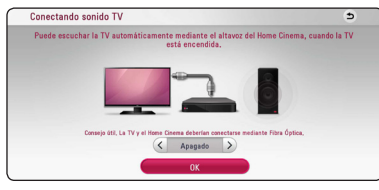

Pulse  $\Lambda$  para mover y  $\lt/$  para seleccionar [Activo] o [Apagado]. Seleccione [OK] y pulse ENTER  $\mathcal{O}(n)$ .

#### **Inicializar**

#### **[Ajuste de fábrica]**

Se pueden restablecer la configuración del reproductor a los ajustes predeterminados de fábrica.

#### **[Espac. libre en Blu-ray]**

Inicializa los contenidos de BD-Live desde la unidad de almacenaje conectada a través de USB.

### , **Nota**

Si restablece la configuración de fábrica del reproductor utilizando la opción [Ajuste de fábrica] deberá activar de nuevo los servicios en línea y la configuración de red.

#### **Software**

#### **[Información]**

Muestra la versión actual del software.

#### **[Actualización]**

Puede actualizar el software mediante la conexión de la unidad directamente al servidor de actualización de software (consulte la página 63).

### **SIMPLINK / ARC**

- La función SIMPLINK le permite controlar esta unidad con el mando a distancia de la TV LG.
- La función ARC permite que una TV con HDMI envíe el flujo de audio al HDMI OUT de este reproductor.

Establezca esta opción en [Activo] para activar la función [SIMPLINK / ARC]. (página 15)

#### **Hora de verano**

Cuando use la aplicación BBC, esta función establecerá la hora con una hora de adelanto para el horario de verano (GMT+1).

#### **[Activo]**

Establece la hora con una hora de adelanto.

#### **[Apagado]**

Desactiva esta función.

## <span id="page-32-0"></span>**Efecto de sonido**

Puede seleccionar un modo de sonido adecuado. Pulse SOUND EFFECT repetidamente hasta que aparezca el modo deseado en el visor del panel frontal o la pantalla del televisor. Los elementos visualizados para el ecualizador pueden ser diferentes, dependiendo de las fuentes de sonido y los efectos.

**[Natural Plus]:** Puede disfrutar de un efecto de sonido natural con el de 5.1 canales.

**[Natural]:** Puede disfrutar de un sonido natural y confortable.

**[Bypass]:** El software con señales de audio surround multicanal se reproduce según se haya grabado.

**[Bajos]:** Refuerza el sonido de graves de los altavoces delanteros izquierdo y derecho y el subwoofer.

**[Voz clara]:** Este modo proporciona un sonido de voz clara, mejorando su calidad.

**[Juegos]:** Puede disfrutar un sonido más virtual mientras juega.

**[Noche]:** Puede ser de utilidad cuando desea ver películas por la noche.

**[Up Scaler]:** Puede mejorar el sonido mientras se escuchan archivos MP3 u otros tipos de música comprimida. Este modo está disponible solo para fuentes de dos canales.

**[Sonoridad]:** Mejora el sonido de graves y agudos.

**[EQ de usuario]:** Puede ajustar el sonido elevando o bajando el nivel de la frecuencia específica.

#### **Ajuste de [EQ de usuario]**

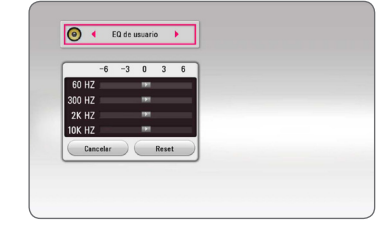

- 1. Use  $\Lambda/V$  para seleccionar la frecuencia deseada.
- 2. Use  $\lt/$  para seleccionar el nivel deseado.

Seleccione la opción [Cancelar] y pulse ENTER  $(\odot)$ para cancelar el ajuste.

Seleccione la opción [Reset] y pulse ENTER (<sup>O</sup>) para reiniciar todos los ajustes.

### **Efecto de sonido 3D**

La función de sonido 3D emite el sonido de una forma más amplia para que pueda disfrutar de un sonido más envolvente y cinematográfico. Pulse 3D SOUND (sonido 3d) repetidamente hasta que aparezca el modo deseado en la pantalla del panel frontal o en la pantalla del televisor.

**[3D Música]:** Este modo ofrece un sonido envolvente óptimo, proporcionándole la experiencia de un auditorio en casa.

**[3D Película]:** Este modo ofrece un sonido envolvente óptimo, proporcionándole la experiencia del cine en casa.

### <span id="page-33-0"></span>**Pantalla del Menú de Inicio**

### **Uso del menú [HOME]**

El menú inicio aparece cuando pulsa HOME  $(\triangle)$ . Utilice  $\Lambda/V/\langle\!/$  para seleccionar una categoría y pulse ENTER  $(③)$ .

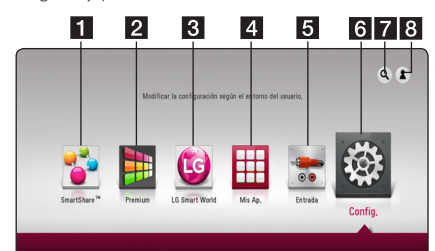

#### , **Nota**

Dependiendo de su región, puede que no estén disponibles los servicios [LG Smart World], [Mis Ap.],  $[Q] \vee [2]$ .

- **[1] [SmartShare] -** Muestra el menú de Compartir de Forma Inteligente.
- **2 [Premium] -** Muestra la pantalla de inicio Premium. (página 54)
- **8 ILG Smart World1 -** Muestra los títulos de las Aplicaciones LG proporcionados a la unidad. (página 54)
- **4 [Mis Ap.] -** Muestra la pantalla [Mis Ap.]. (página 56)
- **[5] [Entrada] -** Cambia el modo de entrada.
- **6 [Config.] -** Ajusta las configuraciones del sistema.
- **[2] Busca las Aplicaciones deseadas y otro** contenido.
- h **[**c**]** Muestra el menú de inicio de sesión.

### **Uso de SmartShare**

Puede reproducir contenido de vídeo, fotos y audio en la unidad introduciendo un disco, conectando un dispositivo USB o utilizando la red doméstica (DLNA).

- 1. Pulse HOME  $(\bigodot)$  para que aparezca el menú inicio.
- 2. Seleccione [SmartShare] y pulse ENTER  $(③)$ .

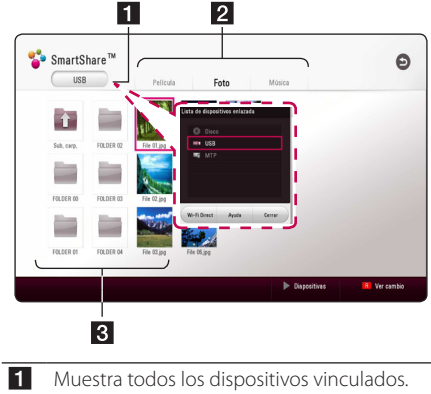

- **2** Muestra contenido de vídeo, fotos y audio.
- 8 Muestra el archivo o la carpeta del dispositivo vinculado.

### <span id="page-34-0"></span>**Reproducción de los Dispositivos Vinculados**

### **Reproducción de un Disco**

### **BD DVD AVCHD ACD**

- 1. Pulse  $\triangle$  (OPEN/CLOSE) y coloque un disco en la bandeja de discos.
- 2. Pulse  $\triangle$  (OPEN/CLOSE) para cerrar la bandeja de discos.

La mayoría de CDs de audio, BD-ROM y DVD-ROM se reproducen automáticamente.

- 3. Pulse HOME ( $\bigodot$ ) v, a continuación seleccione [SmartShare].
- 4. Seleccione el icono disco.

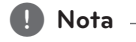

- Las funciones de reproducción descritas en este manual no siempre están disponibles en todos los archivos y dispositivos. Algunas funciones pueden estar restringidas por muchos factores.
- y Dependiendo de los títulos de BD-ROM es posible que sea necesaria una conexión de dispositivo USB para una correcta reproducción.
- Es posible que este reproductor no reproduzca disco con formato DVD-VR no finalizados.
- Algunos discos DVD-VR se hacen con datos CPRM mediante una GRABADORA DE DVD. Esta unidad no puede soportar estos tipos de discos.

## **Reproducción de discos Bluray 3D**

**RD** 

Este reproductor puede reproducir discos Bluray 3D que contienen diferentes vistas para el ojo izquierdo y el derecho.

#### **Preparación**

Para reproducir un título Blu-ray 3D en modo 3D estereoscópico, se necesita:

- y Compruebe si su TV tiene capacidad 3D y entrada(s) HDMI.
- Si es necesario, utilice gafas 3D para disfrutar de la experiencia 3D.
- y Compruebe si el título del BD-ROM es un disco Blu-ray 3D.
- Conecte un cable HDMI (Tipo A, de Alta Velocidad HDMI™ Cable) entre la salida HDMI del reproductor y la entrada HDMI del televisor.
- 1. Pulse HOME  $( \bigodot )$ , y ajuste la opción [Modo 3D] en el menú [Config.] en [Activo] (page 28).
- 2. Pulse  $\triangle$  (OPEN/CLOSE) y coloque un disco en la bandeja de discos.
- 3. Pulse  $\triangle$  (OPEN/CLOSE) para cerrar la bandeja de discos.

La reproducción inicia automáticamente.

4. Consulte el manual del propietario de su televisor 3D-Ready para más información.

Puede ser necesario cambiar los ajustes de visualización y enfoque del televisor para mejorar el efecto 3D.

### Precaución -

- y La visión de contenidos 3D durante un período prolongado de tiempo puede causar mareos o sensación de cansancio.
- No se recomienda permitir ver películas en modo 3D a personas enfermas, niños o mujeres embarazadas.
- Si sufre dolor de cabeza, cansancio o mareos durante la visión de contenidos en 3D, se recomienda encarecidamente que detenga la reproducción y descanse hasta que sienta mejor.

### <span id="page-35-0"></span>**Reproducción de un archivo en un disco/dispositivo USB MOVIE MUSIC PHOTO**

Esta unidad puede reproducir archivos de video, audio e imágenes contenidas en el disco o dispositivo USB.

1. Introduzca un disco de datos en la bandeja o conecte un dispositivo an USB.

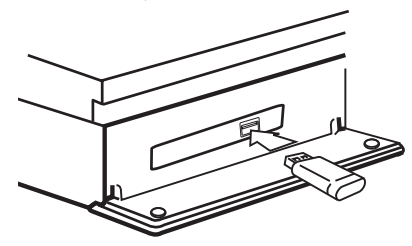

Cuando conecte el dispositivo USB del menú HOME, el reproductor reproduce automáticamente el archivo audio contenido en el dispositivo de almacenaje USB. Si el dispositivo de almacenamiento USB contiene varios tipos de archivos, aparecerá un menú para la selección del tipo de archivo.

La carga de archivos puede tardar varios minutos dependiendo de la cantidad de contenido almacenado en el dispositivo de almacenamiento USB. Pulse ENTER (<sup>O</sup>) mientras esté seleccionado [Cancel] para detener la carga.

- 2. Pulse HOME  $(\bigodot)$ .
- 3. Seleccione [SmartShare] y pulse ENTER  $(③)$ .

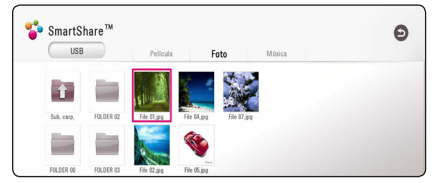

- 4. Seleccione el dispositivo vinculado deseado de la categoría.
- 5. Seleccione [Película], [Foto] o [Música].
- 6. Seleccione un archivo utilizando  $\Lambda$  / V /  $\leq$  /  $>$ y pulse  $\blacktriangleright$  (PLAY) or ENTER ( $\odot$ ) para reproducir el archivo.

#### **Notas sobre el dispositivo USB**

- Este reproductor es compatible con controlador flash USB/HDD externo formateado en FAT32 y NTFS cuando se accede a archivos (música, fotos, películas). Sin embargo, para BD-Live, utilice un controlador flash USB//HDD externo formateado en FAT32.
- y Esta unidad admite hasta 4 particiones del dispositivo USB.
- No extraiga el dispositivo USB mientras éste esté en funcionamiento (reproduciendo, etc.).
- An USB dispositivos que requieren la instalación de un programa adicional una vez conectados al ordenador, no se soportan.
- Dispositivo USB: Dispositivo USB que soporta USB1.1 y USB2.0.
- Pueden reproducirse archivos de vídeo, audio y fotos. Para obtener una información detallada del funcionamiento de cada archivo, consulte las páginas correspondientes.
- Se recomienda hacer copias de seguridad regularmente para evitar la pérdida de datos.
- Si utiliza an USB un cable de extensión HUB USB o un multilector USB, el dispositivo USB puede que no sea reconocido.
- y Es posible que algunos dispositivos USB no funcionen en esta unidad.
- y No se soportan algunas cámaras digitales y teléfonos móviles.
- y El puerto USB de la unidad no puede conectarse al PC. La unidad no puede utilizarse como un dispositivo de almacenamiento.
### **Reproducción de un archivo en un dispositivo Android MOVIE MUSIC PHOTO**

Esta unidad puede reproducir archivos de vídeo, audio y fotos de un dispositivo USB.

1. Conecte el dispositivo Android a la unidad con un cable USB. Asegúrese de que el MTP esté activado en el dispositivo Android.

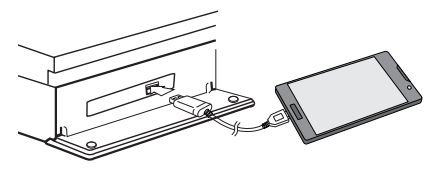

- 2. Pulse HOME  $(\bigodot)$ .
- 3. Seleccione [MTP] y pulse ENTER  $(③)$ .

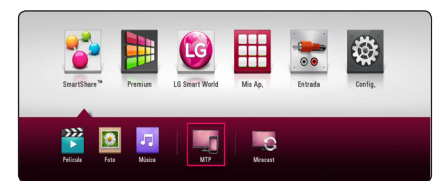

La carga de archivos puede tardar varios minutos dependiendo de la cantidad de contenido almacenado en el dispositivo de almacenamiento USB.

4. Seleccione [Película], [Foto] o [Música].

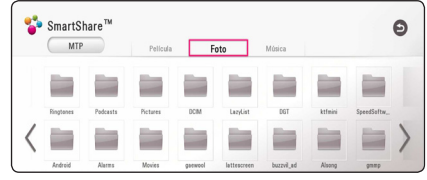

5. Seleccione un archivo utilizando  $\Lambda/V/C/$ y pulse  $\blacktriangleright$  (PLAY) or ENTER ( $\odot$ ) para reproducir el archivo.

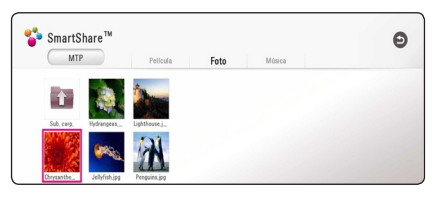

#### **Notas acerca de la Conexión de un dispositivo Android**

- Esta unidad puede soportar solamente dispositivos Android con MTP (Protocolo de Transferencia de Medios).
- No extraiga el dispositivo USB mientras éste esté en funcionamiento (reproduciendo, etc.).
- y Pueden reproducirse archivos de vídeo, audio y fotos. Para obtener una información detallada del funcionamiento de cada archivo, consulte las páginas correspondientes.
- Se recomienda hacer copias de seguridad regularmente para evitar la pérdida de datos.
- Si utiliza un USB con un cable de extensión HUB USB o un multilector USB, es posible que no se reconozca el dispositivo USB.
- y Es posible que algunos dispositivos USB no funcionen en esta unidad.
- y Cuando use el MTP para la reproducción de música, fotos, películas, o archivos de subtítulos, es posible que no trabajen dependiendo del dispositivo Android.

### **Reproducción de un archivo en un servisor de red MOVIE MUSIC PHOTO**

Este reproductor puede reproducir vídeo, audio y archivos de imagen localizados en un servidor DLNA a través de su red doméstica.

- 1. Compruebe la conexión de red y los ajustes (página 19).
- 2. Pulse HOME  $(\triangle)$ .
- 3. Seleccione [SmartShare] y pulse ENTER  $(③)$ .

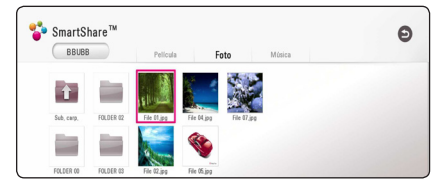

- 4. Seleccione un servidor media DLNA en la categoría.
- 5. Seleccione [Película], [Foto] o [Música].
- 6. Seleccione un archivo utilizando  $\Lambda/V/C/$ y pulse  $\blacktriangleright$  (PLAY) or ENTER ( $\odot$ ) para reproducir el archivo.

- Los requisitos de archivo se especifican en la página 65.
- y La vista en miniatura de los archivos no se pueden reproducir se pueden mostrar, pero dichos archivos no se pueden reproducir en este reproductor.
- y El nombre del archivo de subtítulos y el nombre del archivo del vídeo han de coincidir y estar en la misma carpeta.
- y La calidad de la reproducción y el funcionamiento puede verse afectado por el estado de su red doméstica.
- y Es posible que tenga algún problema de conexión dependiendo del entorno de su servidor.
- y Para establecer su PC como un servidor DLNA, instale el software SmartShare PC en su PC. (página 39)

# **Conexion a un servidor de red domestica para un ordenador**

DLNA es el acronimo de Digital Living Network Alliance, que permite a los usuarios acceder a archivos de video / musica / fotografia almacenados en un ordenador o servidor y disfrutarlos en el televisor a traves de la red domestica.

Antes de conectarse a la PC para reproducir un archivo, debe instalar en ésta el SmartShare PC Software (DLNA).

### **Acerca del SmartShare PC Software (DLNA)**

El SmartShare PC Software (DLNA) es para compartir archivos de vídeo, audio y fotos guardados en su ordenador con esta unidad como un servidor de medios digitales compatibles con DLNA.

### **Instalación del Software PC SmartShare (DLNA)**

Arranque el ordenador, e inserte el CD-ROM suministrado en la unidad de CD-ROM del ordenador. Un asistente de instalación le guiará por el proceso de instalación rápida y fácilmente. Para instalar el software de PC SmartShare (DLNA), proceda como sigue:

- 1. Antes de la instalación, cierre todos los programas en ejecución, incluyendo el cortafuegos y los programas Antivirus.
- 2. Insete el CD-ROM suministrado en la unidad de CD-ROM de su ordenador.
- 3. Haga clic en [SmartShare PC software (DLNA)].
- 4. Haga clic en [Run] para iniciar la instalación.
- 5. Haga clic en el botón [Next] para iniciar la instalación.
- 6. Si acepta todas las condiciones, haga clic en [Yes]. La instalación no se completará si no acepta las condiciones de este acuerdo.
- 7. Siga las instrucciones del Asistente de instalación que aparezcan en la pantalla.
- 8. Haga clic en el botón [Exit] para completar la instalación.

#### , **Nota**

- SmartShare PC Software no se soporta en Mac OS.
- El software SmartShare PC software (DLNA) es una edición de software personalizada solamente para compartir archivos y carpetas con este reproductor.
- y Este manual explica las operaciones con la versión inglesa de SmartShare PC Software (DLNA) como ejemplo. Siga las indicaciones relacionadas con las operaciones de la versión en su idioma.

### **Compartir archivos y carpetas**

Deberá compartir la carpeta de contenidos del ordenador con los archivos de vídeo, música y/o fotos para reproducirlos en este reproductor.

En esta parte se explica el procedimiento para seleccionar las carpetas compartidas de su ordenador.

- 1. Haga doble clic en el icono "SmartShare".
- 2. Haga clic en [Movie], [Photo] o [Music] y a continuación haga clic en [Settings] en la esquina superior derecha de SmartShare PC Software. El menú [Settings] aparecerá en la pantalla.
- 3. Haga clic en la pestaña My Shared Contents] y a continuación haga clic en el **co** icono. El menú [Add/Remove Shared Folders] aparece en la pantalla.
- 4. Haga clic en la carpeta que contenga los archivos que desee compartir y a continuación haga clic en [OK]. La carpeta marcada se añade a [My Shared Contents] y entonces haga clic en [OK] en la parte inferior del menú [Settings].
- 5 Asegúrese de que el servicio SmartShare (DLNA) se active en la pestaña [Service].

#### , **Nota**

- Si las carpetas o archivos compartidos no se muestran en el reproductor, haga clic en [My Shared Contents] en el menú [Settings] y después en el  $\mathbf{\Omega}$  icono.
- Para más información, haga clic en [HELP] en el menú [Settings].

**4**

### **Requisitos del sistema**

#### **Requerimientos mínimos del sistema**

- y CPU : Intel® 2.0 GHz o AMD Sempron™ 2000+ procesadores
- y Memoria : 1 GB de RAM libre
- y Tarjeta gráfica : 64 MB de memoria de video, resolución mínimo de 1024 x 768 píxeles y configuración de color de 16 bits
- y Espacio libre en el disco : 200 MB
- Windows® XP (Service Pack 2 o superior), Windows Vista®, Windows® 7, Windows® 8.0, Windows® 8.1
- y Windows® Media Player® 11.0 o superior
- Entorno de red : 100 Mb Ethernet, WLAN

#### **Sistema recomendado**

- y CPU : Intel® Core™ Duo o AMD Athlon™ 64X2, 1.7 GHz o superior
- Memoria : 2 GB de RAM libre
- y Tarjeta gráfica : 128 MB de memoria de video, resolución mínimo de 1024 x 768 píxeles y configuración de color de 16 bits
- y Espacio libre en el disco : 200 MB
- Windows® XP (Service Pack 2 o superior), Windows Vista®, Windows® 7, Windows® 8.0, Windows® 8.1
- Windows® Media Player® 11.0 o superior
- Entorno de red · 100 Mb Ethernet, WLAN

# **Ajustes**

### **Operaciones básicas para el contenido de vídeo y audio**

#### **Para detener la reproducción**

Pulse (STOP) durante la reproducción.

#### **Para hacer una pausa**

Pulse II (PAUSE) durante la reproducción. Pulse  $\blacktriangleright$  (PLAY) para reanudar la reproducción.

#### **Para reproducir fotograma a fotograma (vídeo)**

Pulse II (PAUSE) durante la reproducción de películas. Pulse II (PAUSE) repetidamente para reproducir fotograma a fotograma.

#### **Para buscar hacia delante o hacia atrás**

Pulse < o > durante la reproducción para avanzar rápidamente o retroceder rápidamente.

Puse c o v varias veces para cambiar entre las distintas velocidades de reproducción.

#### **Para reducir la velocidad de reproducción (vídeo)**

Mientras que la reproducción está en pausa, pulse varias veces  $\blacktriangleright$  para reproducir a varias velocidades de cámara lenta.

#### **Para saltar al capítulo/pista/archivo siguiente/anterior**

Durante la reproducción, pulse  $\blacktriangleleft$  o  $\blacktriangleright$  para ir al siguiente capítulo/pista/archivo o para volver al principio del capítulo/pista/archivo actual.

Pulse  $\blacktriangleleft$  dos veces brevemente para volver al capítulo/pista/archivo anterior.

Puede que haya muchos tipos de contenido en la carpeta actual dentro del menú. En ese caso, pulse  $\blacktriangleleft$  o  $\blacktriangleright$  para ir al contenido anterior o siguiente del mismo tipo.

### **Operaciones básicas para el contenido de imágenes**

#### **Para reproducir una presentación de diapositivas**

Pulse  $\blacktriangleright$  (PLAY) para iniciar la presentación de diapositivas.

#### **Para detener una presentación de diapositivas**

Pulse (STOP) durante la presentación de diapositivas.

#### **Para hacer una pausa en una presentación de diapositivas**

Pulse II (PAUSE) durante la presentación de diapositivas. Pulse  $\blacktriangleright$  (PLAY) para volver a iniciar la presentación.

#### **Para saltar a la foto anterior/ siguiente**

Mientras ve una foto en pantalla completa, pulse  $\langle \rangle$   $\langle \rangle$  para ir a la foto anterior o siguiente.

### **Utilización del menú del disco BD TDVD TAVCHD**

#### **Para visualizar el menú del disco**

La pantalla de menús puede aparecer la primera vez después de cargar un disco que contenga un menú. Si desea visualizar el menú del disco durante la reproducción, pulse DISC MENU.

Utilice los botones  $\Lambda/V/\langle\!/$  para navegar por las opciones del menú.

#### **Para mostrar el menú desplegable**

Algunos discos BD-ROM contienen un menú desplegable que se muestra durante la reproducción.

Pulse TITLE/POPUP durante la reproducción y utilice los botones  $\Lambda$  / V /  $\leq$  /  $>$  para navegar por las opciones del menú.

### **Reanudar la reproducción**

### **BD** DVD AVCHD MOVIE ACD **MUSIC**

La unidad graba a partir del punto en el que pulsó ■ (STOP) dependiendo del disco.

Si aparece en la pantalla durante unos instantes " $\blacksquare$  (Resume Stop)", pulse  $\blacktriangleright$  (PLAY) para reanudar la reproducción (desde el punto de la escena). Si pulsa dos veces ■ (STOP) o extrae el disco, aparece en pantalla "C(parada completa)". La unidad eliminará el punto donde se detuvo.

- , **Nota**
- · El punto de reanudación podría eliminarse si se pulsa un botón (por ejemplo;  $(1)$  (POWER),  $\triangle$  (OPEN/CLOSE), etc).
- En discos BD-ROM con BD-J, no puede utilizarse la función de reanudación de reproducción.
- Si pulsa una vez (STOP) durante la reproducción de títulos interactivos de BD-ROM, la unidad entrará en el modo de parada completa.

### **Memoria de la última escena BD** DVD

Esta unidad memoriza la última escena del último disco que se haya visionado. La última escena visualizada permanece en memoria incluso si retira el disco de la unidad o apaga la unidad. Si carga un disco con la escena memorizada, ésta se recuperará automáticamente.

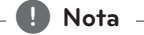

- y La función de memoria de un disco anterior se borrará al reproducir un disco diferente.
- y Esta función puede no funcionar dependiendo del disco.
- En discos BD-ROM con BD-J, no puede utilizarse la función de memorización de la última escena.
- Esta unidad no memoriza los ajustes de un disco si apaga la unidad antes de comenzar la reproducción.

# **Presentación en pantalla**

Puede visualizar y ajustar la información y la configuración del contenido.

### **Controlar la reproducción de vídeo**

### **BD DVD AVCHD MOVIE**

Puede controlar la reproducción y establecer las opciones mientras ve un vídeo.

Durante la reproducción, pulse INFO/MENU **(**m**)**.

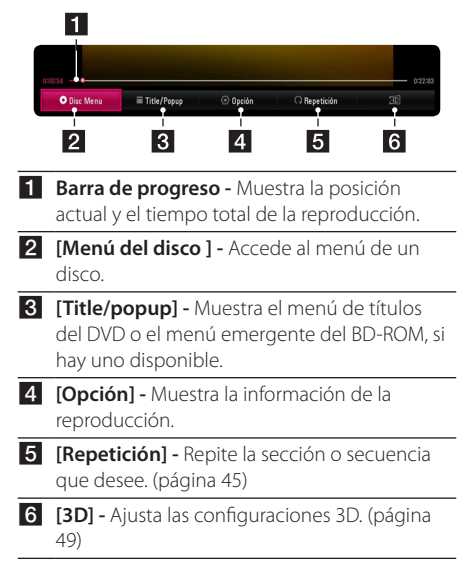

### **Visualización en pantalla de la información del contenido**

### **BD** DVD AVCHD MOVIE

- 1. Durante la reproducción, pulse INFO/MENU  $(\Box)$ .
- 2. Seleccione una [Opción] utilizando  $\lt/$ ), y pulse ENTER  $(③)$ .

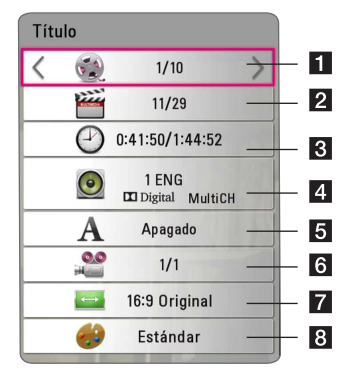

- **Título** número de título actual/número total de títulos.
- **2 Capítulo –** Número del capítulo actual/ Número total de capítulos.
- **6** Tiempo Tiempo de reproducción transcurrido/tiempo total de reproducción.
- d **Audio** Idioma del audio o canal seleccionado.

**5** Subtítulo – Subtítulo seleccionado.

- f **Ángulo** Ángulo seleccionado/número total de ángulos.
- **7** Ratio de aspecto de TV Ratio de aspecto de TV seleccionado.
- 8 Modo imagen Modo imagen seleccionado.

#### , **Nota**

- Si no se pulsa ningún botón durante unos pocos segundos, desaparece la imagen de la pantalla.
- Un número de título no puede ser seleccionado en algunos discos.
- Las opciones disponibles podrán variar en función del disco o título.
- y Si se está reproduciendo un disco Bluray interactivo, se muestran algunas informaciones de ajuste en la pantalla, pero no pueden cambiarse.

### **Controlar la vista de fotos PHOTO**

Controla la reproducción y establece las opciones mientras se visualizan las imágenes en pantalla completa.

Puede controlar la reproducción y establecer las opciones mientras visualiza las imágenes en pantalla completa.

Mientras visualiza las imágenes, pulse INFO/MENU  $(\Box)$ .

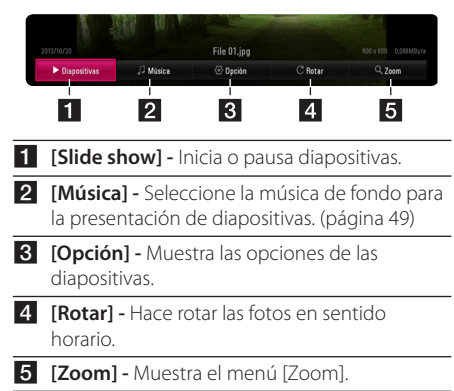

#### **Configuración de las opciones de las diapositivas**

Puede utilizar varias opciones mientras visualiza una foto en pantalla completa.

- 1. Mientras visualiza las imágenes, pulse INFO/ MENU **(**m**)**.
- 2. Seleccione una [Opción] utilizando  $\lt/$ pulse  $ENTFR(\odot)$

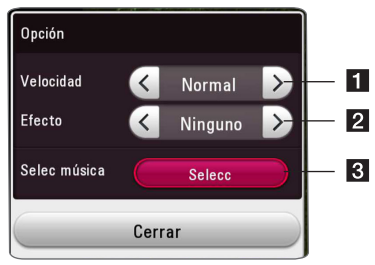

- **1 [Velocidad] -** Utilice  $\lt/$  para seleccionar una velocidad de retraso entre fotos en una presentación de diapositivas.
- **2 [Efecto] -** Utilice  $\lt/$  para seleccionar un efecto de transición entre fotos en una presentación de diapositivas.
- **8 [Selec música] -** Seleccione la música de fondo para la presentación de diapositivas (página 49).

# **Reproducción avanzada**

### **Reproducción repetida**

### **BD DVD AVCHD ACD MUSIC** | MOVIE |

#### **Disco Blu-ray / DVD / Archivos Vídeo**

Durante la reproducción, pulse REPEAT ( $\mathbb{C}$ ) para seleccionar el modo de repetición deseado.

**A-B** – La parte seleccionada se repetirá de forma continua.

**Capítulo** – El capítulo actual se reproducirá de forma repetida.

**Título** – El título actual se reproducirá de forma repetida.

**Todo** – Todas los títulos o archivos se reproducirán de forma repetida.

**Apagado** – Regresa a la reproducción normal.

Para volver a la reproducción normal, pulse CLEAR.

#### **CD de Audio/archivos de Audio**

Durante la reproducción, pulse repetidamente REPEAT ( $\Box$ ) para seleccionar el modo de repetición deseado.

 $\overrightarrow{A-B}$  – La parte seleccionada se repetirá de forma continua. (Sólo CD de audio)

**Pista**– La pista o archivo actual se reproducirá de forma repetida.

**Todo** – Todas las pistas o archivos se reproducirán de forma repetida.

**Todo** – Todas las pistas o archivos se reproducirán de forma repetida en orden aleatorio.

 $\Upsilon$  – Las pistas o archivos se reproducirán en orden aleatorio.

Para volver a la reproducción normal, pulse CLEAR.

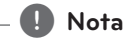

Esta función podría no estar operativa en ciertos discos o títulos.

### **Repetición de una parte específica BD DVD AVCHD MOVIE**

Este reproductor puede repetir una parte que haya seleccionado.

- 1. Durante la reproducción, pulse REPEAT ( $\Box$ ).
- 2. Seleccione [A-B] y pulse ENTER  $(③)$ .
- 3. Pulse ENTER  $(\odot)$  al inicio de la parte que desea repetir.
- 4. Pulse ENTER  $(\odot)$  al final de la parte. La parte seleccionada se repetirá de forma continua.
- 5. Para volver a la reproducción normal, pulse CLEAR.

, **Nota**

- No puede seleccionar una parte menos de 3 segundos.
- Esta función podría no estar operativa en ciertos discos o títulos.

## **Reproducción desde un tiempo seleccionado**

### **BD DVD AVCHD MOVIE**

- 1. Durante la reproducción, pulse INFO/MENU  $(\Box)$ .
- 2. Seleccione una [Opción] utilizando  $\lt/$ ), y pulse ENTER  $(③)$
- 3. Seleccione la opción [Tiempo] y, a continuación introduzca la hora de inicio requerida en horas, minutos y segundos de izquierda a derecha.

(Puede además introducir la hora de inicio requerida con el teclado virtual pulsando ENTER  $\mathcal{O}(n)$ .)

Por ejemplo, para buscar una escena a las 2 horas, 10 minutos y 20 segundos, introduzca "21020".

Pulse </>
para avanzar o retroceder la reproducción de 60 segundos.

- 4. Pulse ENTER  $(\odot)$  para iniciar la reproducción a partir de la hora seleccionada.
- 5. Pulse BACK ( $\bigcirc$ ) para salir de la visualización en pantalla.

#### , **Nota**

- Esta función puede no funcionar en algunos discos o títulos.
- y Puede que esta función no esté operativa dependiendo del tipo de archivo y de la capacidad del servidor DLNA.

### **Selección de un idioma para los subtítulos**

### **BD** DVD AVCHD MOVIE

- 1. Durante la reproducción, pulse INFO/MENU ( $\Box$ ).
- 2. Seleccione una [Opción] utilizando  $\lt/$ pulse  $FNTFR$  ( $\odot$ )
- 3. Utilice  $\Lambda/V$  para seleccionar la opción [Subtítulo].
- 4. Utilice  $\leq$  /  $>$  para seleccionar el idioma de subtítulos deseado.

Pulsando ENTER (<sup>6</sup>), puede establecer diferentes opciones de subtítulo.

5. Pulse BACK ( $\bigcirc$ ) para salir de la visualización en pantalla.

### , **Nota**

- y Algunos discos le permiten cambiar la selección de subtítulos soló a través del menú del disco. Si es este el caso, pulse el botón TITLE/POPUP o DISC MENU y elija en la selección del menú del disco, el subtitulo correspondiente.
- y Puede seleccionar la opción [Subtítulo] directamente en la visualización En-Pantalla pulsando el botón SUBTITLE.

### **Escucha de un audio diferente** | BD **||** DVD **||** AVCHD **||** MOVIE

- 1. Durante la reproducción, pulse INFO/MENU ( $\square$ ).
- 2. Seleccione una [Opción] utilizando  $\langle$  / $\rangle$ , y pulse  $ENTER(\bigcircledcirc)$
- 3. Utilice  $\bigwedge$  / V para seleccionar la opción [Audio].
- 4. Utilice  $\lt/$  para seleccionar el idioma de audio, pista de audio o canal de audio que desee.
- 5. Pulse BACK (1) para salir de la visualización en pantalla.

### , **Nota**

- Algunos discos le permiten cambiar la selección audio soló a través del menú del disco. Si es este el caso, pulse el botón TITLE/POPUP o DISC MENU y elija en la selección del menú del disco, el audio correspondiente.
- Inmediatamente después de que haya cambiado el sonido, puede haber discrepancias entre la muestra y el sonido real.
- y En el disco BD-ROM, el formato multi audio (5.1CH o 7.1CH) se muestra con [MultiCH] en la imagen de la pantalla.
- Puede seleccionar la opción [Audio] directamente en la visualización En-Pantalla pulsando el botón AUDIO.

### **Visualización desde un ángulo diferente**

# **BD DVD**

Si el disco contiene escenas grabadas con diferentes ángulos de cámara, se puede cambiar a un ángulo de cámara diferente durante la reproducción.

- 1. Durante la reproducción, pulse INFO/MENU **(**m**)**.
- 2. Seleccione una [Opción] utilizando  $\lt/$ ), y pulse  $ENTER(\odot)$
- 3. Utilice  $\Lambda$  / V para seleccionar la opción [Angulo].
- 4. Utilice </>
para seleccionar el ángulo deseado.
- 5. Pulse BACK ( $\bigcirc$ ) para salir de la visualización en pantalla.

### **Para cambiar la relación de aspecto de TV**

### | BD || AVCHD || MOVIE |

Puede cambiar la relación de aspecto de la TV configurada durante lareproducción.

- 1. Durante la reproducción, pulse INFO/MENU **(**m**)**.
- 2. Seleccione una [Opción] utilizando  $\lt/$ ), y pulse  $ENTER$  ( $\odot$ )
- 3. Utilice  $\Lambda/V$  para seleccionar la opción [Aspecto TV].
- 4. Utilice  $\lt/$  para seleccionar la opción deseada.
- 5. Pulse BACK ( $\bigcirc$ ) para salir de la visualización en pantalla.

### , **Nota**

Incluso si cambia el valor de la opción [Aspecto TV] en la visualización en pantalla, no se modificará la opción [Aspecto TV] del menú [Config.].

### **Cambiar la página del código de subtítulos**

### | MOVIE |

Si los subtítulos no se visualizan correctamente, se puede cambiar la página del código de subtítulos para ver el archivo de subtítulos correctamente.

- 1. Durante la reproducción, pulse INFO/MENU **(**m**)**.
- 2. Seleccione una [Opción] utilizando  $\langle$  / $\rangle$ , y pulse  $ENTER(\odot)$
- 3. Utilice  $\Lambda/V$  para seleccionar la opción [Página] de código]
- 4. Utilice </>
para seleccionar la opción de código deseada.

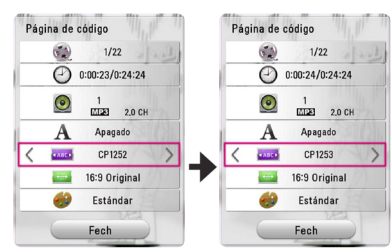

5. Pulse BACK (1) para salir de la visualización en pantalla.

# **Cambiar el modo Imagen**

### **BD DVD AVCHD MOVIE**

Puede cambiar la opción [Modo de imagen] durante lareproducción.

- 1. Durante la reproducción, pulse INFO/MENU ( $\Box$ ).
- 2. Seleccione una [Opción] utilizando  $\lt/$ ), y pulse ENTER  $(①)$
- 3. Utilice  $\Lambda/V$  para seleccionar la opción [Modo de imagen].
- 4. Utilice A/D para seleccionar la opción deseada.
- 5. Pulse BACK (1) para salir de la visualización en pantalla.

#### **Ajuste de la opción [Conf. usuario]**

- 1. Durante la reproducción, pulse INFO/MENU ( $\square$ ).
- 2. Seleccione una [Opción] utilizando  $\leq l$   $\geq$ , y pulse  $FNTFR$  ( $\odot$ )
- 3. Utilice  $\Lambda/V$  para seleccionar la opción [Modo de imagen].
- 4. Utilice  $\langle$  / $\rangle$  para seleccionar la opción [Conf. usuariol, y pulse ENTER  $(③)$ .

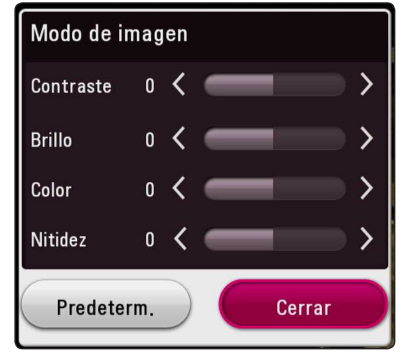

5. Use  $\Lambda/V/\langle\rangle$  para ajustar las opciones [Modo de imagen].

Seleccione la opción [Predeterm.] a continuación pulse ENTER (<sup>o</sup>) para restablecer todos los ajustes de vídeo.

6. Utilicee  $\Lambda/V/\leq l$  para seleccionar la opción [Cerrar] y pulse ENTER  $(\odot)$  para terminar con la configuración.

**4**

### **Visualización de la información del contenido MOVIE**

El reproductor puede mostrar la información del contenido.

- 1. Seleccione un archivo utilizando  $\triangle$  /  $\triangle$  /  $\triangle$  /  $\triangleright$ .
- 2. Pulse INFO/MENU **(**m**)** para visualizar el menú de opciones.

La información del archivo aparece en la pantalla.

Durante la reproducción de vídeo, puede visualizar la información del archivo pulsando TITLE/POPUP.

, **Nota**

La información que se muestra en pantalla puede que sea incorrecta con respecto a la información de contenido real.

### **Cambiar la vista de la lista de contenido**

### **MOVIE MUSIC PHOTO**

En el menú [SmartShare] puede cambiar la visualización de la lista de contenidos.

Pulse repetidamente el botón coloreado en rojo (R).

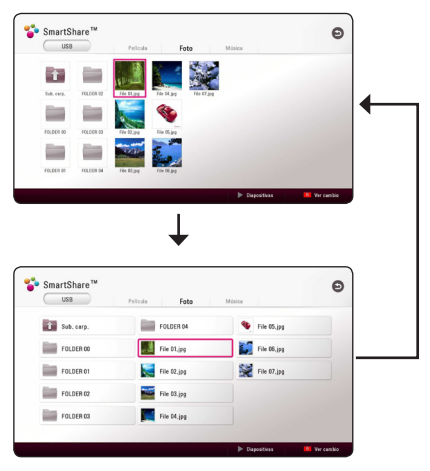

### **Seleccionar un archivo de subtítulos MOVIE**

Si el nombre del archivo de subtítulos es diferente del nombre del archivo de vídeo, tendrá que seleccionar el archivo de subtítulos en el menú [Película] antes de reproducir la película.

- 1. Utilice  $\Lambda/V/\langle\!/$  para seleccionar el archivo de subtítulos que desea reproducir en el menú [Película].
- 2. Pulse ENTER  $(③)$ .

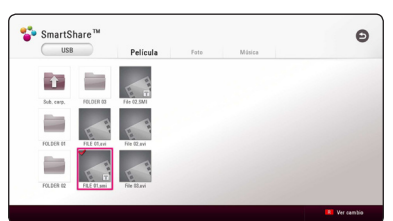

Pulse ENTER (<sup>o</sup>) de nuevo para deseleccionar el archivo de subtítulos. El archivo de subtítulos seleccionado se mostrará al reproducir el archivo de vídeo.

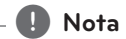

- Si pulsa (STOP) durante la reproducción, se cancela la selección de subtítulo.
- Esta función no está disponible para reproducir archivos de un servidor vía red doméstica.

### **Escuchar música durante la presentación de diapositivas PHOTO**

Puede mostrar archivos de fotografías mientras escucha archivos de audio.

- 1. Mientras ve una foto en pantalla completa, pulse INFO/MENU **(**m**)** para mostrar el menú de opciones.
- 2. Seleccione una [Opción] utilizando  $\lt/$ ), y pulse  $ENTER(\odot)$
- 3. Utilice  $\Lambda/V$  para seleccionar la opción [Selec música] y pulse ENTER  $(\odot)$  para mostrar el menú [Selec música].
- 4. Utilice  $\Lambda/V$  para seleccionar un dispositivo y pulse ENTER  $(③)$ .

Los dispositivos disponibles pueden varias dependiendo de la localización del actual archivo foto.

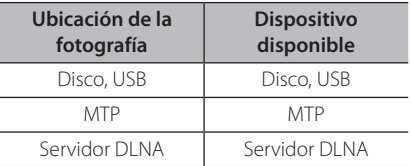

5. Utilice  $\Lambda/V$  para selecionar un archivo o una carpeta que desee reproducir.

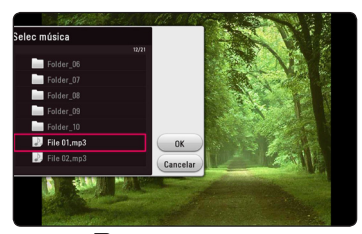

Seleccione  $\Xi$  y pulse ENTER ( $\odot$ ) para mostrar el directorio superior.

, **Nota**

Cuando seleccione un archivo audio desde un servidor, la selección de carpeta no estará disponible. Sólo está disponible la selección de archivos.

6. Utilice  $>$  para selecionart [OK], y pulse ENTER (<sup>o</sup>) para completar la selección de la música.

# **Reproducción de contenido en 3D**

### **BD DVD AVCHD MOVIE**

Esta función le permite convertir contenido 2D en 3D y reproducir contenido 3D en el caso de que el disco esté codificado en 3D también. Con la opción [3D] puede ajustar la profundidad y la distancia 3D, durante la reproducción.

#### **Conversión de contenido 2D en 3D**

- 1. Durante la reproducción, pulse INFO/MENU **(**m**)**.
- 2. Seleccione un [3D], y pulse ENTER  $(\odot)$ .
- 3. Seleccione  $\frac{25.30}{1}$ utilizando  $\Lambda/V/\langle\!/$ convertir contenidos 2D en 3D.

#### **Reproducción de un archivo codificado en 3D**

- 1. Durante la reproducción, pulse INFO/MENU **(**m**)**.
- 2. Seleccione un [3D], y pulse ENTER  $(①)$ .
- 3. Seleccione el modo adecuado (lado a lado, superior e inferior) que sea de la misma forma que el archivo codificado en 3D mediante el uso de  $\Lambda$  /  $V$  /  $\leq$  / $>$ .

#### **Ajustes 3D**

- 1. Durante la reproducción, pulse INFO/MENU ( $\square$ ).
- 2. Seleccione un  $[3D]$ , y pulse ENTER  $(⑤)$ .
- 3. Seleccione [Ajustes en 3D] y pulse ENTER  $(\odot)$ . Puede ajustar la profundidad y la distancia del 3D. Seleccione la opción [Inicializar] y a continuación, pulse ENTER (<sup>o</sup>) para restablecer todos los ajustes.

#### **Reversión**

- 1. Durante la reproducción, pulse INFO/MENU **(**m**)**.
- 2. Seleccione un [3D], y pulse ENTER  $(\odot)$ .
- 3. Seleccione  $\geq$  utilizando  $\Lambda/V/\leq/$  para invertir.

- y Con la resolución establecida en Ultra HD, si selecciona [Activo] en [3D], la resolución Ultra HD cambia de forma automática a la resolución original.
- Los archivos de películas superiores a 30 fps (fotogramas por segundo) puede que no se puedan convertir a 3D.
- Si los subtítulos no se muestran de forma normal, desactive la opción 3D del TV y active la opción 3D de la unidad.

# **Características Avanzadas**

### **Conexión Wi-Fi Direct™**

#### **Conexión a un dispositivo certificado para Wi-Fi Direct™**

### **MOVIE MUSIC PHOTO**

Este reproductor puede reproducir archivos de películas, música y fotos que estén ubicados en un dispositivo certificado para Wi-Fi- Direct™. La tecnología Wi-Fi Direct™ hace que el reproductor esté directamente conectado a un dispositivo certificado para Wi-Fi Direct™ sin conectarse a un dispositivo de red tal como un punto de acceso.

#### **En el dispositivo certificado Wi-Fi Direct™**

- 1. Encienda el dispositivo certificado Wi-Fi Direct™ y ejecute su función Wi-Fi Direct.
- 2. Ejecute la aplicación DLNA en el dispositivo.

#### **En su reproductor**

- 3. Seleccione la opción [RED] opción del menú  $[Confiq.]$  y a continuación ENTER  $(⑤)$ .
- 4. Seleccione [Wi-Fi Direct] y pulse ENTER  $(\odot)$ .

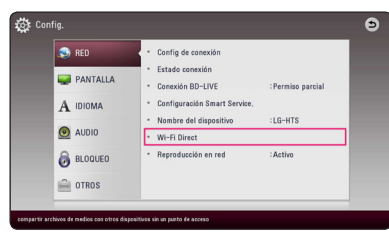

5. Seleccione un dispositivo Wi-Fi Direct™ de la lista utilizando  $\Lambda/V$ , y pulse ENTER ( $\odot$ ).

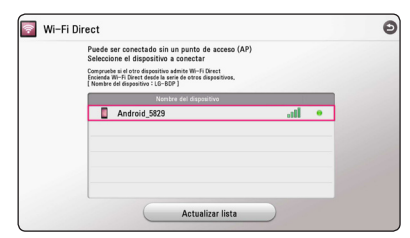

Se procederá a la conexión de Wi-Fi Direct™. Siga el procedimiento de pantalla.

Si quiere volver a visualizar el dispositivo Wi-Fi Direct™ disponible, Seleccione [Actualizar lista]  $v$  pulse ENTER  $(⑤)$ .

Para seleccionar un servidor de la lista de dispositivos, los archivos o carpeta deben estar compartidos por el servidor DLNA desde el dispositivo Wi-Fi Direct™ conectado.

6. Seleccione [Película], [Foto] o [Música] utilizando  $\Lambda$  /  $V$  /  $\leq$  /  $>$ , y pulse ENTER ( $\odot$ ).

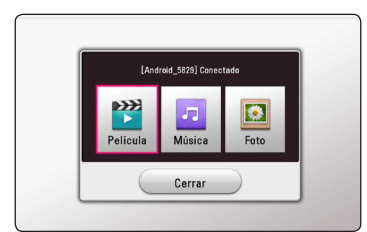

7. Seleccione un archivo utilizando  $\Lambda$  / V /  $\leq$  /  $\geq$  . y pulse ENTER  $(\odot)$  para reproducir el archivo.

- Para lograr una mejor transmisión, coloque el reproductor tan cerca como sea posible del servidor certificado para Wi-Fi Direct™.
- Esta unidad puede conectarse solamente con 1 dispositivo a la vez. La conexión múltiple no está disponible.
- y Si intente conectar la red inalámbrica mientras un dispositivo está conectado mediante la función Wi-Fi Direct™, se forzará la desconexión de Wi-Fi Direct™.
- Si este reproductor y un dispositivo Wi-Fi Direct™ están conectados a una red de área local diferente, puede no estar disponible la conexión Wi-Fi Direct™ .
- Si un dispositivo certificado Wi-Fi Direct™ no está en modo "standby" (autonomía) Wi-Fi Direct, este reproductor no podrá encontrar el dispositivo.
- y Cuando conecta un dispositivo certificado Wi-Fi Direct™ a su reproductor, la red de conexión PIN no es soportada.
- Este producto no puede ser conectado a un dispositivo directo Wi-Fi™ estando en modo Group Owner.

### **Disfrute de Miracast™**

Puede reflejar Miracast en la pantalla del dispositivo certificado y reproducir el sonido en la pantalla TV a través de la forma inalámbrica de su reproductor.

#### **Sobre el dispositivo certificado Miracast™**

1. Encienda el dispositivo certificado Miracast y ejecute su función [Miracast].

#### **En su reproductor**

- 2. Presione HOME  $(\bigodot)$ .
- 3. Seleccione [Miracast] v pulse ENTER  $(③)$ .

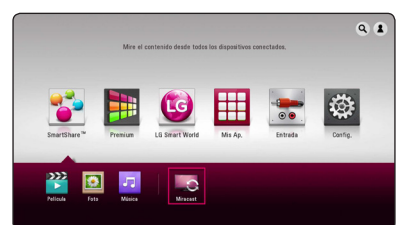

4. Seleccione un dispositivo Miracast de la lista utilizando  $\Lambda$  / V, y pulse ENTER ( $\odot$ ).

La función Miracast procederá automáticamente.

Si quiere volver a visualizar el dispositivo Miracast disponible, seleccione [Actualizar lista]  $v$  pulse ENTER  $\odot$ ).

### , **Nota**

- · Para el propósito de mejorar el reflejo. coloque el dispositivo certificado Miracast lo más cerca posible del reproductor.
- Esta unidad puede conectarse solamente con 1 dispositivo a la vez. La conexión múltiple no está disponible.
- y Mientras esté reflejando, la red inalámbrica o Wi-Fi Direct no pueden ser utilizados al mismo tiempo.
- Si el dispositivo certificado Miracast no está en modo de espera [Miracast], este reproductor no podrá encontrar el dispositivo.
- y Dependiendo de la condición de su red inalámbrica, reflejar puede resultar inestable.
- y Mientras esté reflejando, la pantalla puede aparecer cortada, esto depende de la configuración de su TV. En este caso, por favor ajuste la configuración de la pantalla de su TV.

### **Disfrutar de BD-Live™**

# **RD**

BD-ROM es compatible con BD-Live que tiene una función de extensión de red que le permite disfrutar de más funciones, como la descarga de trailers de películas nuevas, mediante la conexión de esta unidad a Internet.

- 1. Compruebe la conexión de red y los ajustes (página 19).
- 2. Inserte en el puerto USB del panel frontal un dispositivo de almacenamiento USB.

Un Dispositivo USB de almacenamiento es necesario para descargar el contenido bonus.

3. Pulse HOME  $( \bigodot )$ , y ajuste la opción [Conexión BD-LIVE] en el menú [Config.] en la (page 26).

Dependiendo del disco, la función BD-LIVE puede no estar operativa si la opción [Conexión BD-LIVE] está configurada en [Permiso parcial].

4. Inserte un BD-ROM con BD-Live.

Las operaciones podrán variar en función del disco. Consulte el manual suministrado con el disco.

### Precaución -

No extraiga el dispositivo USB conectado mientras se está descargando contenido o haya un disco Blu-ray en la bandeja para discos. Al hacerlo puede dañar el dispositivo USB conectado y las características BD-Live podrían dejar de funcionar correctamente si el dispositivo USB está dañado. Si el dispositivo USB conectado parece dañado debido a una acción de este tipo, puede formatear el dispositivo USB conectado desde el PC y volver a utilizarlo en su reproductor.

- Cierto contenido BD-Live puede tener acceso restringido en algunos territorios debido a la decisión del proveedor del contenido.
- Cargar y disfruta del contenido BD-Live puede llevar algunos minutos.
- Para BD-Live, utilice sólo un controlador flash USB//HDD externo formateado en FAT32.

### **Disfrute de la navegación por la Web**

Introduzca manualmente las URL en la pantalla o visite los sitios añadidos a Favoritos.

- 1. Presione HOME  $(\bigodot)$ .
- 2. Seleccione [Internet] en [Mis Ap.] y pulse ENTER  $\mathcal{O}(n)$ .
- 3. Introduzca los términos de búsqueda en el espacio en blanco.

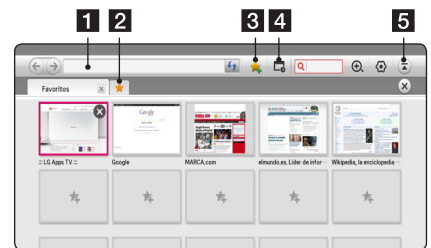

- **1** Escriba la dirección Web o la URL.
- 2 Selecciona cuando se abran varios navegadores de la Web.
- **3** Añadir la página actual a los favoritos.
- 4 Se mueve al sitio Web visitado anteriormente.
	- e Muestra u oculta la barra del menú.

#### , **Nota**

- y Para una mejor calidad del servicio, suscríbase a un servicio de Internet de 4.0 Mbps (1.5 Mbps o más rápida). Contacte con el ISP (proveedor del servicio de Internet) para cualquier problema relacionado con la velocidad de Internet.
- Internet solo trabaja con los plugins preinstalados.
- Internet solo reproduce los siguientes formatos de archivos de medios: ".jpeg", ".png", ".gif", ".wmv", ".asf", ".wma", ".mp3", ".mp4".
- y Internet se cierra de forma obligada cuando la memoria no es suficiente.
- y Las fuentes instaladas en la unidad se usan para Internet y pueden no mostrarse normalmente, dependiendo del contenido reproducido.
- y Internet no soporta la descarga de archivos y fuentes.
- y Internet está hecha solamente para esta unidad. De manera que puede funcionar de manera diferente que los navegadores de PC.

### **LG AV Remote**

Puede controlar este reproductor con su iPhone o teléfono Android a través de su red doméstica. El reproductor y su teléfono deben estar conectados a su dispositivo de red inalámbrica como punto de acceso. Visite "Apple iTunes" o "Google Android Market (Google Play Store)" para información detallada sobre "LG AV Remote".

### **Modo Sonido Privado**

Descargando la aplicación "LG AV Remote" en su teléfono inteligente o tableta, puede conectar sus auriculares y disfrutar del sonido de su reproductor en su dispositivo inteligente.

Esta característica transmite la señal vídeo a la TV a través de HDMI y la señal Audio al teléfono inteligente o a la tableta a través de Wi-Fi. Para información más detallada, consulte la aplicación "I G AV Remote"

#### **Utilizar un teclado o ratón USB**

Puede conectar un teclado y/o ratón USB para escribir texto y navegar por los menús.

- 1. Conecte un teclado o ratón USB en el puerto USB del panel trasero.
- 2. Utilice un teclado para escribir texto o un ratón para navegar por los menús.

#### , **Nota**

Se recomiendan los siguientes teclados y ratones.

- Logitech Wireless Combo MK520
- Logitech Wireless Combo MK320
- Logitech Wireless Combo MK260
- Microsoft Wireless Desktop 5000
- Microsoft Wireless Desktop 3000
- Microsoft Wireless Desktop 2000
- Microsoft Wireless Desktop 800

# **Operaciones de la radio**

Asegúrese de que estén conectadas las antenas. (Consulte la página 16)

### **Escuchar la radio**

- 1. Pulse FUNCTION hasta que aparezca TUNER (sintonizador) (FM) en la ventana del visor. Se sintonizará la última emisora recibida.
- 2. Mantenga pulsado TUNING (-/+) aproximadamente dos segundos hasta que comience a cambiar la indicación de frecuencia La búsqueda se detendrá cuando la grabadora sintonice un canal. O pulse TUNING (-/+) repetidamente.
- 3. Ajuste el volumen pulsando VOL (+/-).

### **Configuración de las emisoras de radio**

Puede presintonizar 50 emisoras para FM. Antes de la sintonización, asegúrese de bajar el volumen.

- 1. Pulse FUNCTION hasta que aparezca TUNER (sintonizador) (FM) en la ventana del visor.
- 2. Seleccione la frecuencia deseada con TUNING  $(-/+)$ .
- 3. Pulse ENTER  $\textcircled{\textbf{0}}$  v parpadeará el número presintonizado en el visor.
- 4. Pulse PRESET (-/+) para seleccionar el número predeterminado que desee.
- 5. Pulse ENTER (<sup>o</sup>). Se guardará la emisora.
- 6. Repita los pasos anteriores 2 a 5 para memorizar otras emisoras.

#### **Borrar una emisora guardada**

- 1. Pulse PRESET (-/+) para seleccionar un número presintonizado que usted desee borrar.
- 2. Pulse CLEAR y parpadeará el número presintonizado en el visor.
- 3. Pulse CLEAR de nuevo para borrar el número presintonizado seleccionado.

### **Borrar todas las emisoras memorizadas**

Mantenga pulsado CLEAR durante dos segundos. Parpadeará "ERASE ALL" (Borrar todo). Pulse CLEAR de nuevo. Se borran todas las emisoras guardadas.

#### **Cómo mejorar una recepción de FM de baja calidad**

Pulse B el botón de color (azul) (MONO/STEREO) del mando a distancia. Cambiará el sintonizador de estéreo a mono y, generalmente, mejorará la recepción

### **Ver información acerca de una emisora de radio**

El sintonizador FM se suministra con RDS (Radio Data System). Muestra información sobre la emisora de radio que se está escuchando. Pulse RDS repetidamente para desplazarse por los diferentes tipos de datos:

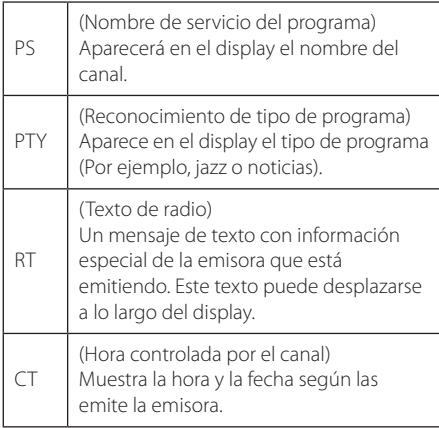

# **Utilización de Premium**

Puede utilizar diferentes contenidos a través e Internet con la función Premium.

- 1. Compruebe la conexión de red y los ajustes (página 19).
- 2. Pulse HOME  $( \bigodot )$ .
- 3. Seleccione el [Premium] utilizando  $\lt/$ ), y pulse ENTER  $(①)$ .

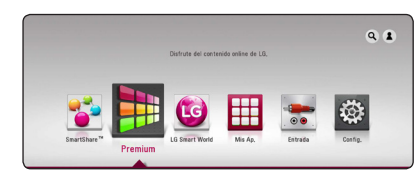

4. Seleccione un servicio en línea utilizando  $\Lambda$  /  $\langle$  />, y pulse ENTER ( $\odot$ ).

#### , **Nota**

- y Para detallada información sobre cada servicio, contacte al proveedor del contenido o visite el enlace de ayuda del servicio.
- y El contenido de los servicios de Premium y la información relacionada con ese servicio, incluida la interfaz de usuario, están sujetos a cambios. Por favor, consulte el sitio web de cada servicio para conocer la información más actualizada.
- y La utilización de la función Premium con una conexión inalámbrica puede tener como resultado una velocidad de streaming incorrecta por las interferencias de otros aparatos eléctricos que utilizan frecuencias de radio.
- y Cuando acceda por primera vez a la característica [Premium] o [LG Smart World], se mostrará el ajuste del país actual.
- Si quiere cambiar la configuración del país, vaya a [Config.] > [RED] > [Configuración Smart Service.] > [Configuración país]. Seleccione [Manual] y pulse ENTER  $(\odot)$  en el menú [Configuración país].
- y Cuando cambie el efecto de sonido la salida de audio puede retardarse dependiendo de su entorno de Internet.

# **Uso de LG Smart World**

Puede utilizar los servicios de la aplicación LG en este reproductor a través de Internet. Puede encontrar y descargar fácilmente varias aplicaciones desde LG Smart World.

- 1. Compruebe la conexión de red y los ajustes (página 19).
- 2. Pulse HOME  $( \bigodot )$ .
- 3. Seleccione [LG Smart World], y pulse ENTER  $(\odot)$ .

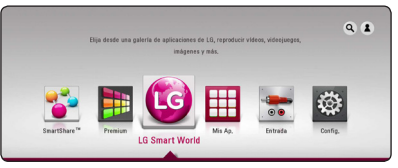

- 4. Seleccione una categoría utilizando  $\lt/$ ), y pulse  $ENTER$  ( $\odot$ ).
- 5. Utilice  $\Lambda/V/\langle\!/$  para seleccionar una aplicación, y pulse ENTER  $(\odot)$  para mostrar la información.
- 6. Pulse ENTER  $\circledcirc$ ) mientras el icono [instalar] esté destacado. La aplicación estará instalada en el reproductor.

Para instalar una aplicación en el reproductor, el usuario debe iniciar sesión. Consulte la página 55 para más información sobre el inicio de sesión.

- 7. Pulse el botón de color rojo (R) para mostrar la pantalla [Mis Ap.].
- 8. Seleccione la aplicación instalada y pulse ENTER (<sup>o</sup>) para ejecutarla.

- y Dependiendo de su región, puede que no estén disponibles los servicios [LG Smart World], [Mis Ap.],  $[Q] \vee [2]$ .
- Para instalar una aplicación de pago necesita ser un miembro de pago. Visite www.lgappstv.com para más información.
- y Cuando cambie el efecto de sonido la salida de audio puede retardarse dependiendo de su entorno de Internet.

### **Inicio de sesión**

Para utilizar la característica [LG Smart World] , necesita iniciar sesión en su cuenta.

- 1. En el menú inicio, seleccione el icono  $[2]$  y pulse  $ENTFR(\odot)$ .
- 2. Complete los campos [ID] y [Contraseña] utilizando el teclado virtual.

Si no tiene una cuenta, pulse el botón de color rojo para registrarse.

3. Utilice  $\Lambda/V/\langle\!/$  para seleccionar [OK] , y pulse ENTER  $(\odot)$  para iniciar sesión en su cuenta.

Si selecciona la casilla [In. sesión aut.], su nombre de usuario y su contraseña serán recordadas y podrá iniciar sesión de forma automática sin tener que introducirlos de nuevo.

### , **Nota**

Para ver la información de su cuenta y de las aplicaciones, seleccione el icono [ $\triangle$ ] y pulse  $ENTER$  ( $\odot$ ) en el menú inicio y seleccione la opción [My Page].

### **Búsqueda de contenido en línea**

Si tiene dificultades para encontrar contenidos de servicios online, puede utilizar la función de búsqueda todo en uno introduciendo palabras clave en el menú Buscar.

- 1. Pulse HOME  $( \bigodot )$ .
- 2. Seleccione el icono [9] en el menú inicio utilizando  $\Lambda$  / V /  $\lt$  /  $>$ , y pulse ENTER ( $\odot$ ). El menú Buscar aparecerá en la pantalla.
- 3. Pulse ENTER  $(\odot)$ . El teclado virtual aparece automáticamente.
- 4. Utilice  $\Lambda/V/\leq l$  para seleccionar un carácter y, a continuación pulse ENTER  $(\odot)$  para confirmar su selección en el teclado virtual.
- 5. Cuando termine de introducir la palabra clave, seleccione  $\left[\right.\right.$ u] y pulse ENTER ( $\bigcirc$ ) para mostrar los resultados de la búsqueda.
- 6. Utilice  $\Lambda/V/\leq l$  para seleccionar un contenido y, pulse ENTER  $(\odot)$  para ir directamente al contenido seleccionado.

- y Dependiendo de su región, puede que no estén disponibles los servicios [LG Smart] World], [Mis Ap.],  $[Q]$  y  $[2]$ .
- y La función de búsqueda no busca contenido en cada servicio en línea. Funciona sólo en ciertos servicios en línea.

# **Uso del menú Mis Aplicaciones**

Puede mover o eliminar una aplicación instalada en el menú [Mis Ap.].

- 1. Pulse HOME  $\left( \bigodot \right)$ .
- 2. Seleccione [Mis Ap.] y pulse ENTER  $(\odot)$ .

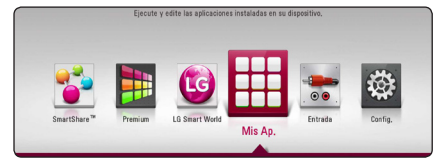

3. En el menú [Mis Ap.], pulse el botón de color rojo (R).

#### **Mover una aplicación**

- 1. Seleccione una aplicación y pulse ENTER  $(\odot)$ para mostrar las opciones.
- 2. Utilice  $\Lambda/V$  para seleccionar [Mover], y pulse  $ENTER$  ( $\odot$ ).
- 3. Utilice  $\Lambda/V/\langle\!/$  para seleccionar una posición que quiera mover y pulse ENTER  $(\odot)$ .

#### **Eliminar una aplicación**

- 1. Seleccione una aplicación y pulse ENTER  $(\odot)$ para mostrar las opciones.
- 2. Utilice  $\Lambda$  / V para seleccionar [Eliminar], y pulse  $ENTER$  ( $\odot$ ).
- 3. Utilice  $\lt/$  para seleccionar [OK], y pulse  $ENTER$  ( $\odot$ ) para confirmar

- y Dependiendo de su región, puede que no estén disponibles los servicios [LG Smart World], [Mis Ap.],  $[Q]$  y  $[2]$ .
- y Cuando acceda por primera vez a la característica [Mis Ap.], aparecen los ajustes del país actual.
- y Cuando cambie el efecto de sonido la salida de audio puede retardarse dependiendo de su entorno de Internet.

# **Utilizando tecnología Bluetooth**

#### **Acerca de Bluetooth**

*Bluetooth®* es una tecnología de comunicación inalámbrica para conexiones de corta distancia.

El alcance disponible es de 10 metros.

(Puede interrumpirse el sonido si se producen interferencias con otras ondas electrónicas o si se conecta el bluetooth en otras habitaciones.) La conexión de dispositivos individuales bajo tecnología inalámbrica *Bluetooth®* no incurre en ningún cargo. Se puede utilizar un teléfono móvil con tecnología inalámbrica *Bluetooth®* a través de Cascade, si la conexión se ha realizado con tecnología inalámbrica *Bluetooth®*.

Dispositivos disponibles : Teléfono móvil, MP3, ordenador portátil, PDA

#### **Perfiles de Bluetooth**

Para utilizar la tecnología inalámbrica Bluetooth, los dispositivos deben cumplir con ciertos perfiles. Esta unidad es compatible con los perfiles siguientes.

A2DP (Perfil de distribución de audio avanzado)

### **Escuchar música almacenada en dispositivos Bluetooth**

#### **Acoplar su equipo y un dispositivo Bluetooth**

Antes de comenzar el procedimiento de acoplamiento, asegúrese de que se haya activado la función Bluetooth en su dispositivo Bluetooth. Consulte la guía del usuario del dispositivo Bluetooth. Una vez realizado con éxito el acoplamiento, no es necesario volver a realizarlo.

- 1. Seleccione la función Bluetooth con FUNCTION. "BT READY" se visualiza en la ventana.
- 2. Encienda el aparato Bluetooth y realice la operación de acoplamiento. Durante la búsqueda de esta unidad con el dispositivo Bluetooth, quizás se muestre una lista de los dispositivos encontrados en la pantalla del dispositivo Bluetooth, dependiendo del tipo de dispositivo de que se trate. Su unidad aparece como "LG-HTS".
- 3. Cuando se haya realizado el acoplamiento de la unidad al dispositivo Bluetooth con éxito, se iluminará el LED del Bluetooth y se visualizará "BTPAIRED" (acoplado).

#### , **Nota**

Dependiendo del tipo de dispositivo Bluetooth de se trate, el modo de acoplamiento puede ser diferente.

4. Escuche la música.

Para reproducir la música almacenada en el dispositivo Bluetooth, consulte la guía del usuario del dispositivo Bluetooth.

#### , **Nota**

Si cambia la función de la unidad, se desconectará la función Bluetooth, realizándose de nuevo el acoplamiento.

- El sonido podría interrumpirse cuando otra onda electrónica interfiera en la conexión.
- No se puede controlar el dispositivo Bluetooth con esta unidad.
- y El acoplamiento se limita a un dispositivo Bluetooth por unidad y no se admite el acoplamiento múltiple.
- y Aunque la distancia entre su Bluetooth y el aparato sea inferior a 10 m, si hay obstáculos entre ambos, no se podrá conectar el dispositivo Bluetooth.
- y Dependiendo del tipo de dispositivo, quizás no pueda usar la función Bluetooth.
- y Cuando no se ha conectado el Bluetooth, aparece "BT READY" en la ventana de visualización.
- Si se produce un fallo eléctrico debido a dispositivos que utilizan la misma frecuencia, como equipos médicos, microondas o dispositivos LAN inalámbricos, se interrumpirá la conexión.
- y Cuando se sitúe una persona en el recorrido de la comunicación entre el dispositivo Bluetooth y el reproductor, se interrumpirá la conexión.
- y Si aumenta la distancia entre el Bluetooth y la unidad, se reducirá la calidad del sonido y la conexión se interrumpirá si el espacio entre el Bluetooth y la unidad es superior al alcance del Bluetooth.
- Se desconecta el aparato con tecnología inalámbrica Bluetooth, si se apaga la unidad principal, o la distancia entre el dispositivo y la unidad principal es superior a 10 m.

# **Resolución de problemas**

### **General**

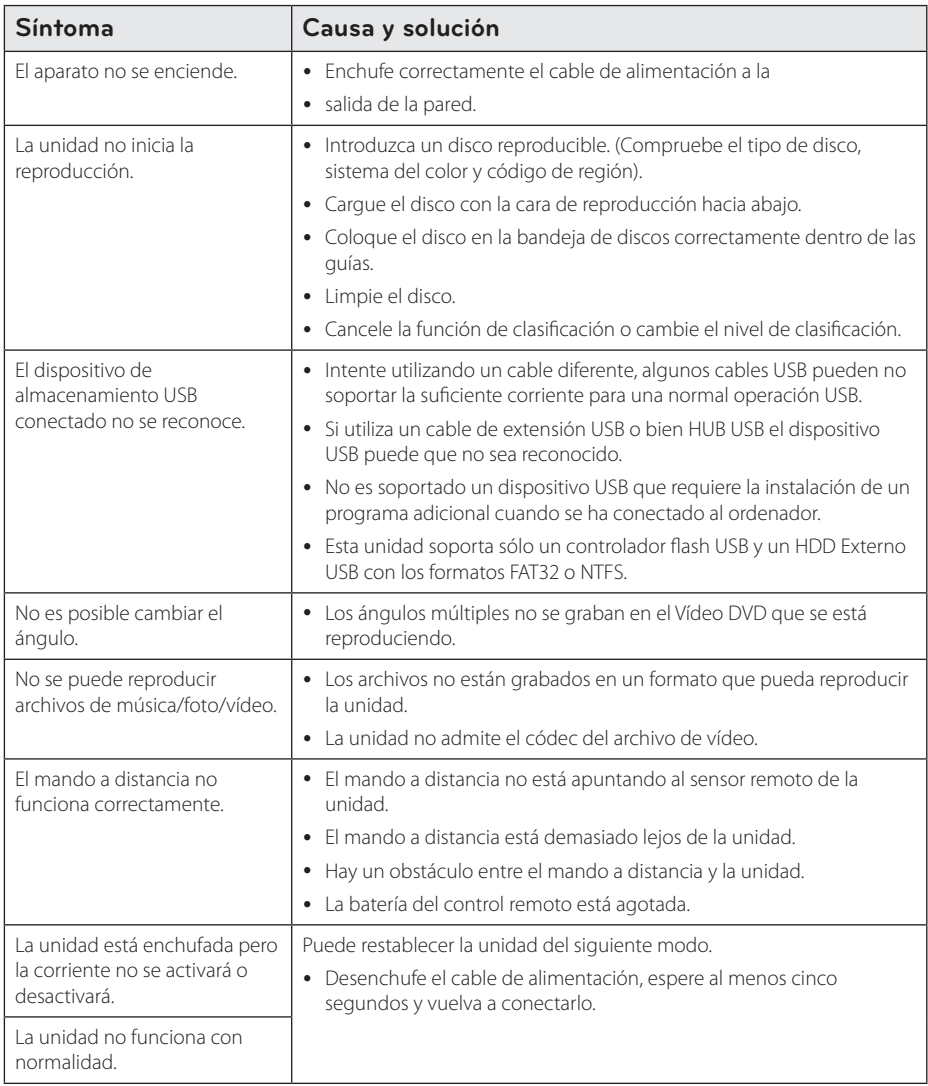

### **Red**

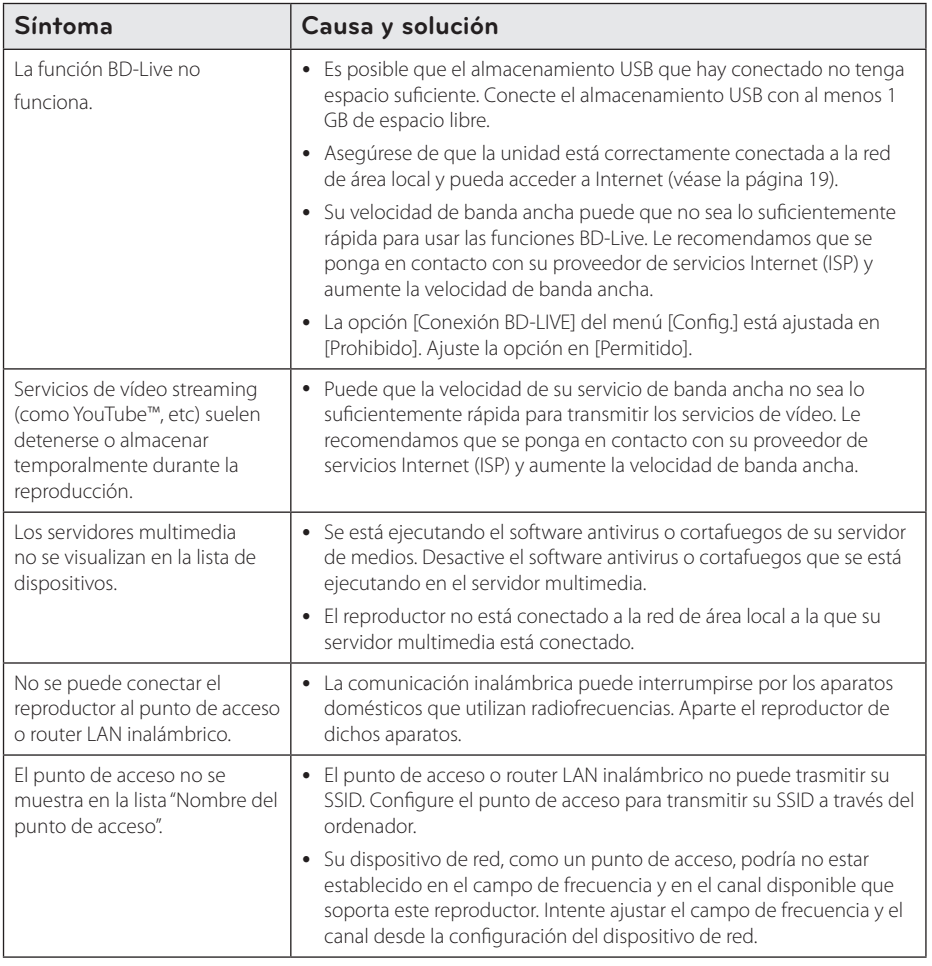

#### **Imagen**

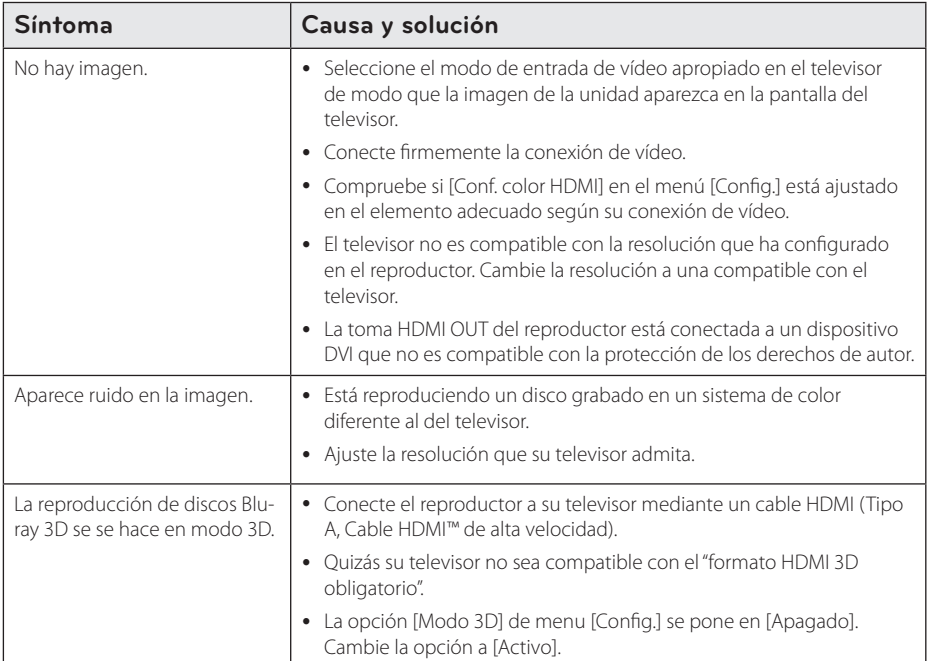

### **Sonido**

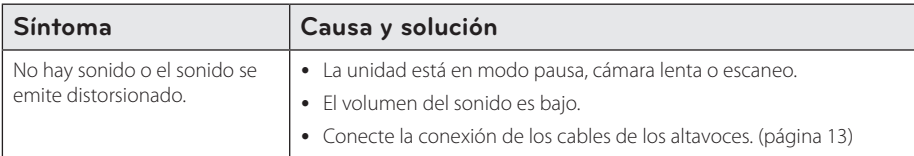

### **Asistencia al cliente**

Puede actualizar el reproductor con el último software para mejorar el funcionamiento del producto y/o añadir nuevas funciones. Para obtener el último software de este reproductor (si hubiera actualizaciones), visite http://www.lg.com o póngase en contacto con el Centro de atención al cliente de LG Electronics.

### **Aviso sobre el software de código abierto**

Para obtener el correspondiente código bajo la licencia de GPL, LGPL y otras licencias de código abierto, visite http://opensource.lge.com. Todos los terminos referidos, la exclusion de garantía y los avisos de copyright pueden descargarse con código abierto.

# **Control de un televisor con el mando a distancia suministrado**

Puede controlar su televisor utilizando los siguientes botones.

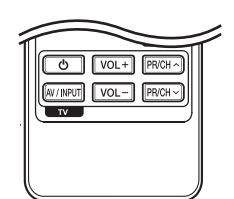

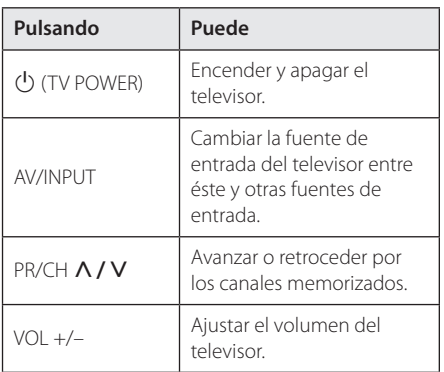

#### , **Nota**

Dependiendo de la unidad que se conecte, es posible que no pueda controlar su televisor con alguno de los botones.

### **Programación del mando a distancia para controlar el televisor**

Puede manejar su televisor con el mando a distancia suministrado.

Si su televisor aparece en la tabla siguiente, introduzca el código de fabricante adecuado.

1. Mientras mantiene pulsado el botón 1 (TV POWER), pulse los botones numéricos para introducir el código de fabricante de su TV (véase la tabla a continuación).

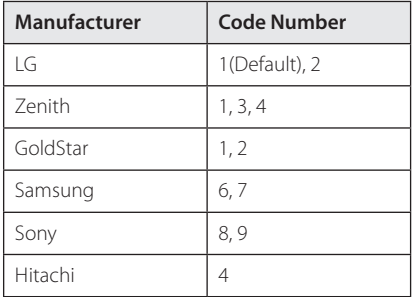

2. Suelte el botón (<sup>I</sup>) (TV POWER) para completar el ajuste.

Según su televisor, es posible que algunos botones no funcionen en su aparato, incluso tras indicar el código correcto del fabricante. Cuando cambie las pilas del mando a distancia, es posible que el número de código indicado regrese al valor predeterminado. Indique de nuevo el número de código.

# **Actualización del software de red**

### **Notificación de actualización de la red**

De vez en cuando, se pone a disposición de las unidades conectadas a una red de banda ancha mejoras en el rendimiento y/o características o servicios adicionales. En caso de que haya disponible un nuevo software y la unidad esté conectada a una red doméstica de banda ancha, el reproductor le informará acerca de la actualización de la siguiente manera.

#### **Opción 1:**

- 1. Aparecerá el menú de actualización en la pantalla al encender el reproductor.
- 2. Utilice  $\lt/$  para seleccionar la opción que desee y, a continuación, pulse ENTER  $(\odot)$ .

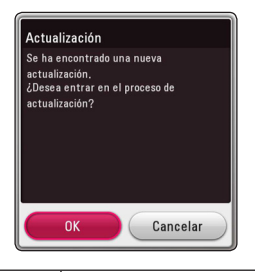

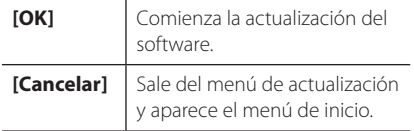

#### **Opción 2:**

Si la actualización de software está disponible en el servidor de actualización, aparece el icono "Actualización" en la parte inferior del menú Inicio. Pulse el botón coloreado en azul (B) para iniciar el procedimiento de actualización.

### **Actual. Software**

Es posible actualizar el reproductor con el software más reciente para mejorar el funcionamiento de los productos y/o agregar nuevas funciones. Se puede actualizar el software mediante la conexión directa de la unidad al servidor de actualización de software.

#### , **Nota**

- y Antes de actualizar el software en el reproductor, extraiga cualquier disco y dispositivo USB del reproductor.
- y Antes de actualizar el software en el reproductor, apague el reproductor y a continuación vuelva a encenderlo.
- y **Durante el procedimiento de actualización del software, no apague el reproductor o desconecte la unidad de la red, ni pulse un botón.**
- y Si cancela la actualización, apague la unidad y vuelva a encenderla para un funcionamiento estable.
- y Esta unidad no puede actualizarse a una versión de software anterior.
- 1. Revisar la conexión de red y los ajustes (página 19).
- 2. Seleccione la opción [Software] en el menú  $[Confiq.]$  y, a continuación, pulse ENTER  $(⑤)$ .
- 3. Seleccione la opción [Actualización] y pulse  $ENTER$  ( $\odot$ ).

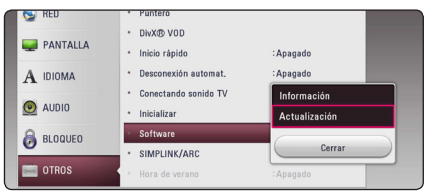

El reproductor comprobará la actualización más reciente.

- $\bullet$  Si se pulsa ENTER ( $\odot$ ) mientras se está comprobando la actualización, se detendrá este proceso.
- Si no hay ninguna actualización disponible. aparecerá el mensaje "No se ha encontrado ninguna actualización. El equipo tiene la última versión.". Pulse ENTER  $(\odot)$  para volver al [MENÚ INICIO].
- 4. Si existe una versión más reciente, aparecerá el mensaje "Se ha encontrado una nueva actualización. Se necesitan varios minutos para la actualización. ¿Desea iniciar la actualización?"
- 5. Seleccione OK para iniciar la actualización. (Si se selecciona [Cancelar] pondrá fin a la actualización).
- 6. El reproductor comienza la descarga de la actualización más reciente desde el servidor. (La descarga puede demorarse varios minutos dependiendo del estado de su red doméstica.)
- 7. La próxima vez que desee actualizar el software, deberá realizar de nuevo el procedimiento de actualización de software desde el principio.

#### Precaución.

No apague la unidad durante la actualización de software.

#### , **Nota**

Si el software incluye una actualización del controlador, la bandeja de discos podría abrirse durante el proceso.

- 8. Cuando la actualización esté completada, la potencia se apagará automáticamente en unos segundos.
- 9. Encienda de nuevo la unidad. El sistema está funcionando con la nueva versión.

#### , **Nota**

Dependiendo de su entorno de Internet, es posible que la función Actualización del software no funcione correctamente. En tal caso, puede obtener el software más reciente en un Centro de servicio técnico autorizado de LG Electronics y luego actualizar el reproductor. Consulte el apartado "Asistencia al cliente" en la página 61.

# **Información adicional**

### **Compatibilidad de archivos**

#### **Archivos de vídeo**

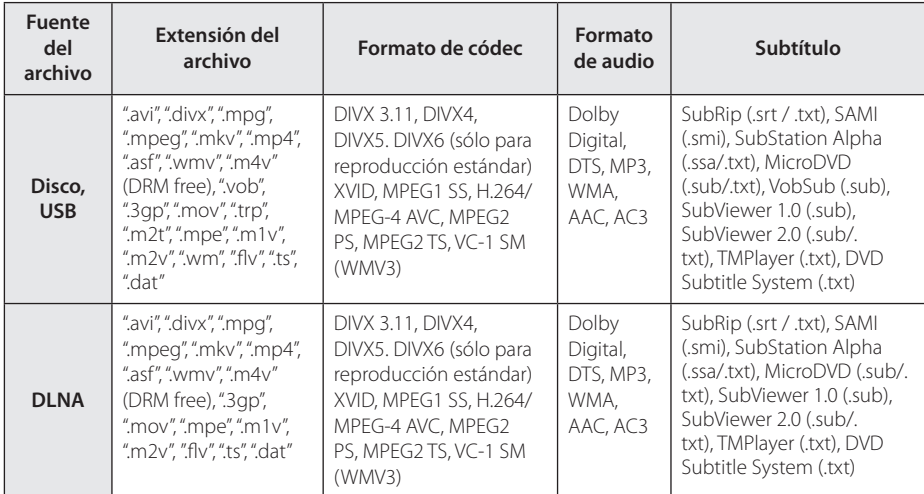

#### **Archivos de audio**

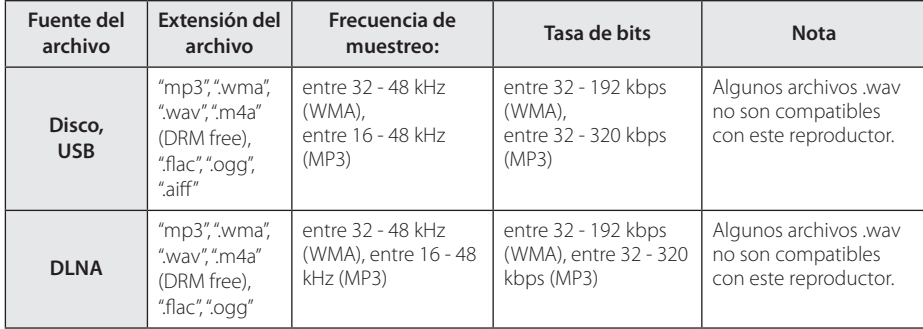

#### **Archivos de imagen**

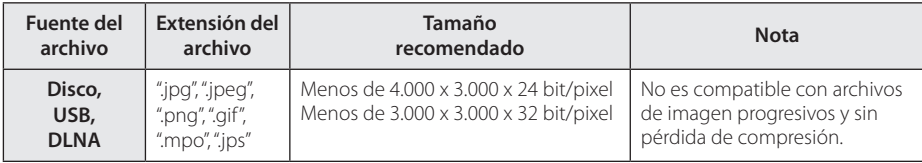

#### , **Nota**

- y El número máximo de caracteres para el nombre de archivo es 180.
- · Número máximo de archivos/carpetas: Menos de 2 000 (número total de archivos y carpetas)
- y Puede que tarde varios minutos en leer el contenido del soporte dependiendo del tamaño y el número de archivos.
- La compatibilidad de archivos puede variar según el servidor.
- y Debido a que la compatibilidad en el servidor DLNA está probada en el entorno del servidor DNLA (software SmartShare PC), los requisitos de archivo y las funciones de reproducción pueden diferir dependiendo de los servidores de medios.
- y Los requisitos de archivo de la página 65 no siempre son compatibles. Puede que haya algunas restricciones por las características del archivo y la capacidad de servidor de medios.
- La reproducción de archivos con subtítulos de vídeos está disponible solamente en el servidor de medios DLNA creado por el software SmartShare PC suministrado con este paquete de reproductor.
- Puede que no se puedan compartir correctamente los archivos almacenados en un dispositivo extraíble como una unidad USB, unidad DVD, etc.
- · El tiempo de reproducción total indicado en la pantalla puede no ser correcto para archivos VBR.
- Es posible que no se reproduzcan correctamente archivos de películas HD grabadas en el CD/DVD o USB 1.0/1.1. Se recomienda usar los sistemas Disco Bluray o USB 2.0 para reproducir archivos de películas en HD.
- Este reproductor soporta H.264/MPEG-4 AVC perfil Principal, Alto en el nivel 4.1. Un archivo con un nivel más alto puede no ser soportado.
- Este reproductor no admite archivos grabados con GMC<sup>\*</sup>1 o Qpel<sup>\*2</sup>.
	- \*1 GMC Global Motion Compensation
	- \*2 Qpel Quarter pixel

- **Property Nota**<br>• No se admite un archive "avi" codificado como "WMV 9 codec".
- Este reproductor es compatible con archivos UTF-8, incluso si contienen subtítulos Unicode. Este reproductor no admite archivos de subtítulos Unicode puros.
- y Dependiendo de los tipos de archivos o los modos de grabación, pueden no reproducirse.
- y Los discos grabados en multisesión en un ordenador normal no son compatibles con este reproductor.
- Para reproducir un archivo de película, el nombre del archivo de la película y el nombre del archivo de subtítulos deben ser el mismo.
- Cuando reproduzca un archivo vídeo una extensión tal como ".ts", ".m2ts", ".mts", ".tp", ".Trp" o ".m2t", puede que su reproductor no soporte los archivos de subtítulo.
- El tiempo de reproducción total indicado en la pantalla puede no ser correcto para archivos VBR.
- y El códec de compatibilidad Vídeo/ Audio puede ser diferente dependiendo del archivo vídeo.

#### **AVCHD (Códec de video avanzado de alta definición)**

- Este reproductor puede reproducir discos en formato AVCHD. Estos discos se graban y usan normalmente en videocámaras.
- y El formato AVCHD es un formato de cámara de vídeo digital de alta definición.
- El formato MPEG-4 AVC/H.264 es capaz de comprimir imágenes con una eficacia mayor que el formato de compresión de imagen convencional.
- Este reproductor puede reproducir discos AVCHD usando el formato "x.v.Colour".
- Algunos discos en formato AVCHD podrían no reproducirse dependiendo de las condiciones de la grabación.
- Los discos en formato AVCHD deben estar finalizados.
- "x.v.Colour" ofrece una mayor gama de colores que los discos DVD normales de videocámara.

#### **Acerca de DLNA**

Esta unidad es un reproductor de medios digitales con certificación DLNA que puede mostrar y reproducir vídeo, fotos y música desde el servidor de medios digitales compatible con DLNA (ordenador y electrónica de consumo).

La DLNA (Digital Living Network Alliance) es una organización que abarca varios sectores industriales como la electrónica de consumo, la computación y las empresas de dispositivos móviles. Digital Living ofrece a los consumidores un fácil intercambio de medios digitales a través de una red por cable o inalámbrica en el hogar.

El logotipo de certificación DLNA facilita la búsqueda de productos que cumplen con las directrices de interoperabilidad DLNA. Esta unidad cumple con las directrices de interoperabilidad  $DI$  NA  $v1.5$ 

Cuando se conecta a este reproductor un ordenador que ejecuta software del servidor DLNA u otros dispositivos compatibles con DLNA, es posible que sea necesario efectuar algunos cambios de configuración en el software o dispositivos. Consulte el manual de instrucciones del software o dispositivo para obtener más información.

### **Algunos requisitos del sistema**

Para reproducción de vídeo de alta definición:

- y Visualización de alta definición con tomas de entrada HDMI.
- · Disco BD-ROM con contenido en alta definición.
- y Es necesario que el dispositivo de pantalla disponga de una entrada DVI apta para HDMI o HDCP para mostrar algunos contenidos (como indican los autores del disco).

### **Notas sobre la compatibilidad**

- Dado que BD-ROM es un nuevo formato, pueden aparecer algunos problemas de discos, conexión digital y otros problemas de compatibilidad. Si tiene problemas de compatibilidad, póngase en contacto con un Centro de servicio técnico autorizado.
- Esta unidad le permite disfrutar de funciones como PIP (picture-in-picture), audio secundario y paquetes virtuales, etc., con BD-ROM compatible con BONUSVIEW (BD-ROM versión 2 Perfil 1 versión 1.1). Es posible reproducir audio y vídeo secundario desde un disco compatible con la función Picture-in-Picture. Para más información sobre el método de reproducción, consulte las instrucciones del disco.
- y Para visualizar contenidos de alta definición y convertir contenido estándar de DVD a una resolución mayor, es posible que el dispositivo de pantalla deba tener una entrada apta para HDMI o una entrada DVI apta para HDCP.
- Algunos discos BD-ROM y DVD pueden restringir el uso de algunos comandos operación o algunas funciones.
- Dolby TrueHD, Dolby Digital Plus y DTS-HD admiten un máximo de 5.1 canales de utilizarse una conexión HDMI en la salida de audio de la unidad.
- Puede utilizar un dispositivo USB para almacenar información relacionada con el disco, incluso contenido descargado en línea. El disco que está utilizando controlará el tiempo que se retiene esta información.

# **Especificaciones de la salida del audio**

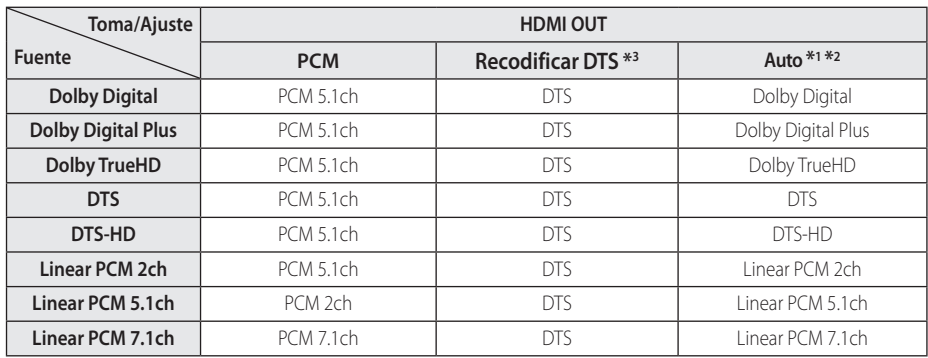

- \*1 Los audios secundarios e interactivos podrían no estar incluidos en el bitstream de salida si la opción [Salida digital] se ajusta a [Auto]. (Excepto el codec LPCM: la salida siempre incluye audio interactivo y secundario.)
- \*2 Este reproductor selecciona automáticamente el audio HDMI dependiendo de la capacidad de codificación del dispositivo HDMI conectado incluso si la opción [Salida digital] se configura como [Auto].
- \*3 Si la opción [Salida digital] se configure como [Recodificar DTS], la salida de audio se limitará a 48 kHz y 5.1 Ch. Si la opción [Salida digital] está ajustada en [Recodificar DTS], se emitirá el audio de [Recodificar DTS] para los discos BD-ROM, y el audio original se emitirá para los otros discos (como [Auto]).
- El audio se emite como PCM 48 kHz/16 bits para archivos MP3/WMA y como PCM 44,1kHz/16 bits para un CD de audio mientras se está reproduciendo.
- y Con la conexión de audio digital (HDMI OUT), los sonidos del botón Disc Menu del BD-ROM pueden no oírse si la opción [Salida digital] está configurada como [Auto].
- Si el formato de audio de la salida digital no se corresponde con la capacidad de su receptor, éste producirá un fuerte sonido distorsionado o ningún sonido.
- El sonido Digital Surround multicanal mediante la conexión digital sólo puede obtenerse si el receptor está equipado con un descodificador digital multicanal.
- y Esta configuración no está disponible en la señal de entrada desde un dispositivo externo.

# **Lista del código del país**

Seleccione un código de área de esta lista.

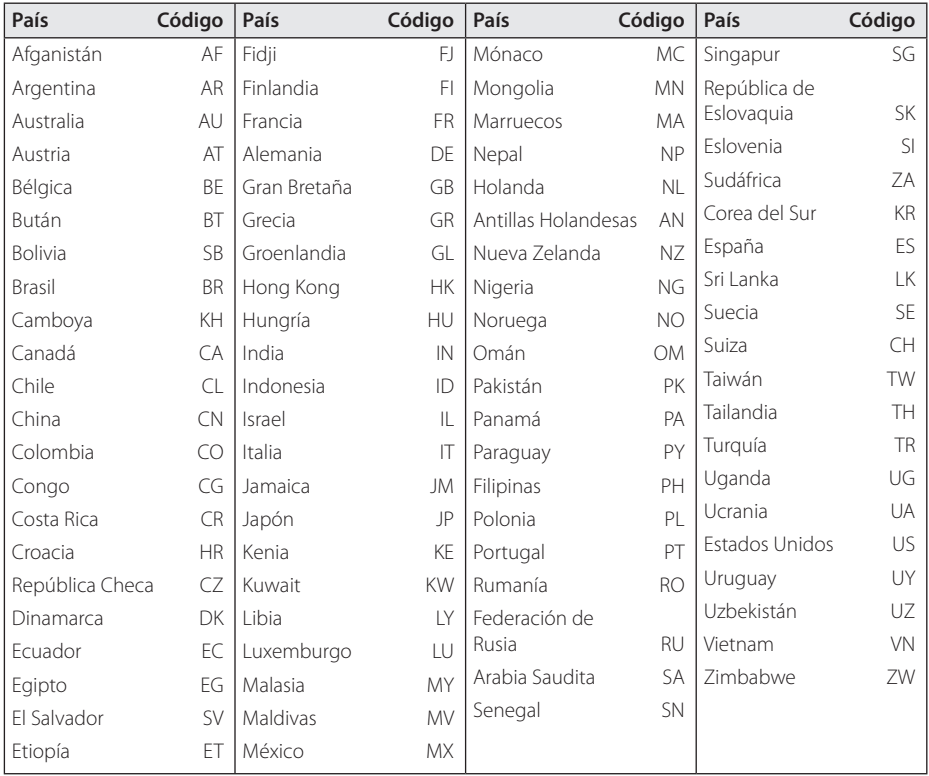

Apéndice **6**

# **Lista de código de idioma**

Utilice esta lista para introducir el idioma deseado para los siguientes ajustes iniciales: [Audio del disco], [Subtítulo del disco] y [Menú del disco].

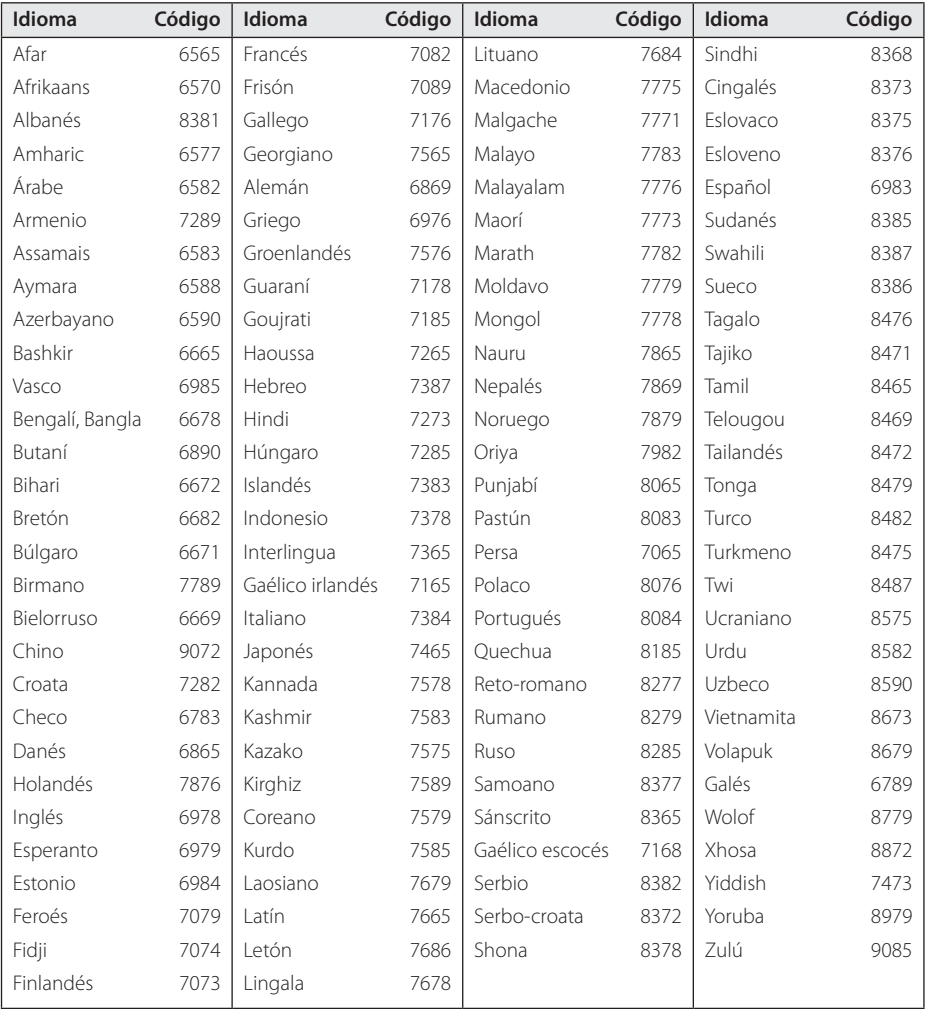

# **Marcas comerciales y licencias**

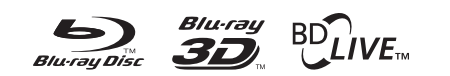

Blu-ray Disc™, Blu-ray™, Blu-ray 3D™, BD-Live™, BONUSVIEW™ y sus logotipos son marcas comerciales de Blu-ray Disc Association.

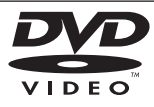

El logotipo "DVD" es una marca registrada de DVD Format/Logo Licensing Corporation.

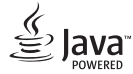

Java es una marca registrada de Oracle y/o sus filiales.

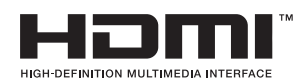

Los términos HDMI e Interfaz Multimedia de Alta-Definición HDMI y el logotipo de HDMI son marcas comerciales o marcas comerciales registradas de HDMI Licensing LLC en los Estados Unidos y otros países.

 "x.v.Colour" es una marca registrada de Sony **Corporation** 

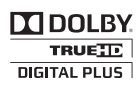

Fabricado bajo autorización de Dolby Laboratories. "Dolby" y símbolo de doble D son marcas comerciales de Dolby Laboratories.

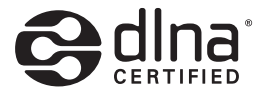

DLNA®, el logo de DLNA y DLNA CERTIFIED® son marcas comerciales, marcas de servicios o marcas de certificación de Digital Living Network Alliance.

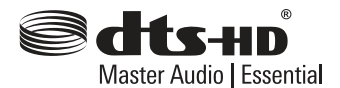

Para patentes DTS, visite http://patents.dts.com. Fabricado bajo licencia de DTS Licensing Limited. DTS, DTS-HD, el Símbolo, y DTS junto al símbolo son marcas registradas, y DTS-HD Master Audio / Essential es una marca registrada de DTS, Inc. © DTS, Inc. Todos los derechos reservados.

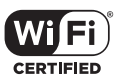

El logotipo Wi-Fi CERTIFIED es una marca de certificación de Wi-Fi Alliance.

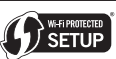

La marca Wi-Fi es una marca de Wi-Fi Alliance.

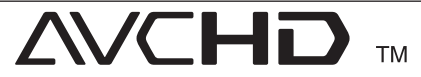

"AVCHD" y el logotipo "AVCHD" son marcas registradas de Panasonic Corporation y Sony Corporation.

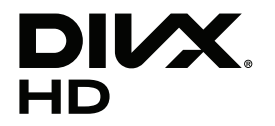

Certificado DivX® para reproducir videos DivX® hasta 1.080p. HD, contenido Premium incluido.

DivX®, DivX Certified® y los logotipos asociados con marcas comerciales de Rovi Corporation o sus filiales, y se utilizan bajo licencia.

Cubierto por una o más de las siguientes patentes de los Estados Unidos: 7,295,673; 7,460,668; 7,515,710; 7,519,274

#### **Notificación Cinavia**

"Este producto utiliza la tecnología Cinavia para limitar el uso de copias no autorizadas de algunas películas y vídeos producidos comercialmente así como sus bandas sonoras. Cuando se detecta el uso prohibido de una copia no autorizada, se emite un mensaje y la reproducción o copia queda interrumpida.

Podrá encontrar más información sobre la tecnología Cinavia en el Centro de información al consumidor en línea de Cinavia en http:// www.cinavia.com. Para solicitar más información sobre Cinavia por correo, envíe una tarjeta postal con su dirección de correo a: Cinavia Consumer Information Center, P.O. Box 86851, San Diego, California, EE.UU., 92138."

Este producto incluye tecnología con marca registrada bajo licencia obtenida por Verance Corporation, y está protegida por la Patente de EE.UU. número 7.369.677, además de por otras patentes mundiales ya emitidas y pendientes de emitir, así como por derechos de autor y protección de secretos comerciales de algunos aspectos de dicha tecnología. Cinavia es una marca registrada de Verance Corporation. Derechos de autor 2004- 2013 Verance Corporation. Verance se reserva todos los derechos. Queda prohibida la ingeniería inversa o el desmontaje.
# **Especificaciones**

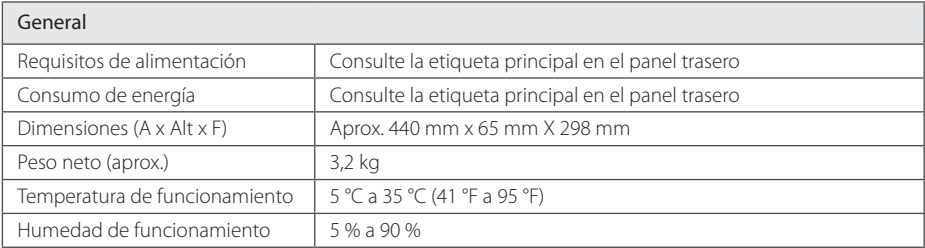

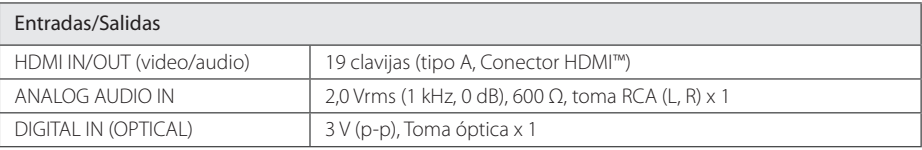

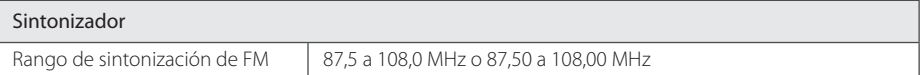

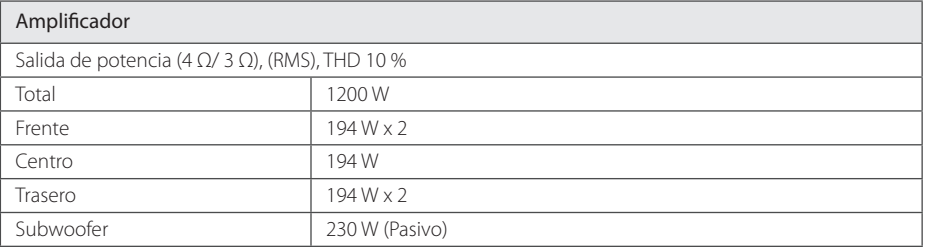

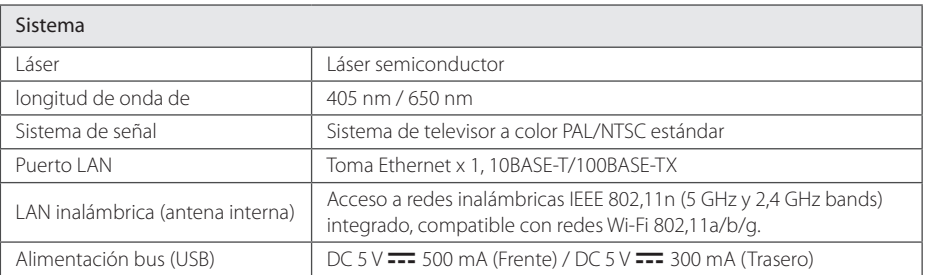

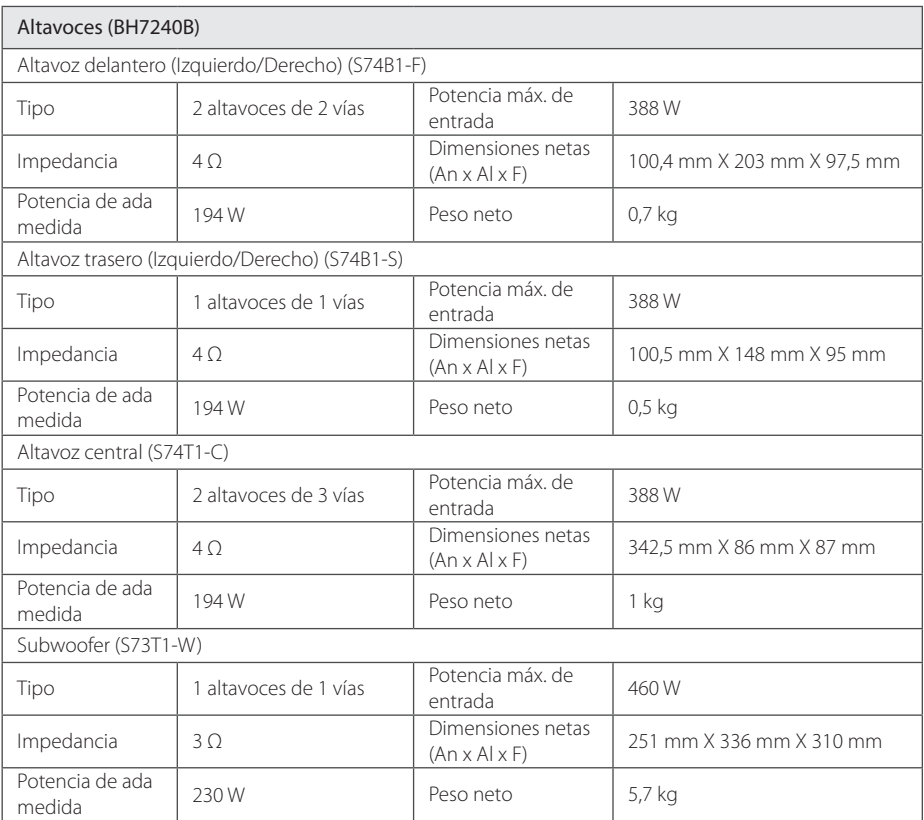

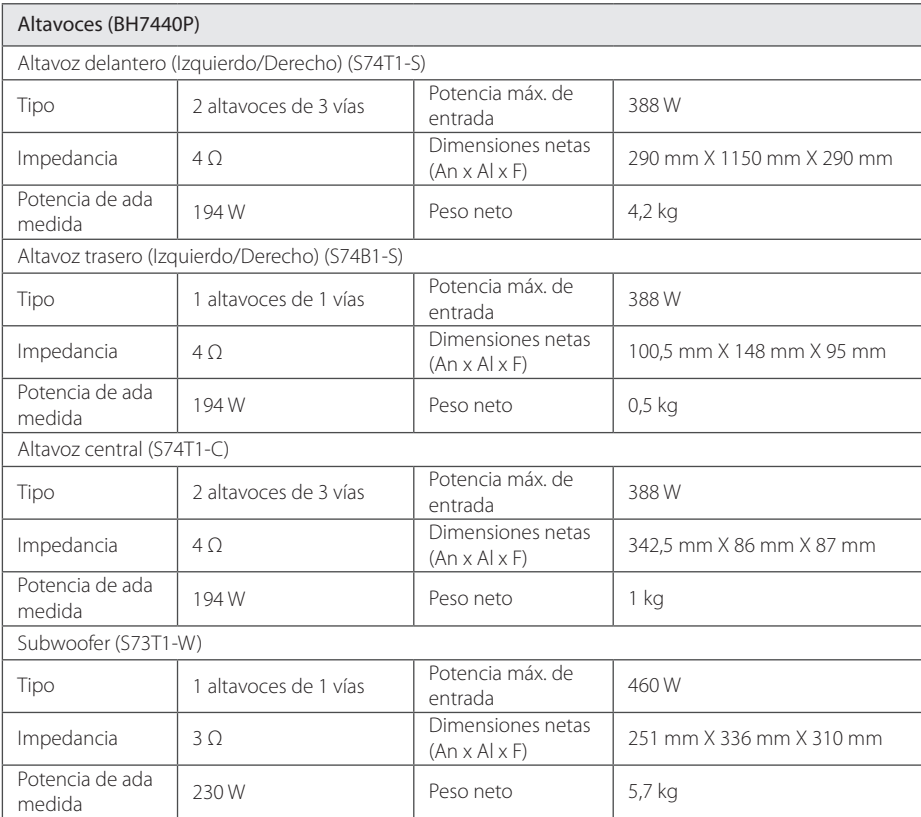

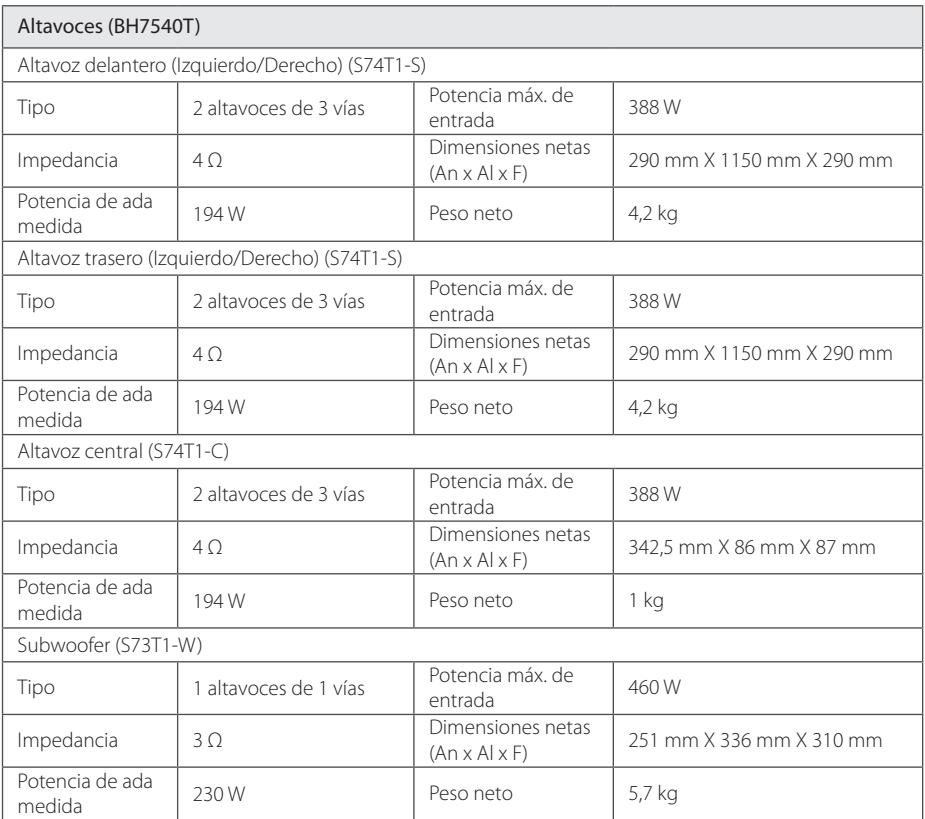

y El diseño y las especificaciones están sujetas a cambio sin previo aviso.

## **Mantenimiento**

### **Manejo de la unidad**

### **Durante el transporte de la unidad**

Conserve la caja y los materiales de embalaje originales. Si necesita enviar de nuevo la unidad, para una máxima protección de la misma, empaquétela como venía de fábrica.

### **Limpieza de la unidad**

Para limpiar el reproductor, utilice un paño suave y seco. Si las superficies están extremadamente sucias, utilice un paño suave ligeramente humedecido con una solución de detergente suave. No utilice disolventes fuertes, como alcohol, bencina o disolvente, podría dañar la superficie de la unidad.

Conservación de las superficies externas limpias

- No utilice líquidos volátiles, como insecticidas, cerca de la unidad.
- · No frote el paño demasiado fuerte para no dañar la superficie.
- y No deje productos de caucho ni de plástico en contacto con la unidad durante un periodo de tiempo largo.

### **Mantenimiento de la unidad**

Esta unidad es un dispositivo de alta tecnología y precisión. Si la lente óptica y los componentes de la unidad de disco están sucios o gastados, la calidad de la imagen podría verse disminuida. Para más información, contacte con el centro de servicio autorizado más próximo.

### **Notas sobre los discos**

### **Manejo de los discos**

No toque la cara grabada del disco. Sostenga el disco por los extremos para no dejar huellas en la superficie. Nunca pegue papel o cinta adhesiva en el disco.

#### **Almacenamiento de los discos**

Tras la reproducción, guarde el disco en su caja. No exponga el disco a la luz solar directa o a fuentes de calor, ni lo deje dentro de un coche aparcado y expuesto a la luz solar directa.

### **Limpieza de los discos**

La existencia de huellas y polvo en el disco puede disminuir la calidad de la imagen y distorsionar el sonido. Antes de utilizarlo, limpie el disco con un paño limpio. Pase el paño desde el centro del disco hacia fuera.

No utilice disolventes fuertes como alcohol, bencina, disolvente, productos de limpieza o pulverizadores antiestáticos pensados para los antiguos discos de vinilo.

## **Información importante relacionada con los servicios de red**

Toda la información, datos, documentos, comunicaciones, descargas, archivos, texto, imágenes, fotografías, gráficos, videos, webcasts, publicaciones, herramientas, recursos, software, código, programas, applets, widgets, aplicaciones, productos y demás contenido ("el Contenido") y todos los servicios y ofertas ("los Servicios") proporcionados por o a través de una tercera parte (consideradas cada una un "proveedor de servicios" serán únicamente responsabilidad del Proveedor de servicios del que originaron.

La disponibilidad y el acceso al contenido y a los servicios proporcionados por el proveedor de servcios a través del dispositivo LGE están sujetas a cambio en cualquier momento sin previo aviso, incluida, pero no limitada a la suspensión, retiro o cese de cualquier parte del contenido o de los servicios.

Si tiene alguna queja o problema relacionada con el contenido o los servicios, deberá acudir al sitio Web del proveedor de servicios para recibir la información más actualizada. LGE no se hace responsable del servicio al cliente relacionado con los contenidos y servicios. Cualquier pregunta o solicitud relacionada con el contenido o los servicios debería formularse directamente a los respectivos proveedores del contenido y los servicios.

Por favor, tenga en cuenta que LGE no se hace responsable de ninguno de los contenidos o servicios proporcionados por el proveedor de servicios ni de ningún cambio, retiro o cese de tal contenido o servicio y no garantiza la disponibilidad o el acceso a tal contenido o servicio.

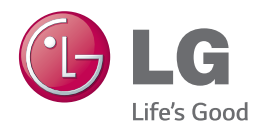